$1005.87$ <br> $+0.2$ 

ESCUELA SUPERIOR POLITÉCNICA DEL LITORAL

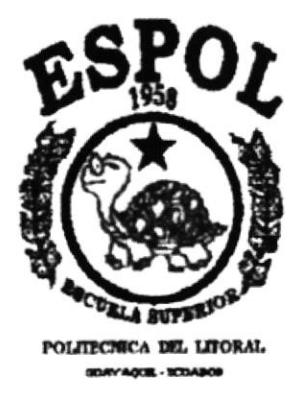

## TECNOLOGÍA EN DISEÑO GRÁFICO Y PUBLICITARIO

# **TESIS DE GRADO**

### PREVIO A LA OBTENCIÓN DEL TÍTULO DE:

TECNÓLOGO EN DISEÑO GRÁFICO Y PUBLICITARIO

TEMA: CD-ROM PARA LA CONMEMORACIÓN DE LOS 42 AÑOS DE LA ESPOL

# **MANUAL DE DISEÑO**

**AUTORES:** 

ADRIANA FORERO ORDÓÑEZ **MAX QUINDE EDWIN ARELLANO** DELFÍN NOROÑA

DIRECTOR: ANL. ALEX ESPINOZA CÁRDENAS

> AÑO 2000

## AGRADECIMIENTO

Agradecemos a Dios por habernos, por acompañarnos en todo momento, dándonos la fortaleza para poder culminar este trabajo. A los directivos y cuerpo de instructores de PROTCOM por sus valiosos conocimientos y sabias orientaciones impartidas en cada uno de los módulos.

A nuestros compañeros que de alguna u otra forma han constituido un apoyo en la feliz culminación de esta carrera.

Esta tesis va dedicada a lo más bello que Dios nos pudo haber dado en esta vida como son mis padres, los mismos que supieron educarnos con buenas costumbres, y nos inculcaron la idea de triunfar y de lograr objetivos, como el de ahora que recién es el inicio.

Especialmente a mis hijos: Juan Francisco, Gabriel Eduardo y Daniela, por haber recibido de ellos su cariño y apoyo incondicional durante el desarrollo de mi carrera. A ellos por ser el pilar fundamental de mi vida.

A mi esposo Eduardo por su comprensión y apoyo.

Finalmente dedicamos también esta tesis a nuestros amigos y compañeros de trabajo que siempre estuvieron apoyándonos moralmente.

Adriana Forero Ordóñez

Dedico todo mi esfuerzo y agradecimiento a todo lo que rige la vida y las leyes de este mundo (DIOS), y a todo el apoyo y comprensión de las personas que estuvieron con migo durante todos y cada uno de los pasos que di al dar lo mejor de mi. Gracias a mi madre, hermanas y aquellas personas que llevo en mi corazón.

Delfin Noroña Coronado

A Dios, a mis padres y cada una de las personas que han colaborado para la culminación de mi carrera.

Edwin Arellano Ponce

A mis amigos y compañeros, que han estado con migo en el trayecto de mi carrera.

Máximo Quinde Wiesner

# DECLARACIÓN EXPRESA

La responsabilidad de los hechos, ideas y doctrinas expuestas en esta tesis nos coresponde exclusivamente; y el patrimonio intelectual de la misma al PROTCOM (Programa en Computación y Diseño) de la "ESCUELA SUPERIOR POLITÉCNICA DEL LITORAL", (Reglamento de Exámenes y Títulos Profesionales de la ESPOL)

# FIRMA DEL DIRECTOR DE TESIS

Anl. Alex Espinoza Cárdenas

 $\bar{1}$ 

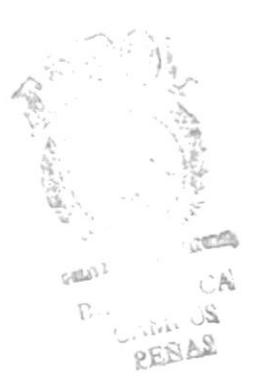

# **FIRMA DE LOS AUTORES DE TESIS**

UDNATOIER

## Adriana Forero Ordóñez

Máximo Quinde Wiesner

 $\overline{C}$ 

Dellfin Noroña

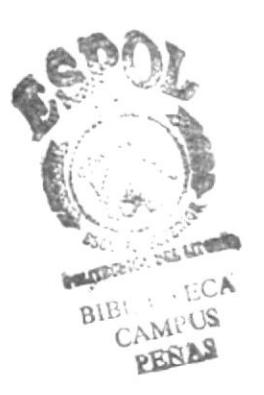

Edwin Arellano

# TABLA DE CONTENIDO

### **CONTENIDO**

# Página

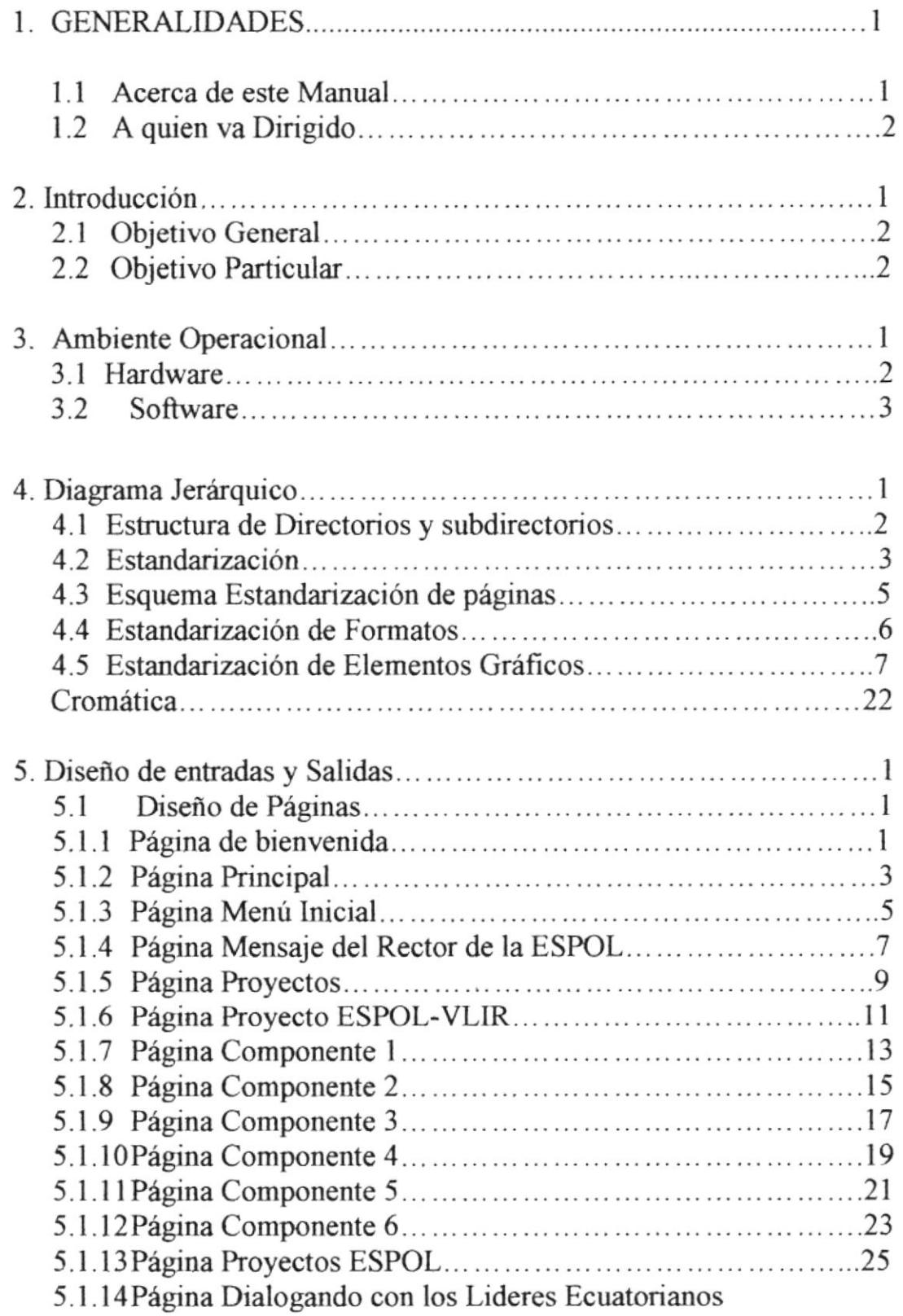

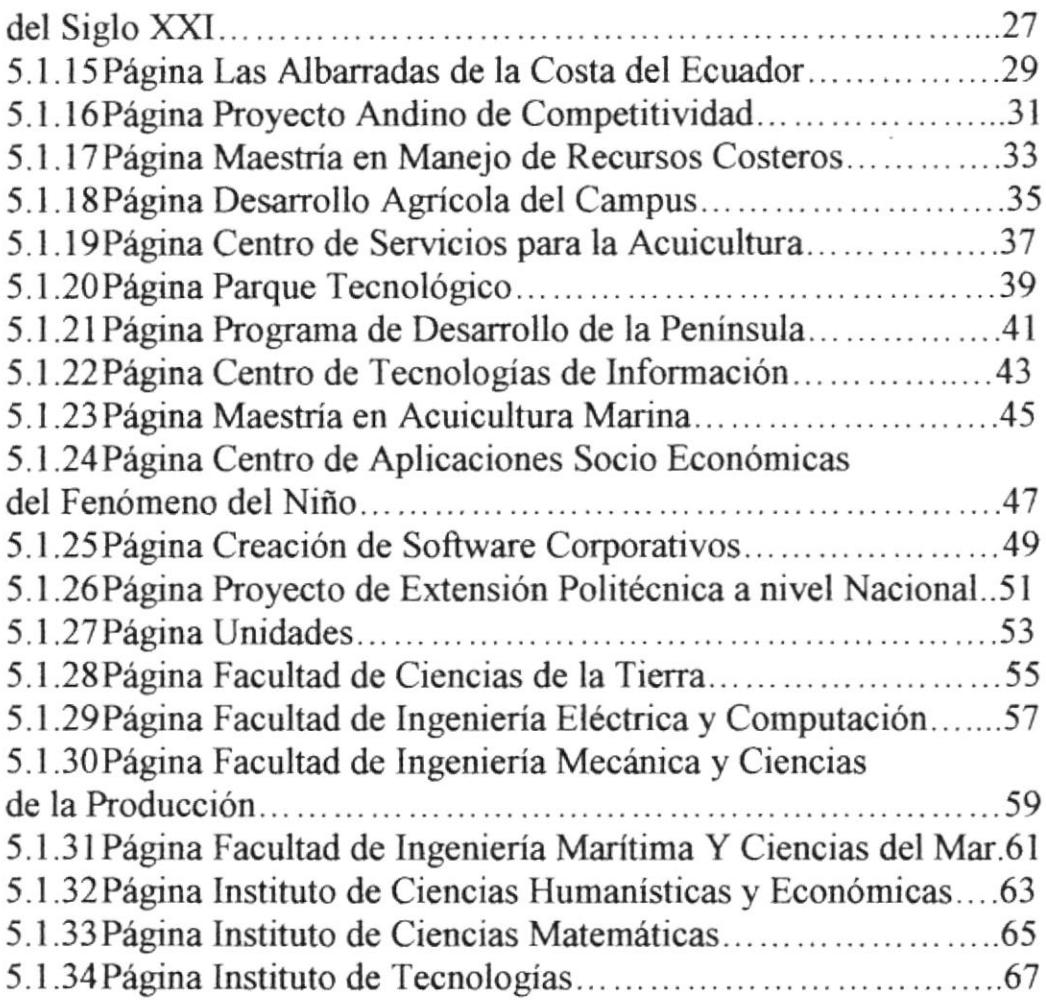

# **CAPÍTULO 1 GENERALIDADES**

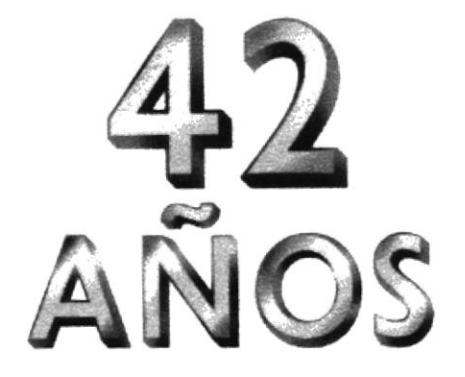

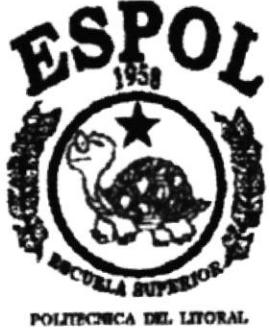

**OB-300** 

# 1. GENERALIDADES

#### I.I ACERCA DE ESTE MANTIAL

Este manual es el resultado de investigaciones y aplicaciones para el Desarrollo, Diseño y Elaboración de Muttimedia (CD-Rom) informativo y promocional conmemorando los 42 años de üda institucional y de servicio al pais de la Escuela superior Politécnica del Litoral.

Como herramienta de diseño se utilizó los programas:

- Director 7
- Adobe Photoshop 5.5
- Adobe Illustrator 8
- Adobe After Efec
- o Cinema 4D
- o Adobe Premiere
- Sound Edit

Las ilustraciones, fotografías o collages, fueron trabajados en un programa editor de pixeles llamado Adobe Photoshop.

§us especificaciones fueron en medida al archivo trabajado en el programa director al cual fueron importadas. En nuestro caso, trabajamos en el Director en un marco vizual estándar en los piases latinoamericanos que se rige de acuerdo a los monitores de 640 x 480 pixeles, de esas manera tanto en el 95% de los monitores de computadoras como en el l\V/o de las pantallas de televisión o proyectores (en el caso de exposiciones) su optimización será máxima.

Estas ilustraciones, fotografias o collages fueron ubicadas un el extremo izquierdo de la pantalla, (siendo siempre el soporte visual a los textos explicativos que se encuentran a mano derecha) y su interacción esta directamente ligada a los movimientos que realice el operador del CD en el Mouse. Esto fue logrado gracias a la programación dada en el programa director, en esta podemos observar que por cada movimiento menor de la mitad de la pantalla de 640 en el Mouse, es decir  $320 - 1 = 319$ , el objeto scriptado (en este caso la foto) avanzara 1 punto hacia ese lado y así sucesivamente al colocar la clave  $1+1$ 

Lo mismo ocurriera hacia el otro lado con la clave l-1.

En el extremo derecho, como antes mencionamos, encontraremos el contexto del CD, esto básicamente es las informaciones de cada uno de los puntos tocados. Están formado por lo general con un texto explicativo y una foto de fondo ligada al tema. Esta foto de fondo fue previamente digitalizada y compuesta en un editor de pixeles ( adobe photoshop) y bajada su opacidad, es decir, transparentado a solo un 40 % de su color.

El cual se considero su uso por brindarnos la flexibilidad y una utilidad superior con relación a otras herramientas de diseño.

Se han utilizado fotos estáticas, animadas y paneos. Se dispone de múltiples opciones las mismas que permitirán navegar y obtener la información que se requiere con unos cuantas pasos.

El presentc manual cuenta con cinco capitulos que contienen lo siguieme: El Ambiente operacional, Hardware, Software, Diagrama Jerárquico y el Diseño de Pantallas.

Dispone de un índice con el cual podrá ubicar esta información de forma ágil y rápida.

#### I.2 A QUIÉN VA DIRIGTDO

Este manual esta dirigido a todo aquel que sedea conocer sobre la Escuela Superior Politécnica del Litoral, sus proyectos, sus convenios ,sus unidades académicas y las extensiones a nivel nacional .

El propósito de redactar este manual ha sido no solo reunir información útil sino a su vez darles a conocer de manera clara información de los recursos utilizados para el diseño y la tecnología usada para brindarle al usuario lo más idóneo.

Nuestro propósito es que quienes utilicen este manual, puedan llegar a comprender y manejar correctamente este CD-Rom.

El CD-Rom es una herramienta interactiva para dar a conocer más sobre la ESPOL promocionándolo como un líder innovador y las oportunidades de carreras que ofrece. Será usado como una pieza promocional, exalta logros y metas de la ESPOL.

Con motivo de este CD se incrementara el interés en la ESPOL, y el usuario estará en posición de encontrar información acerca de esta.

# **CAPÍTULO 2 INTRODUCCIÓN**

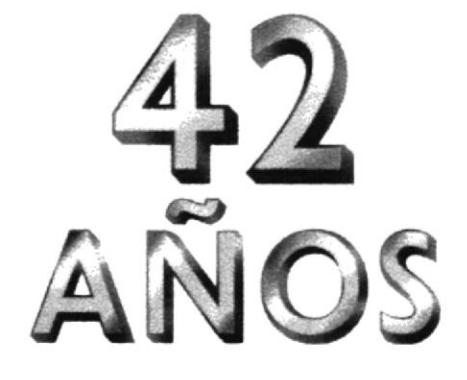

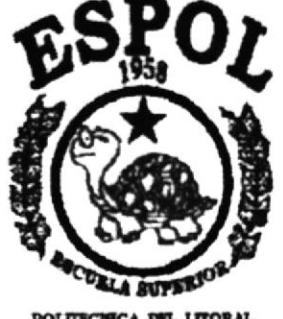

POLITECNICA DEL LITORAL **DAYAQUE - TEDADOR** 

 $\ddot{\phantom{0}}$ 

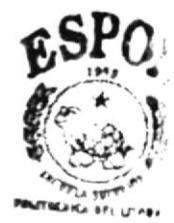

 $BIBI:CFFA$ CAMEUS PEÑAS

# 2. INTRODUCCIÓN

El material que proporciona este manual contiene cinco capítulos de manera detallada los procedimientos que se han tomado para el diseño del CD-Rom.

Al elegir la utilización de las herramientas de diseño como Director (para la elaboración de CD), Photoshop ( para el tratamiento de fotos y elaboración de chollas) nos dimos cuenta de su gran capacidad y flexibilidad, con la cual usted y su nos dimos cuenta de su gran capacidad creatividad podrían hace un excelente trabajo el cual permitirá proyectar con una nueva imagen su empresa.

Selección de la medía: Balance en los medios, la aplicación incorpora el uso de

- video
- Texto
- · Sonido/música
- Locución
- o Fotos enimadas
- Paneos

Las ilustraciones, fotografias o collages, fueron trabajados en un programa editor de pixeles llamado Adobe Photoshop.

Sus especificaciones fueron en medida al archivo trabajado en el programa director al cual fueron importadas. En nuestro caso, trabajamos en el Director en un marco visual estándar en los piases latinoamericanos que se rige de acuerdo a los monitores de 640 x 480 pixeles, de esa manera tanto en el 95% de los monitores de computadoras como en el 100% de las pantallas de televisión o proyectores (en el caso de exposiciones) su opimización será máxima.

Eslas ilustraciones, fotografias o collages fueron ubicados un el extremo izquierdo de la pantalla, (siendo siempre el soporte visual a los textos explicativos que se encuentran a mano derecha) y su interacción esta directamente ligada a los movimientos que realice el operador del CD en el Mouse. Esto fue logrado gracias a la programación dada en el programa director.

Hay una mezcla de interacción a través de esta aplicación el usuario puede interactuar con la ESPOL, sus proyectos y unidades académicas.

#### 2.I OBJETIVOS GENERALES

EI objetivo que persigue este manual se detalla a continuación

- Otorgar al usuario las instrucciones correctas y precisas, para un eficiente acceso al CD-Rom
- Explicar en forma especifica y amplia, los pasos previos para la construcción y diseño del CD-Rom y utilización de recursos que han sido empleados para su perfecto funcionamiento.
- Crear una guía para futuros trabajos de investigación que seguramente deberán realiza¡ los estudiantes de colegios y universidades .

#### 2.2 OBJETIVOS PARTICULARES

- Crear una aplicación interactivo a ser usado como una pieza promocional con el propósito de da¡ a conocer más sobre la ESPOL, sus proyectos , unidades y extensiones a nivel nacional
- a Exaltar logros y metas de la ESPOL

# **CAPÍTULO 3 AMBIENTE OPERACIONAL**

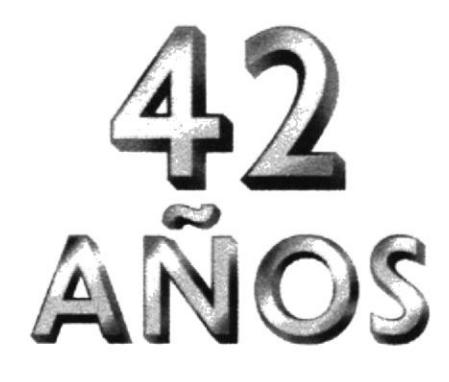

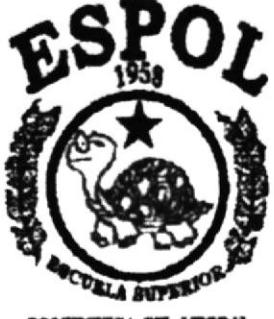

POLITECNICA DEL LITORAL **SDAYAQUE - SCUADOR** 

# 3. AMBIENTE OPERACIONAL

La elaboración del CD-Rom de Aniversario de la ESPOL requiere de las siguiemes consideraciones a nivel de hardware y software:

- o I¿ información del CD-Rom se encuentra almacenada de tal manera que el usuario puede acceder a ella en el momento que desee al ejecutar el mismo.
- o No será necesario que el usuario tcnga dominio del manejo de la computadora, con los conocimientos básicos el podrá ejecutar el CD.
- $\Box$  El usuario que disponga de una maquina con los requerimientos que se especifican en el CD, podrá ejecutar sin dificultad.
- o El CD se auto ejecuta en el momento que este se ingresa al lector de CD de la computadora.
- o La información contenida dentro del CD, no podrá ser variada.
- o La información es exclusiva de este CD y de la ESPOL.

s I'.v

#### **3.1 HARDWARE**

Como requerimiento base para hardware, se requiere de los equipos detallados a continuación con las siguientes características:

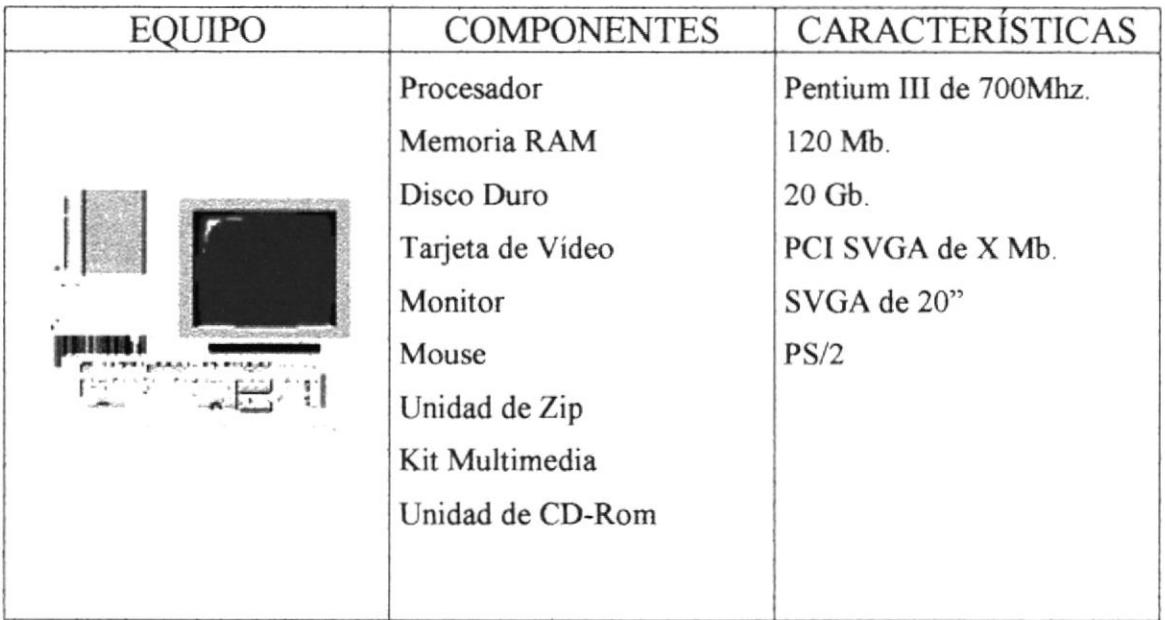

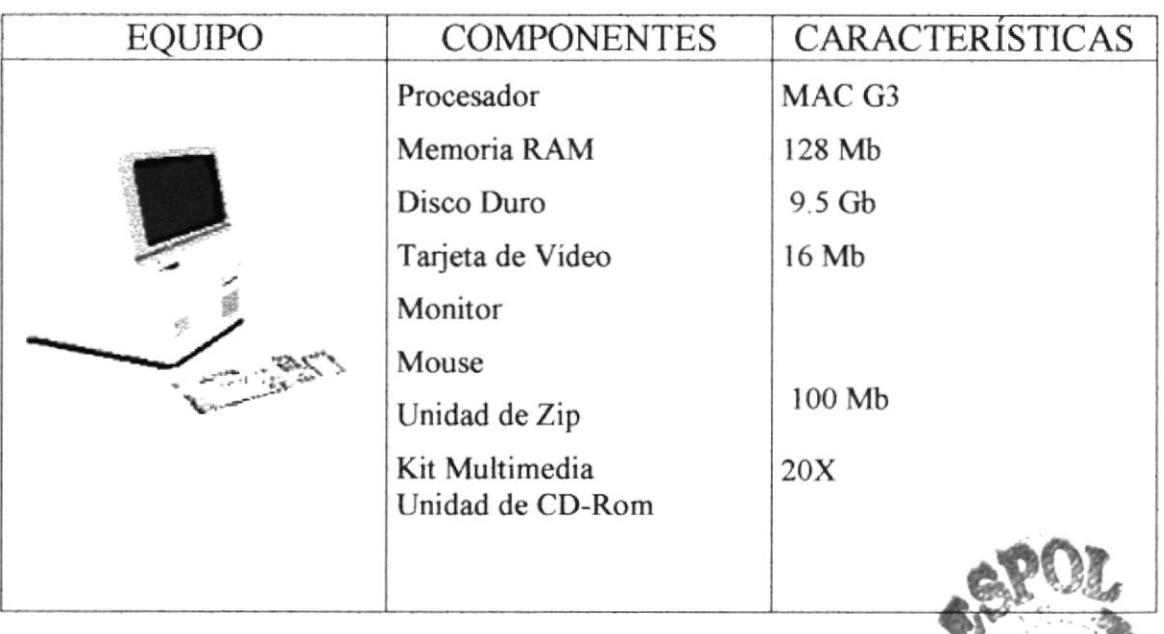

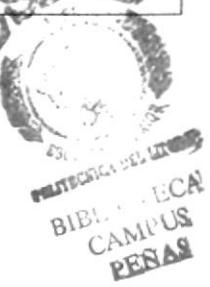

#### 3.2 SOFTWARE

Para un efrciente y efectivo funcionamiento al diseñar y elaborar un CD-Rom se requiere de un conjunto de productos que complementan y darán facilidad al usuario. Los mismos que se detallan a continuación:

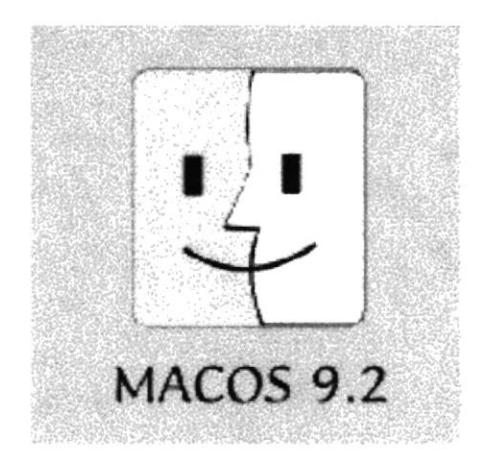

#### SISTEMAS OPERATIVOS UTILIZADOS

Para la realización de este CD ROM en la unidad de trabajo bajo el ambiente de POWER P.C. MACINTOSH se utilizo el Sistema Operativo MACINTOSH versión 9.2

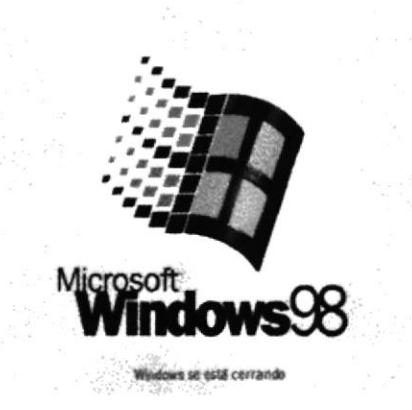

Bajo el ambiente de PC se utilizo el sistema operativo MCROSOFT WINDOWS 98

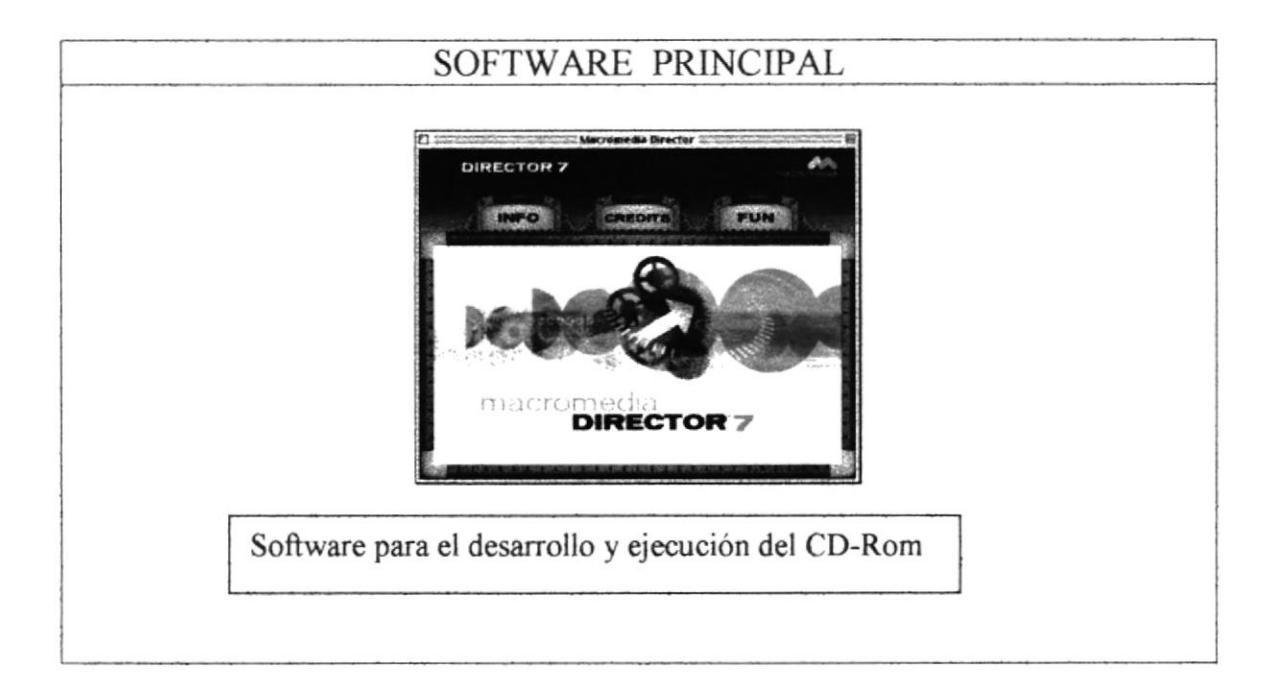

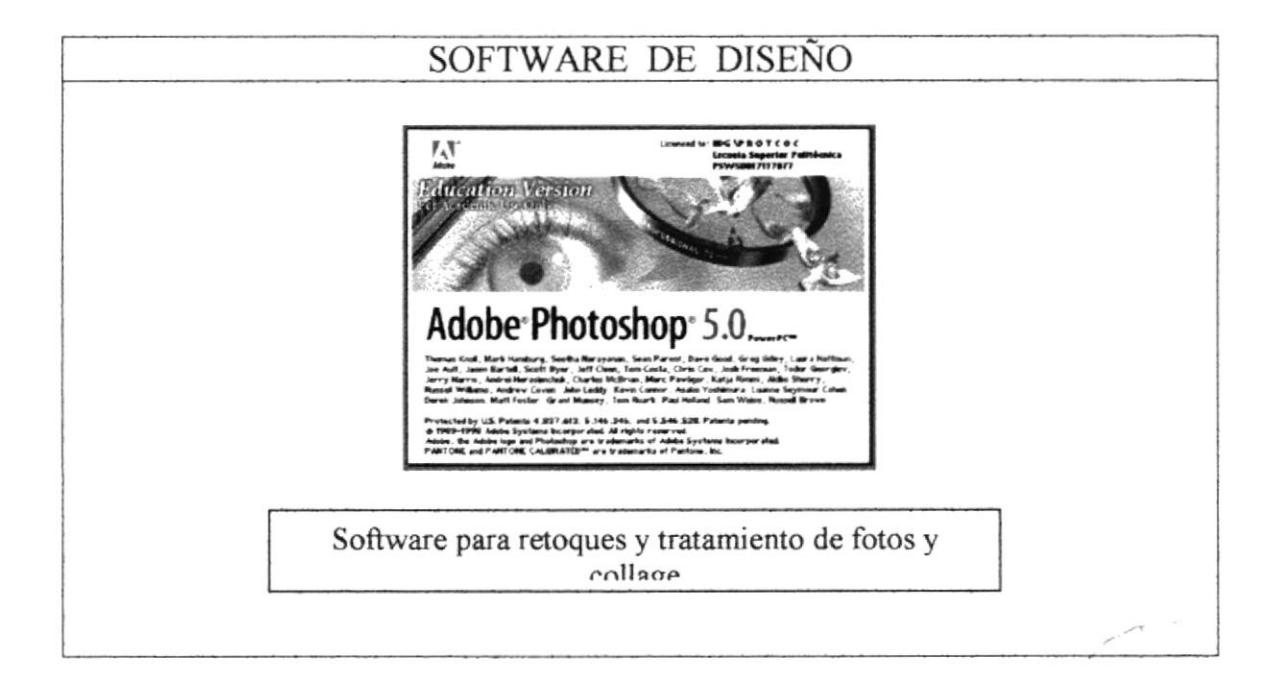

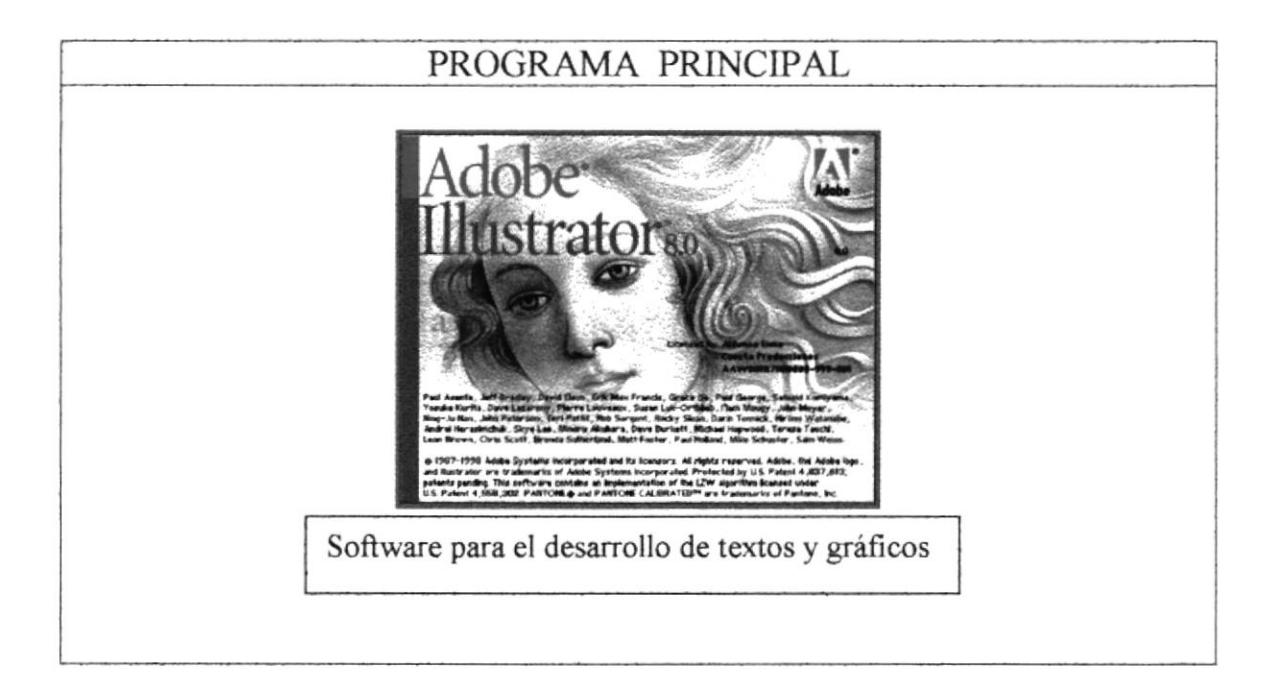

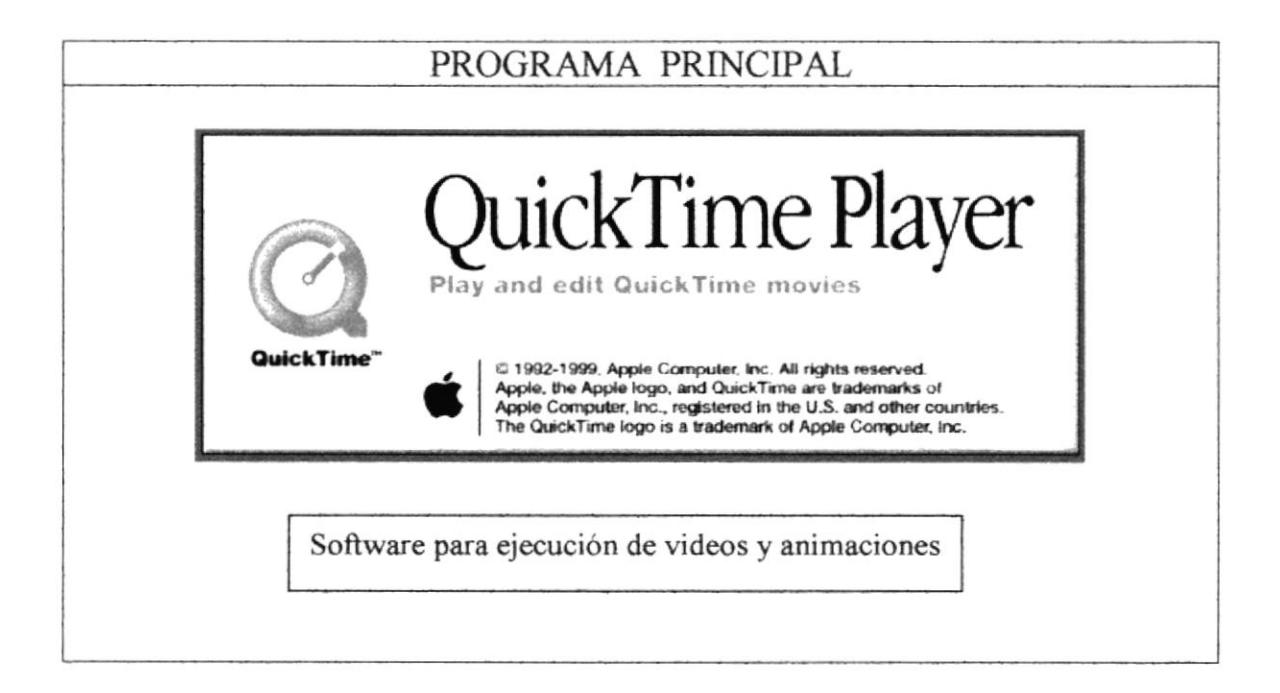

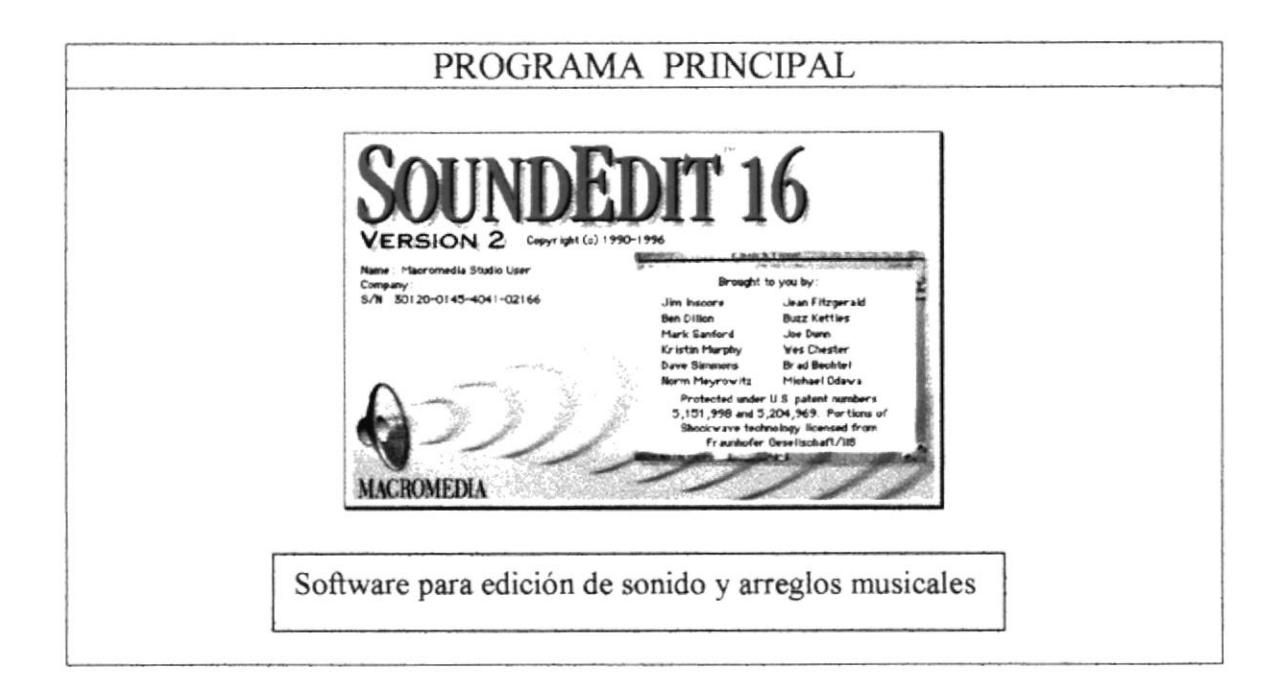

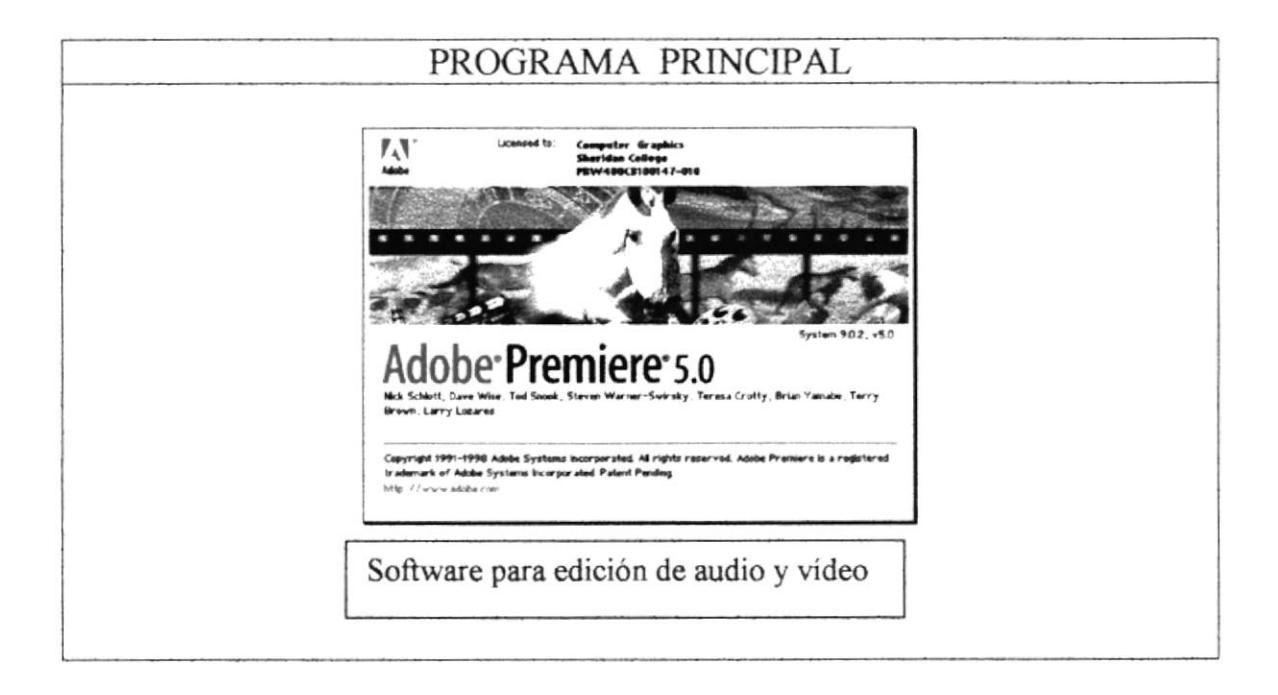

# **CAPÍTULO 4** DIAGRAMA JERÁRQUICO

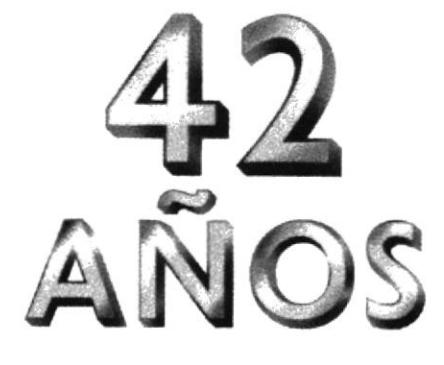

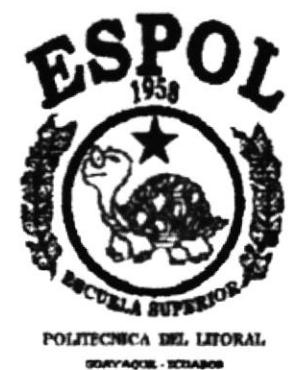

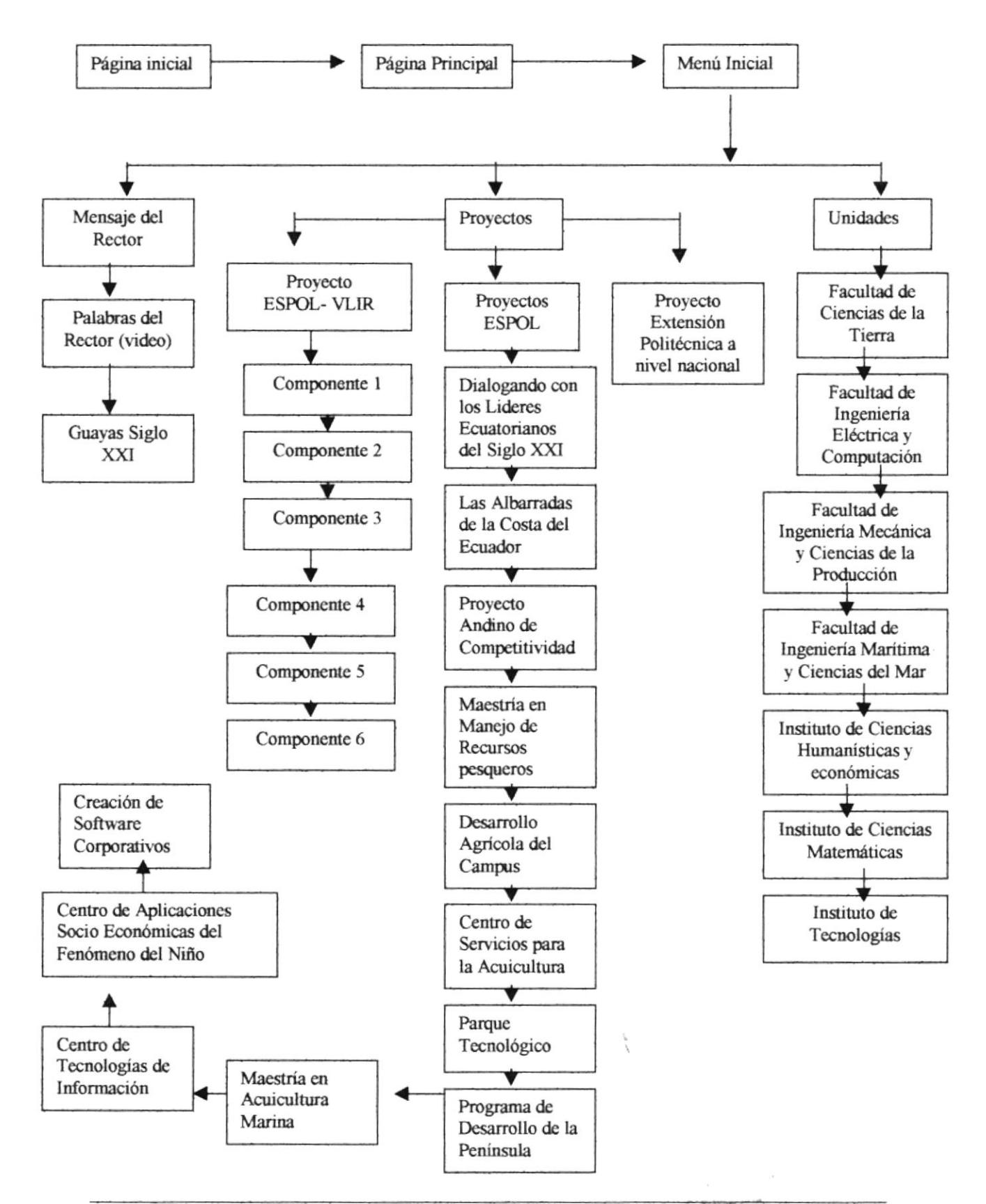

# 4. DIAGRAMA JERÁRQUICO

#### 4.1 ESTRUCTURA DE DIRECTORIO Y SUBDIRECTORIOS

CD- ROM POR LOS 42 AÑOS DE LA ESCUELA SUPERIOR POLITECNICA DEL LITORAL

NOMBRE DEL DTRECTORIO, ESPOL 42 AÑOS

#### NOMBRE DE LOS SUBDIRECTORIOS

#### Púgina Menú Inicial

Mensaje del rector, Proyectos Unidades.

Dentro de Mensaje del rector: Vídeo (nos lleva a un vídeo del Sr. Rector)  $SigloXXI$  (nos lleva a un texto explicativo con audio acerca de la carta escrita por el Sr. Rector a los politécnicos) Música: Es un botón on / off de la música. Narración: Podemos escuchar por medio de un narrador, el texto escrito. Regresar: Volvemos a la posición anterior, en este caso al subdirectorio.

#### Página Proyectos

Página Proyecto ESPOL-VLIR Página Componente I Página Componente 2 Págins Componente 3 Página Componente 4 Página Componente 5 Página Componente ó

#### Página Proyectos ESPOL

Página Dialogando con los Lideres Ecuatorianos del Siglo XXI Página Las Albarradas de la Costa del Ecuador Página Proyecto Andino de Competitividad Página Maestría en Manejo de Recursos Costeros Página Desarrollo Agricola del Campus Página Centro de Servicios para la Acuicultura Página Parque Tecnológico Página Programa de Desarrollo de la Península

 $\sim$   $^{-1}$ 

 $-1$ 

Página Centro de Tecnologias de Información Página Maestría en Acuicultura Marina Pagina Centro de Aplicaciones Socio Económicas del Fenómeno del Niño Página Creación de Software Corporativos Página Proyecto de Extensión Politécnica a nivel Nacional

#### Página Unidades

Página Facultad de Ciencias de la Tierra Página Facultad de Ingeniería Eléctrica y Computación Página Facultad de Ingeniería Mecánica y Ciencias de la Producción Página Facultad de Ingeniería Marítima Y Ciencias del Mar Página Instituto de Ciencias Humanísticas y Económicas Página Instituto de Ciencias Matemáticas Página Instituto de Tecnologías

#### 4.2. ESTANDARIZACIÓN

Para lograr una referencia rápida y búsqueda fácil, recomendamos utilizar la siguiente pauta iconográfica

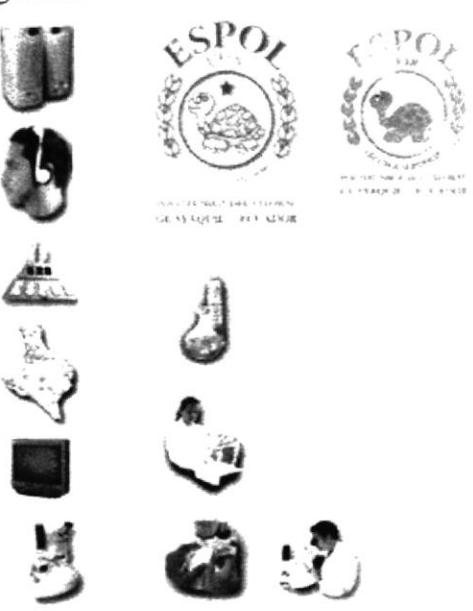

Los demás puntos de navegación están por demás claros pues son tipografías que al ser interceptadas con el Mouse cambian de color negro a color azul. Las ilustraciones, fotografías o collages, fueron trabajados en un programa editor de

pixeles llamado Adobe Photoshop.

Sus especificaciones fueron en medida al archivo trabajado en el programa director al cual fueron importadas. En nuestro caso, trabajamos en el Director en un marco visual estándar en los países latinoamericanos que se rige de acuerdo a los monitores de 640 x 480 pixeles, de esa manera tanto en el 95% de los monitores de computadoras como en el 100% de las pantallas de televisión o proyectores (en el caso de exposiciones) su optimización será máxima.

Estas ilustraciones, fotograñas o collages fueron ubicados un el extremo izquierdo de la pantalla, (siendo siempre el soporte visual a los textos explicativos que se encuentran a mano derecha) y su interacción esta directamente ligada a los movimientos que realice el operador del CD en el Mouse. Eso fue logrado gracias a la programación dada en el programa director que fue la sgte.:

```
on exitFrame
```

```
if the mouseh > 319 then
  if the loch of sprite 1 \leq 319 then
    set the loch of sprite I to the loch of sprite 1 +
  end if
else
  if the loch of sprite 1 \geq 1^\circ then
    set the loch of sprite 1 to the loch of sprite
  end if
end if
put the loch of sprite I
```
end

En esta podemos observar que por cada movimiento menor de la mitad de la pantalla de 640 en el Mouse, es decir 320 – 1 = 319, el objeto scriptado (en este caso la foto) avanzara 1 punto hacia ese lado y así sucesivamente al colocar la clave  $l+1$ . Lo mismo ocurrirá hacia el otro lado con la clave l-1.

En el extremo derecho, como antes mencionamos, encontraremos el contexto del CD, esto básicamente es las informaciones de cada uno de los puntos tocados. Están formado por lo general con un texto explicativo y una foto de fondo ligada al tema. Esta foto de fondo fue previamente digitalizada y compuesta en un editor de pixeles ( adobe photoshop) y bajada su opacidad, es decir, transparentada a solo un 40 % de su color.

En la parte inferior derecha encontramos el menú de navegación el cual se detalla en el punto 4.2.

JEithe  $A^{\prime}$ C. W. US PERAS

## 4.3. ESQUEMA ESTANDARIZACIÓN DE PÁGINAS

Las paginas se componen de cuatro frames : Texto de encabezado

El contexto del cd La ilustración, fotografía o collage La barra de botones

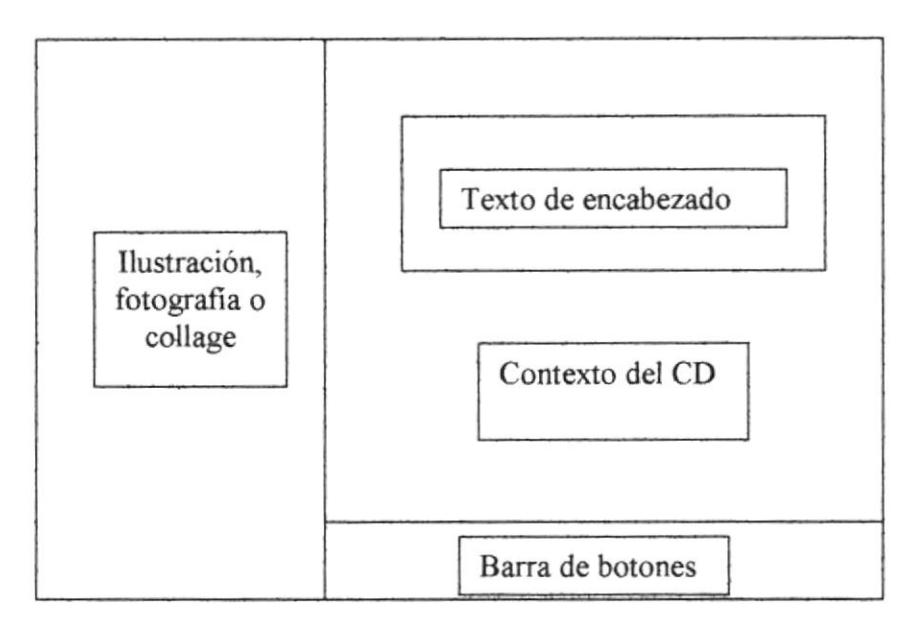

Frames de Texto de encabezado: Es el titulo de la información a la que se refiere la página

Frames de Contexto del CD: Es el desarrollo de la información

Frames de Ilustración, fotografías o collage: Se visualiza el paneo de los diferentes collages y fotos.

Frames de Barra de botones: Los diferentes iconos interactivos de acceso directo a los requerimientos del multimedia y retorno.

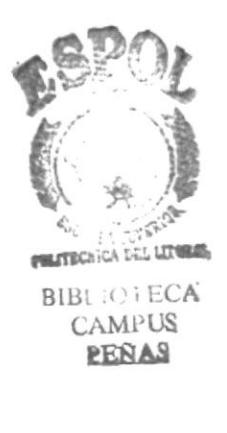

---- --

### 4.4 ESTANDARIZACIÓN DE FORMATOS

Para la elaboración de las páginas se consideró la fuente, el tamaño, color y formato del texto utilizando estilo definidos en el archivo: para Ia elaboración de las paginas se consideraron los siguientes puntos:

Títulos : A un tamaño de 24 puntos con color en

$$
R = 128
$$
  
G = 20  
B = 39

Textos : a un tamaño de 18 puntos y con un color en

$$
R = 34
$$
  
G = 62  
B = 114

En el caso de los textos para las barras de desplazamiento el color de la tipografia tanto en R, en G como en B fue de un valor de 0 (negro al  $100\%$ 

Los fondos para las tipografías fueron siempre estándar, con una cromática de

$$
R=253
$$
  

$$
G=252
$$
  

$$
B=250
$$

(blanco hueso) , eligiendo este color tanto por razones estéticas en combinación con los textos, como por razones técnicas ya que el color blanco puro es trasparentado por el programa utilizado.

# 4.5 ESTANDARIZACIÓN DE GRÁFICOS

Para la elaboración de las páginas se diseño los gráficos que a continuación se detallan en orden alfabetico

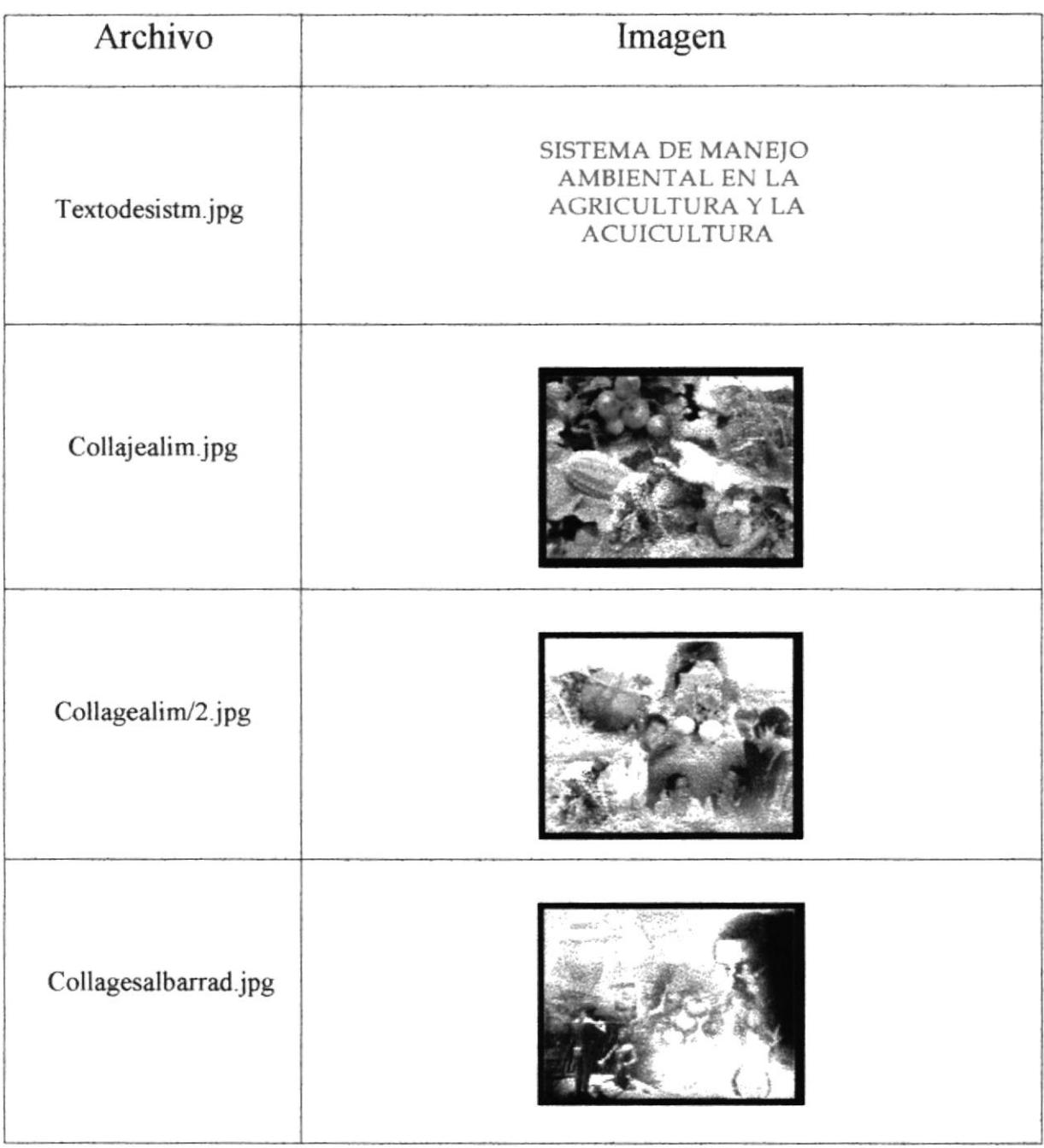

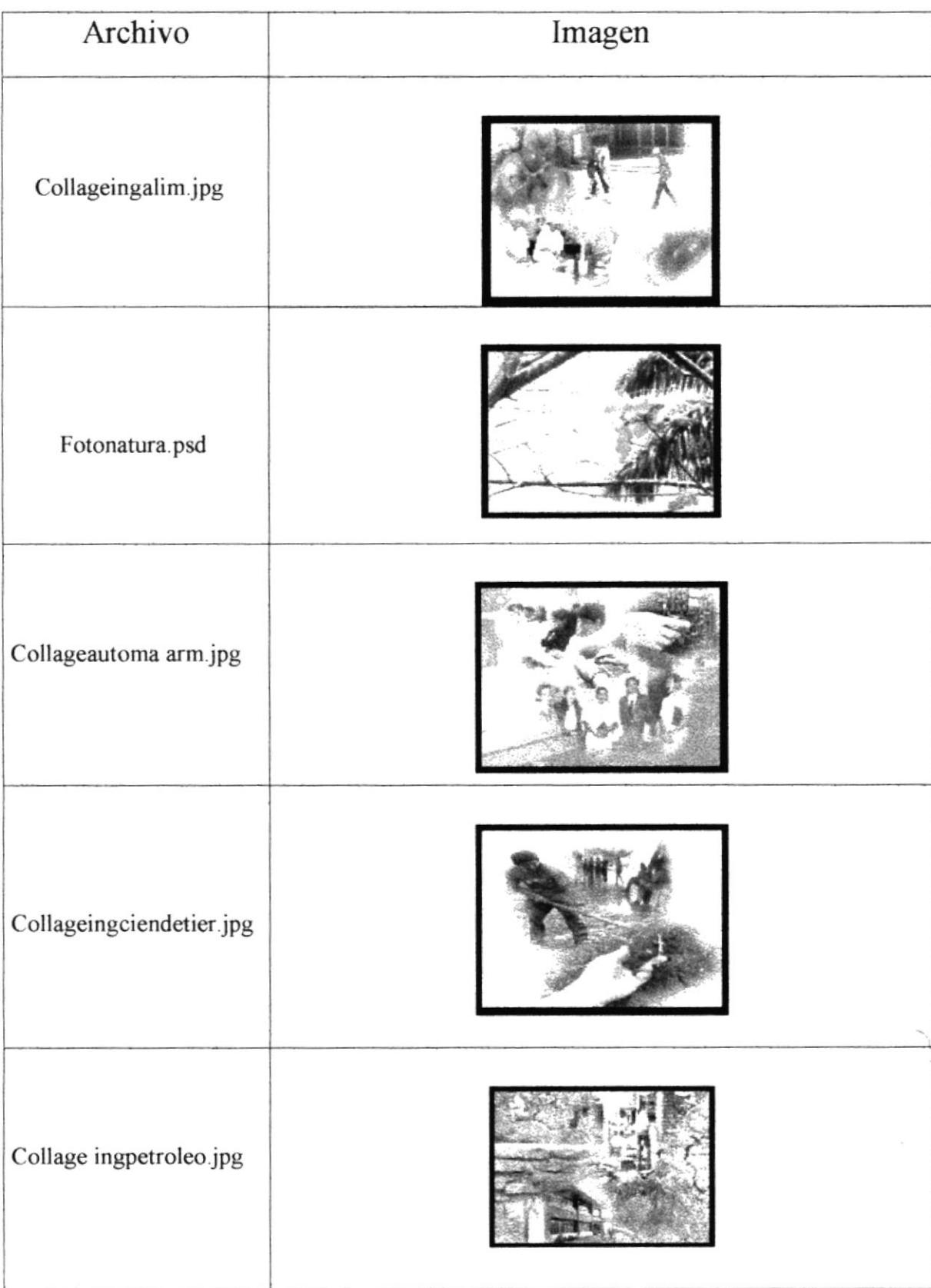

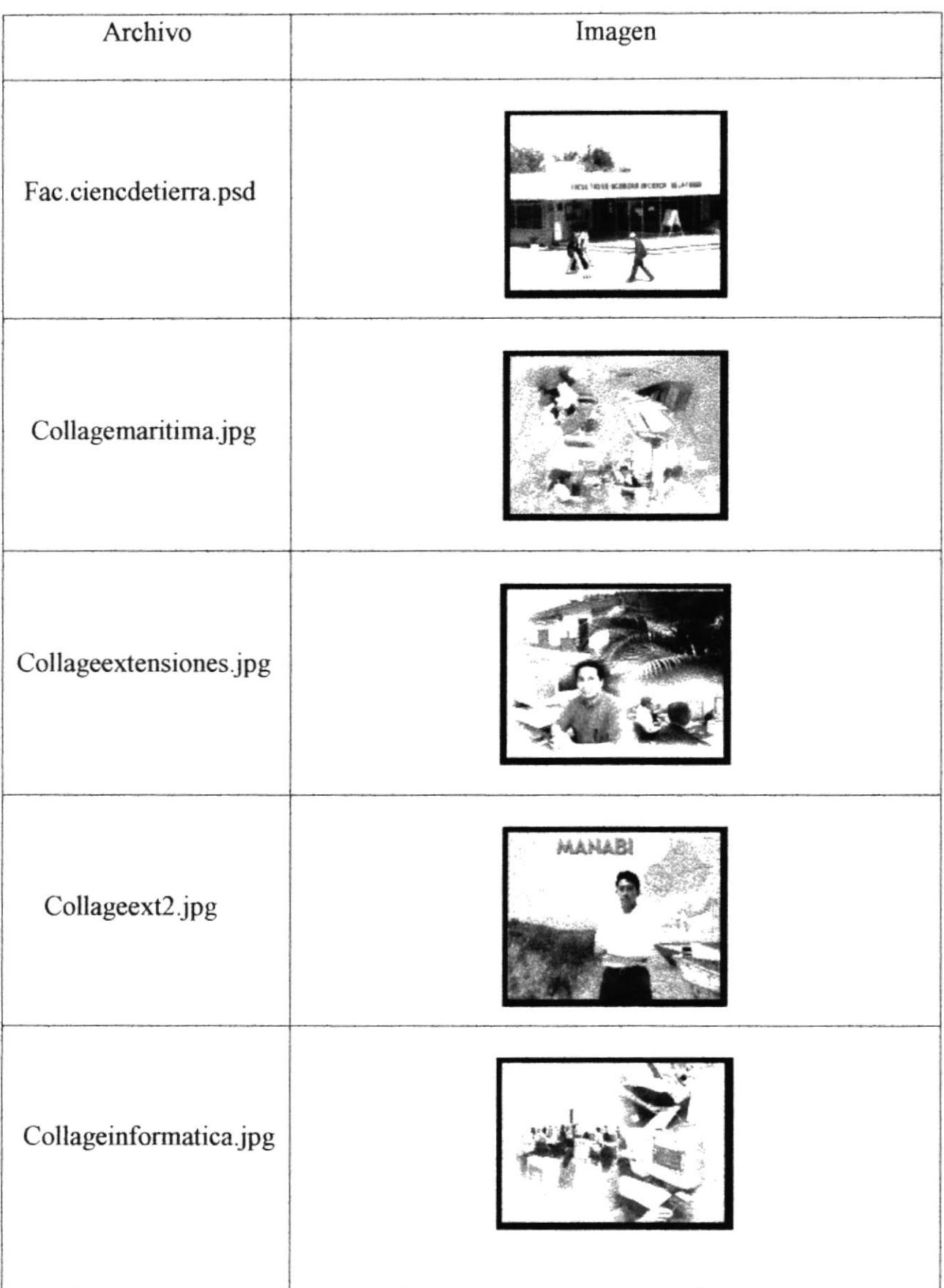

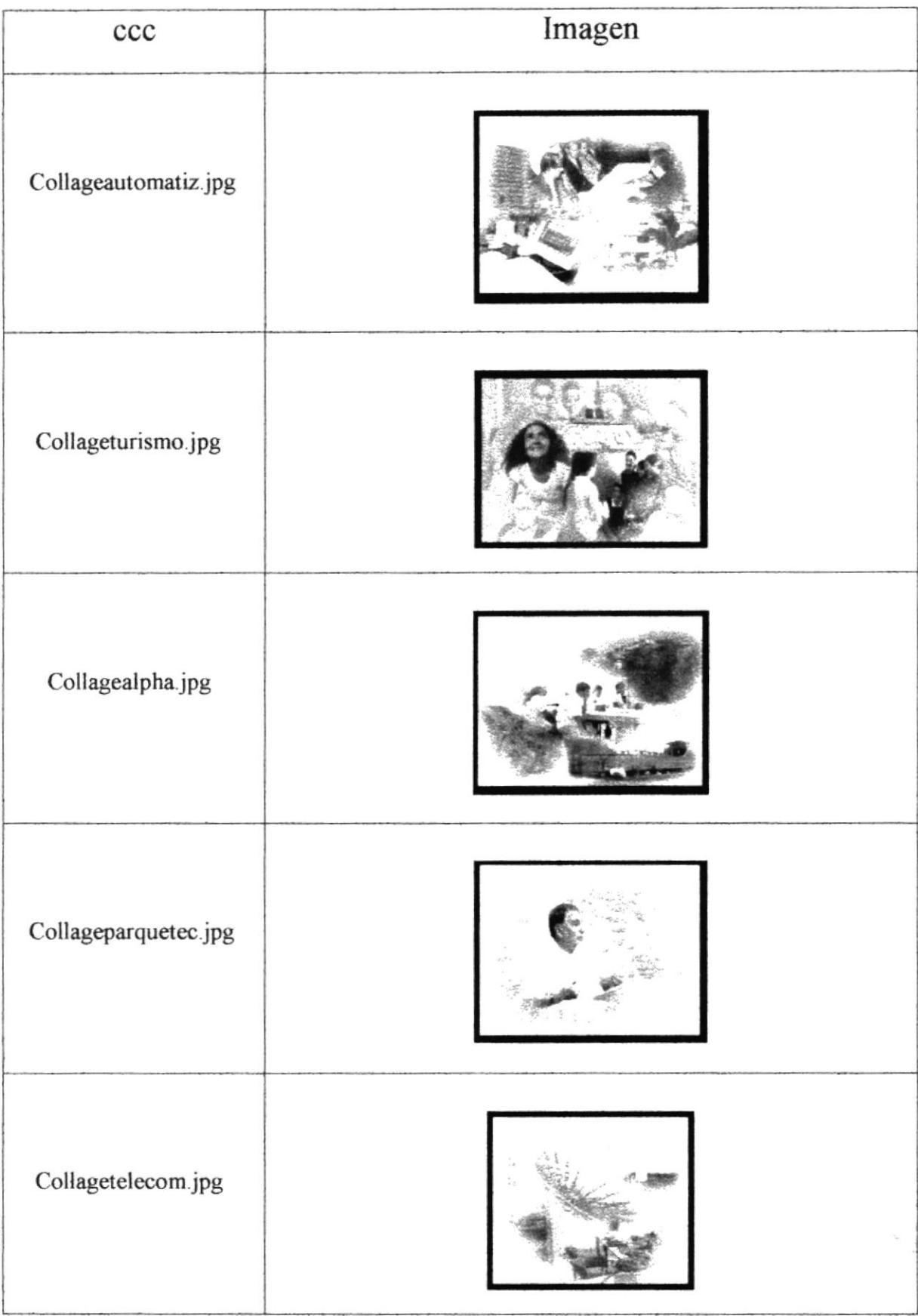

 $\mathbf{r}$ 

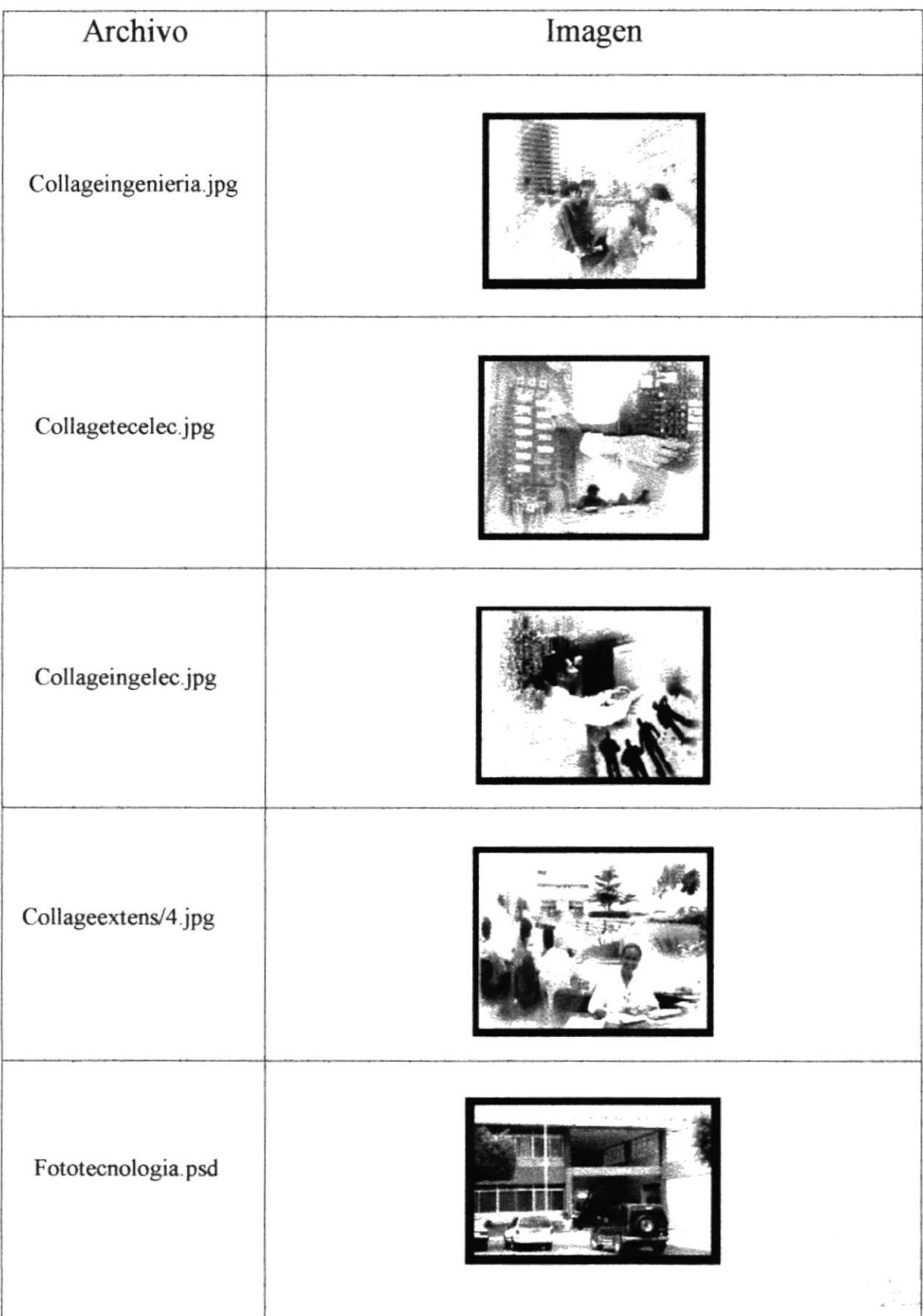
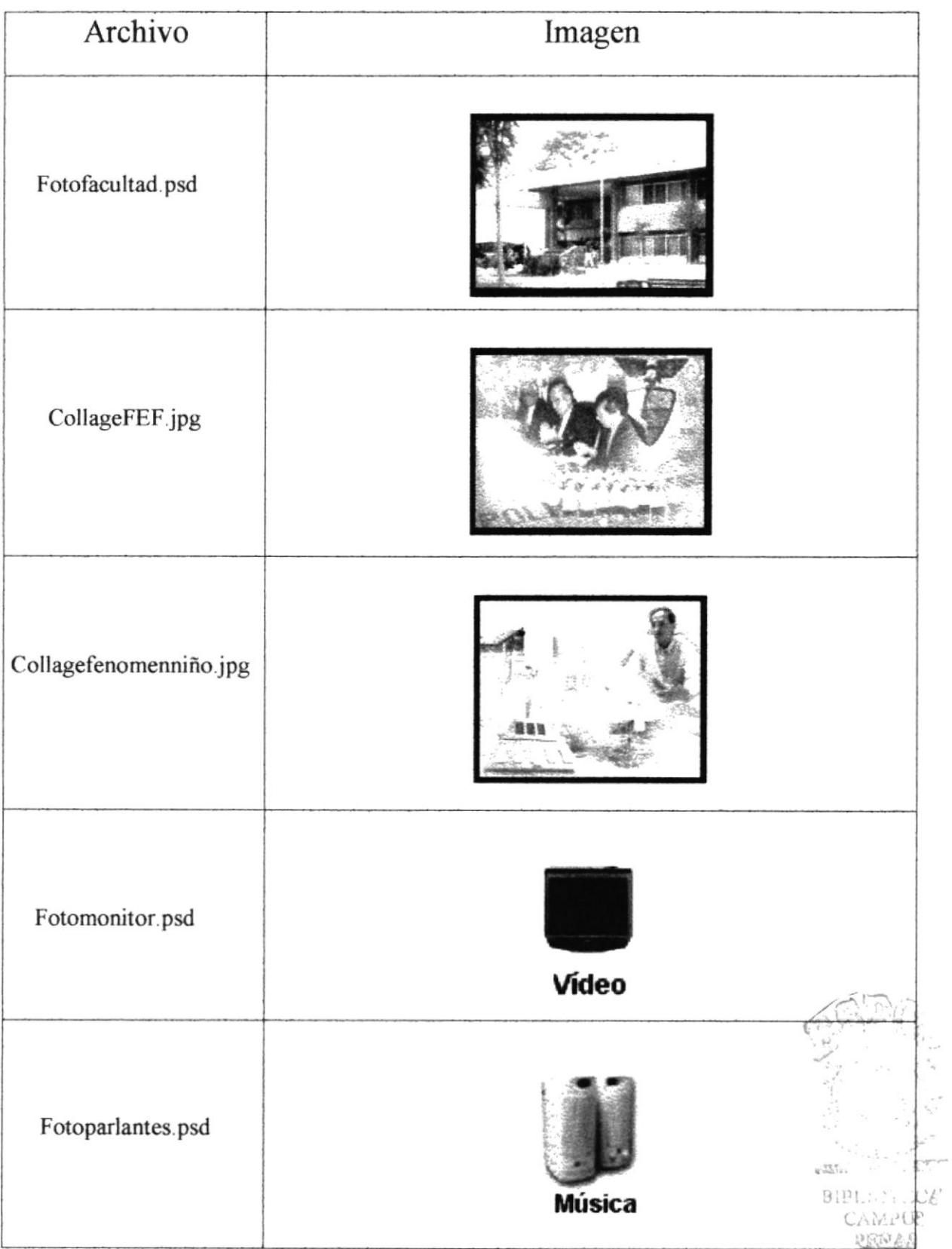

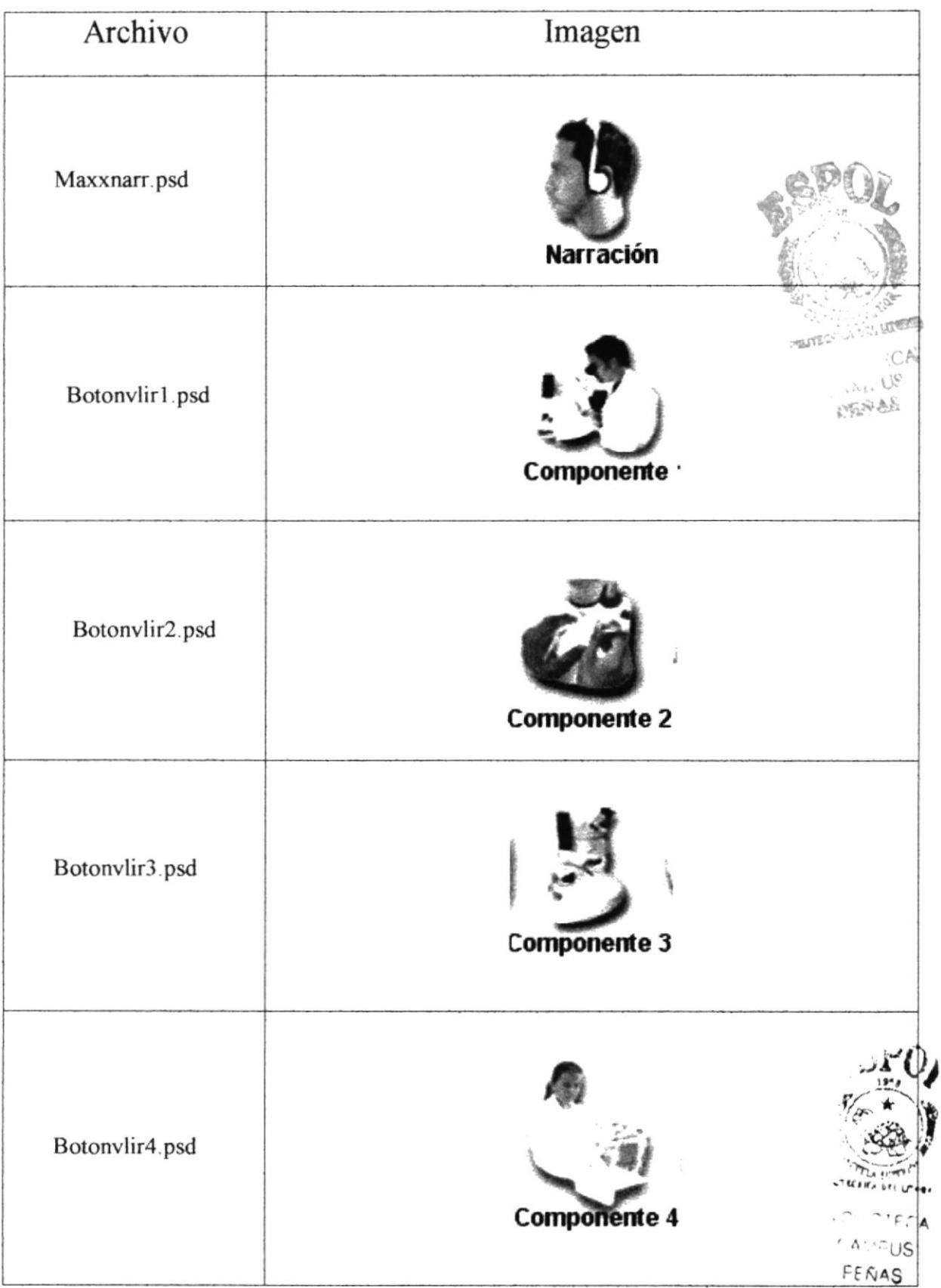

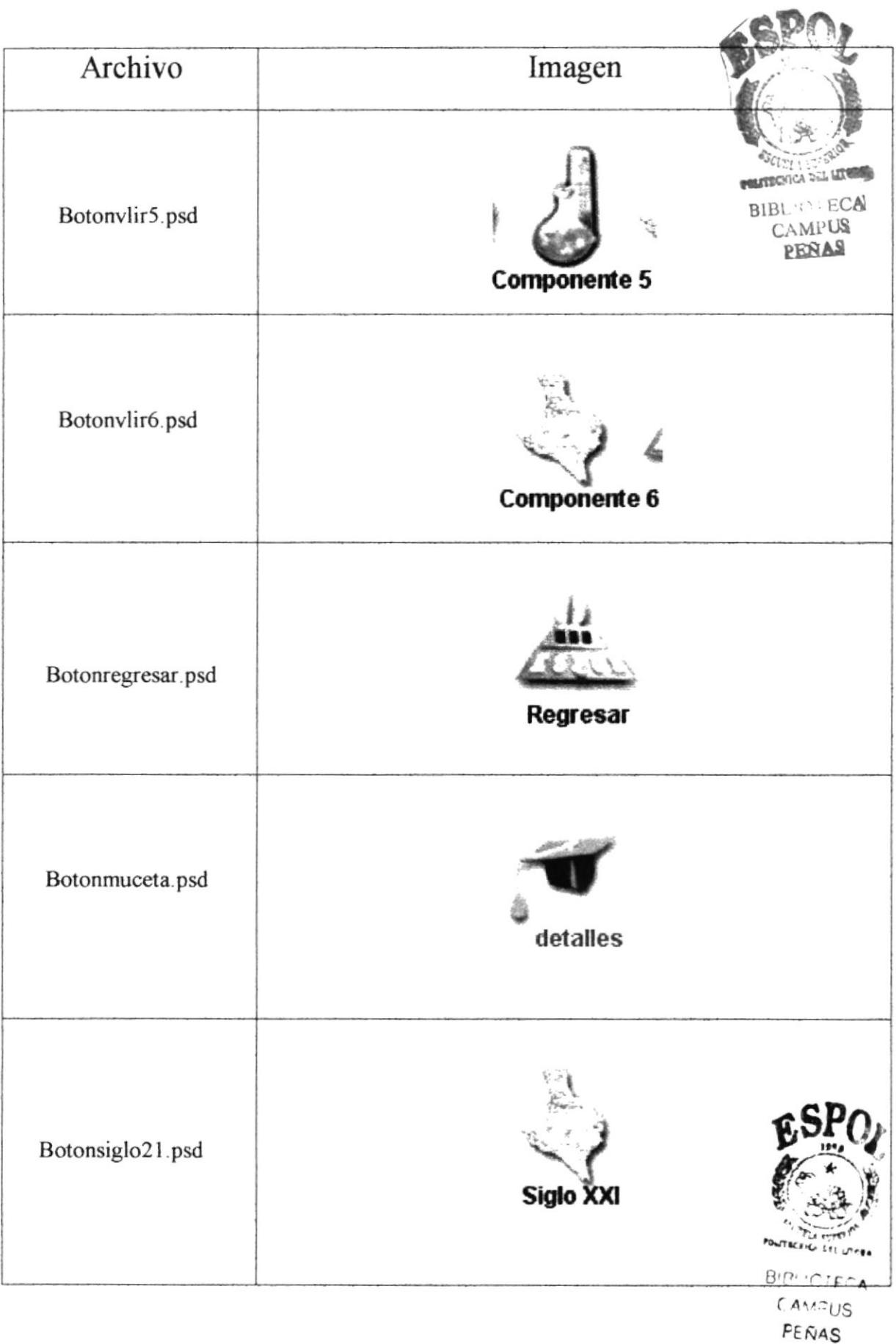

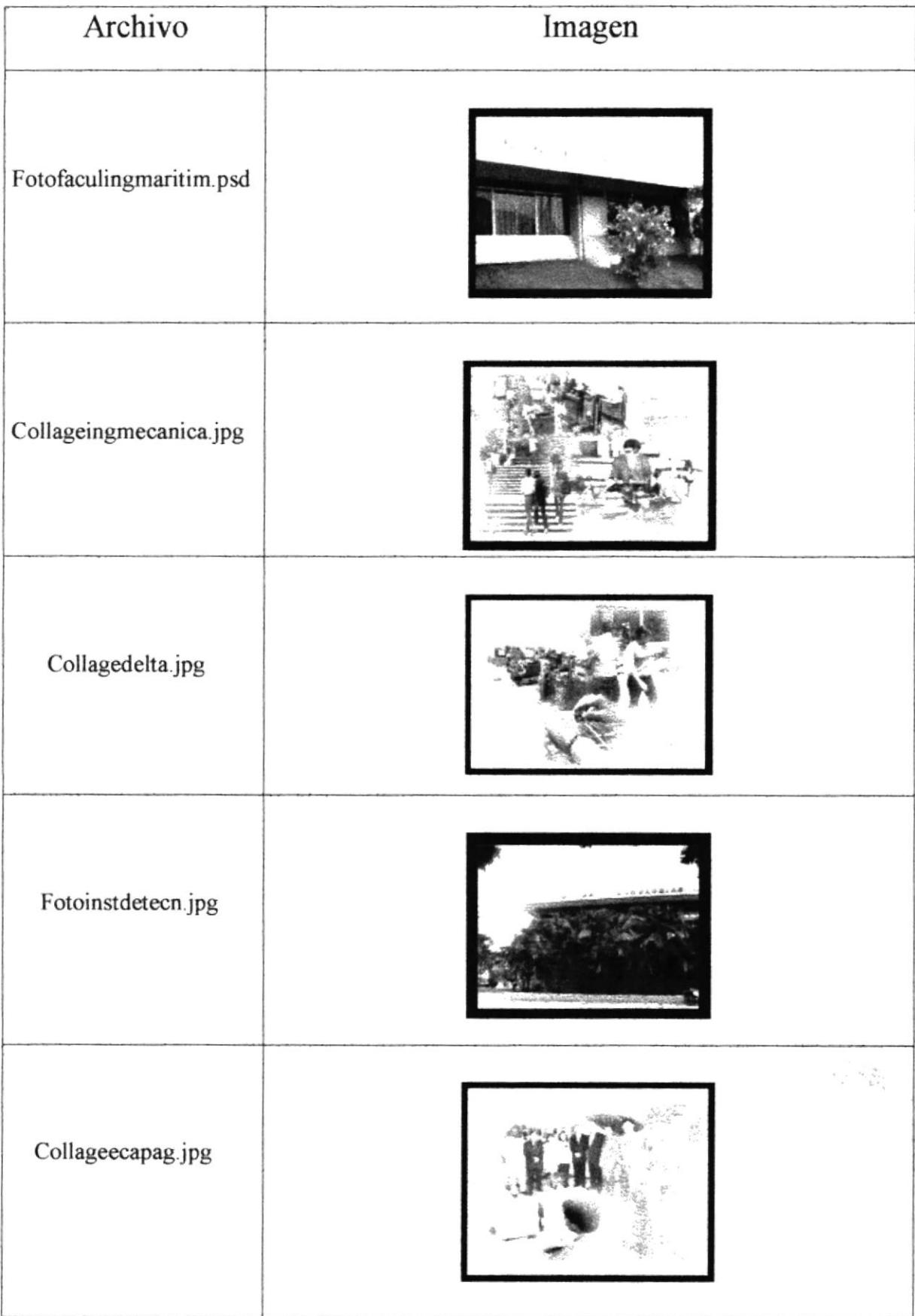

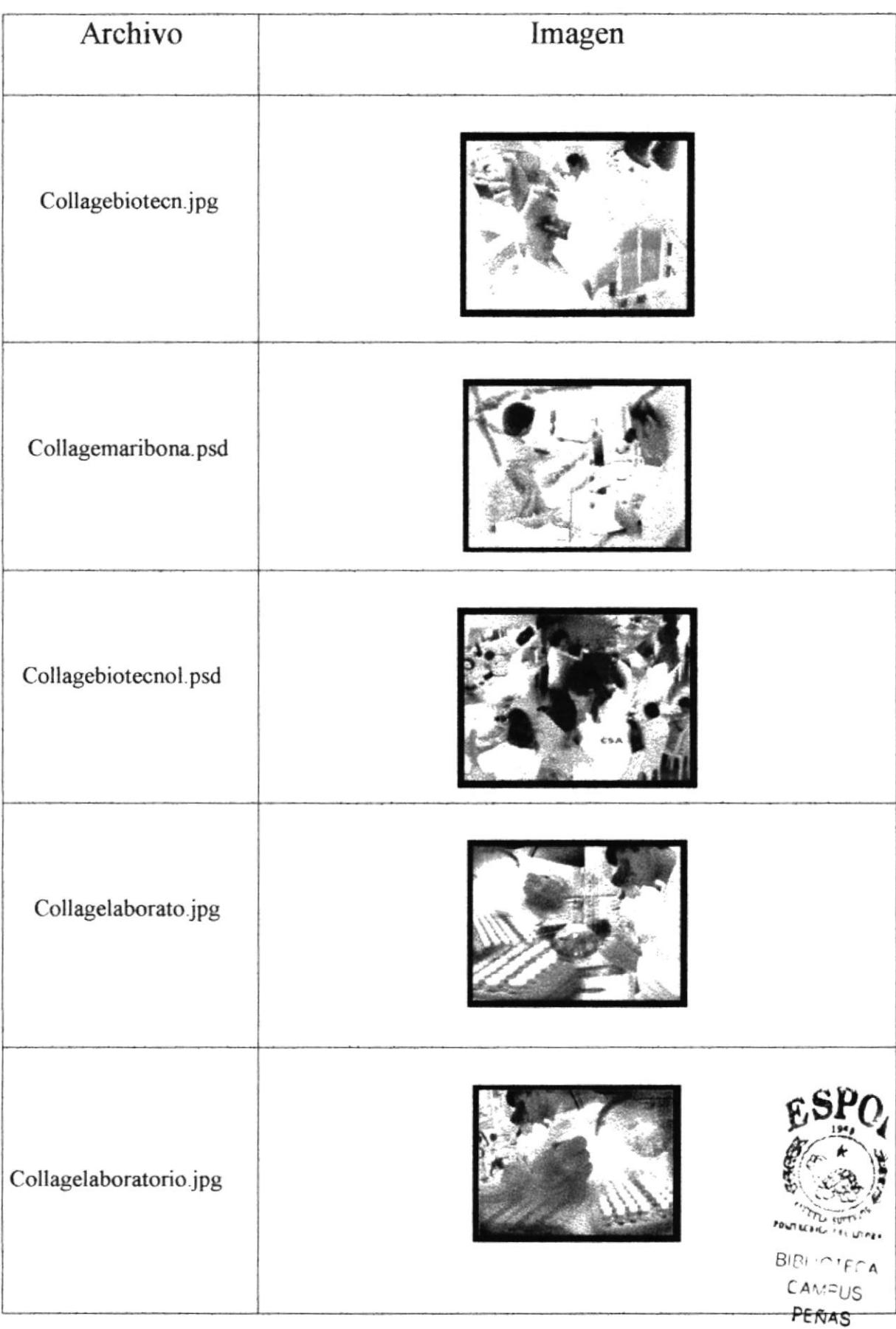

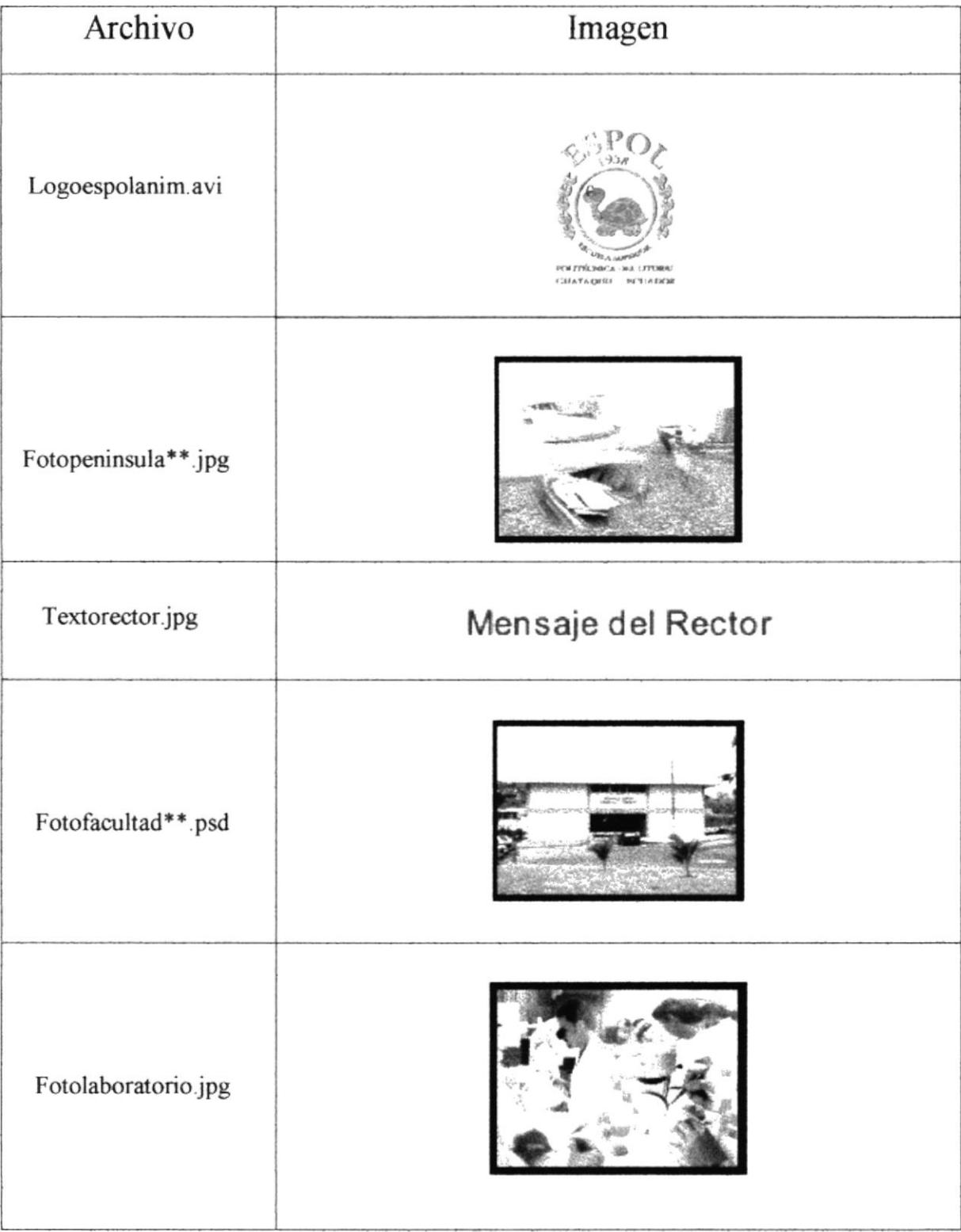

 $\tilde{L}$ 

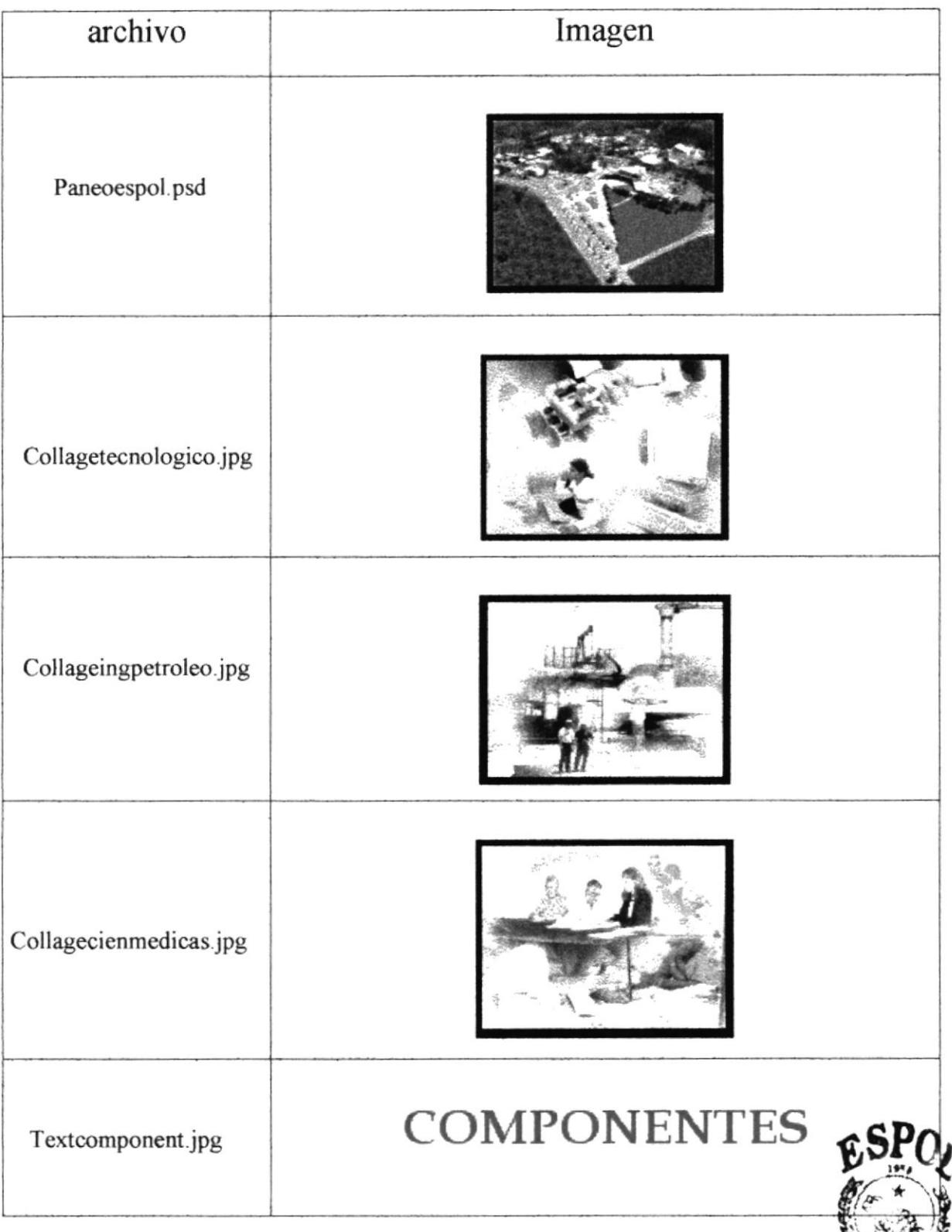

POLITECI ILA SUFFITAT

BIBI INTECA

**CAMFUS** PEÑAS

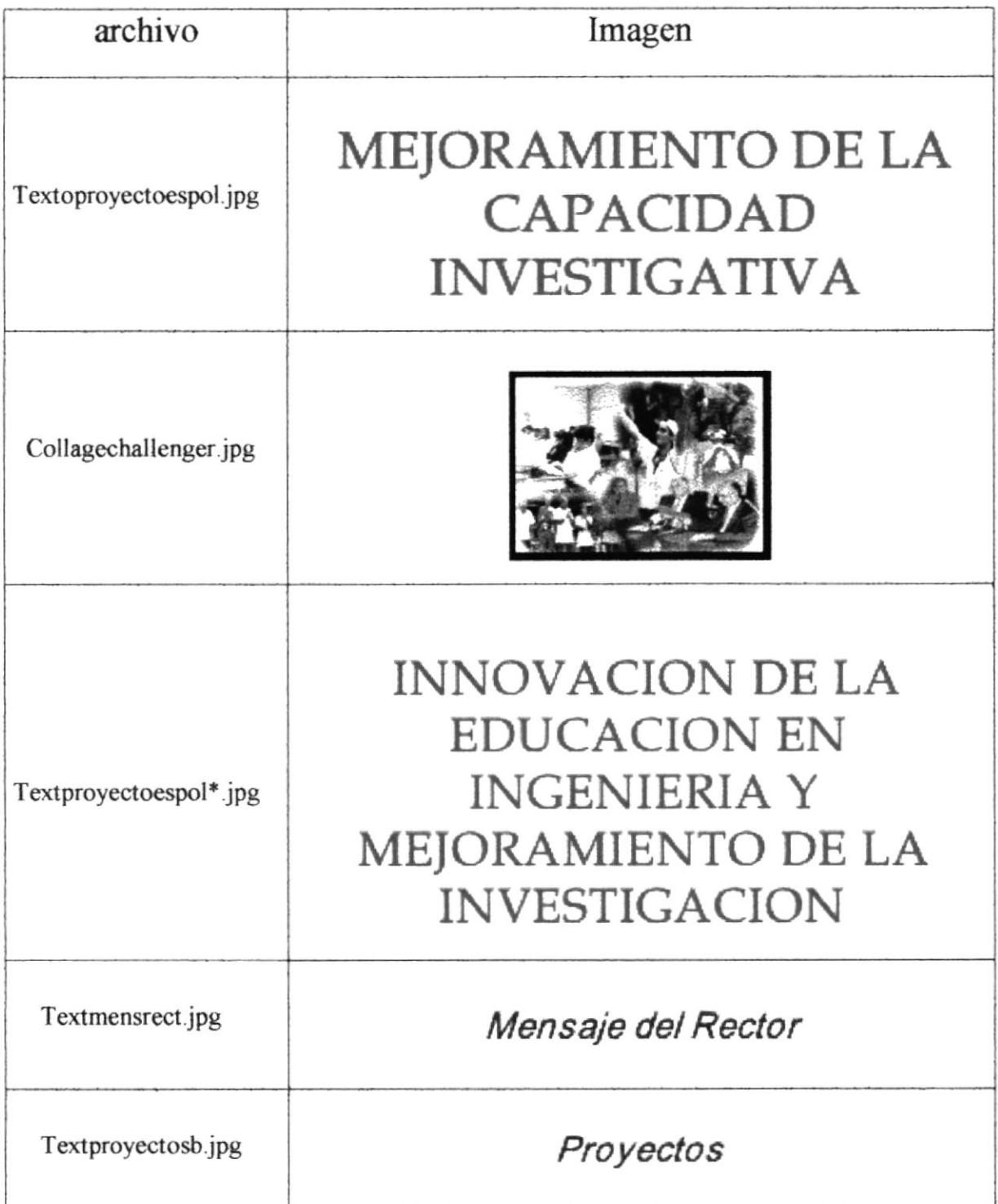

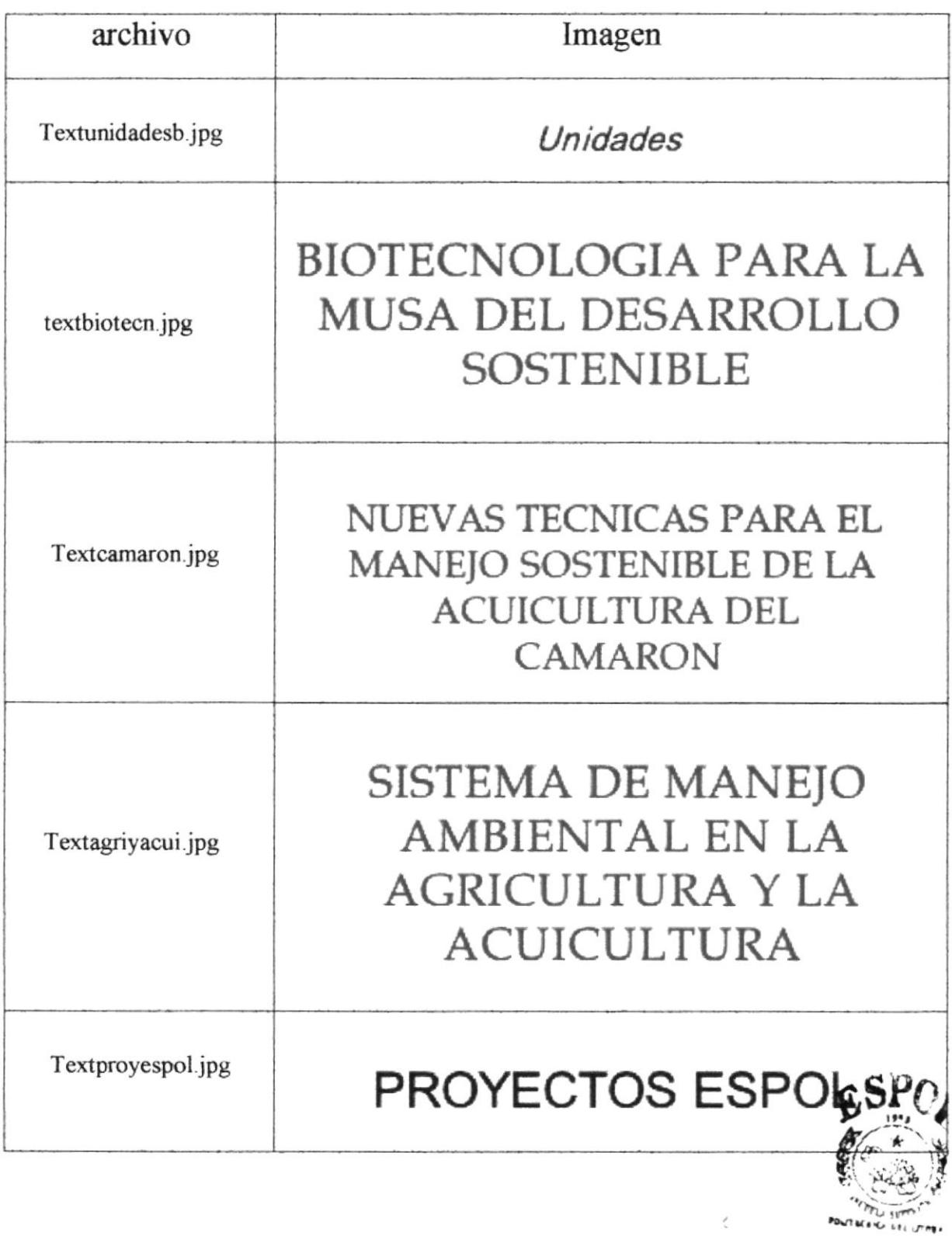

 $\mu$ 

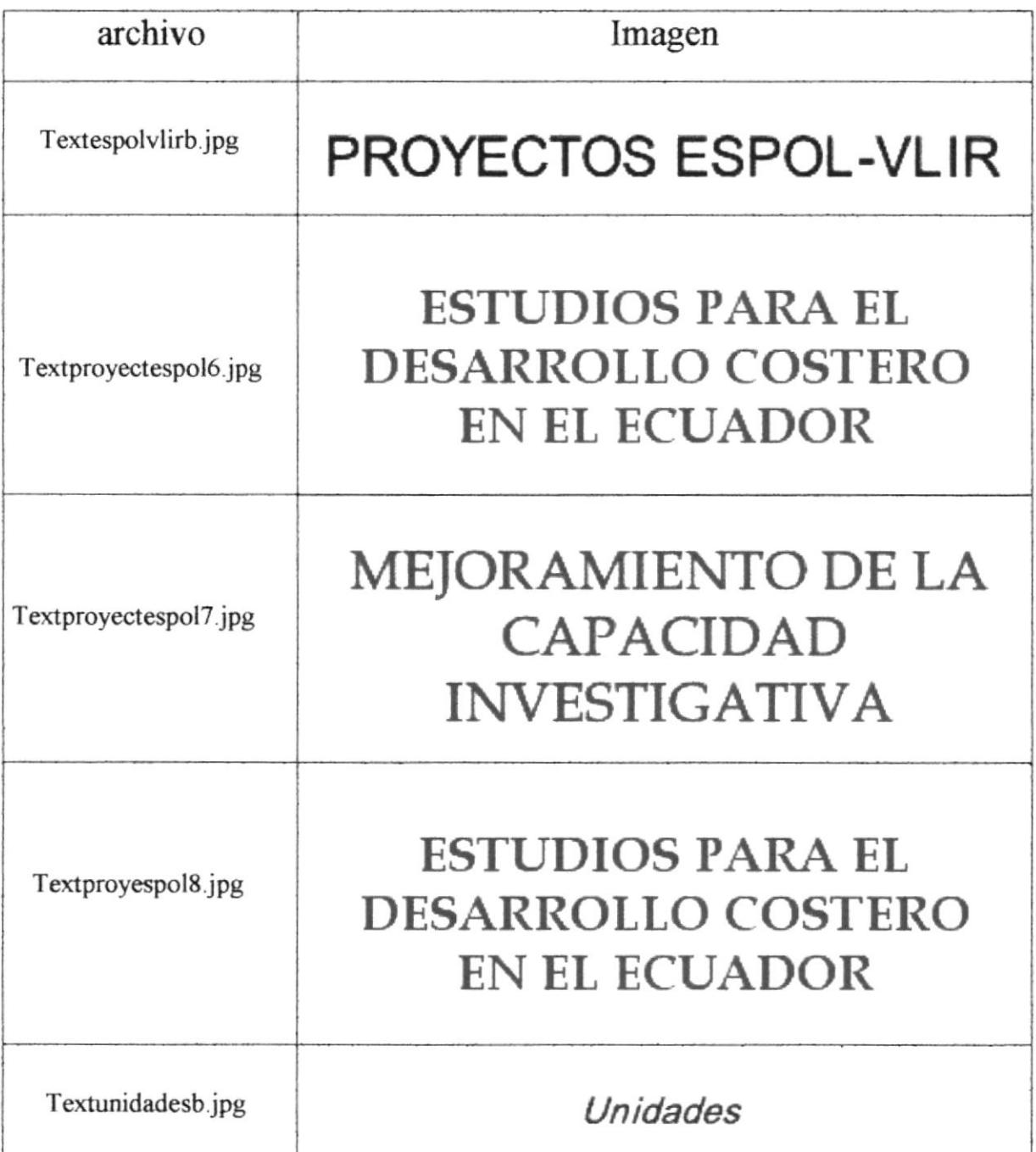

 $\,$   $\,$ 

# **CROMÁTICA**

La elaboración y diseño del CD ROM tiene una estandarización cromática en cada presentación de sus páginas con excepción de la primera, la misma que detallamos a continuación.

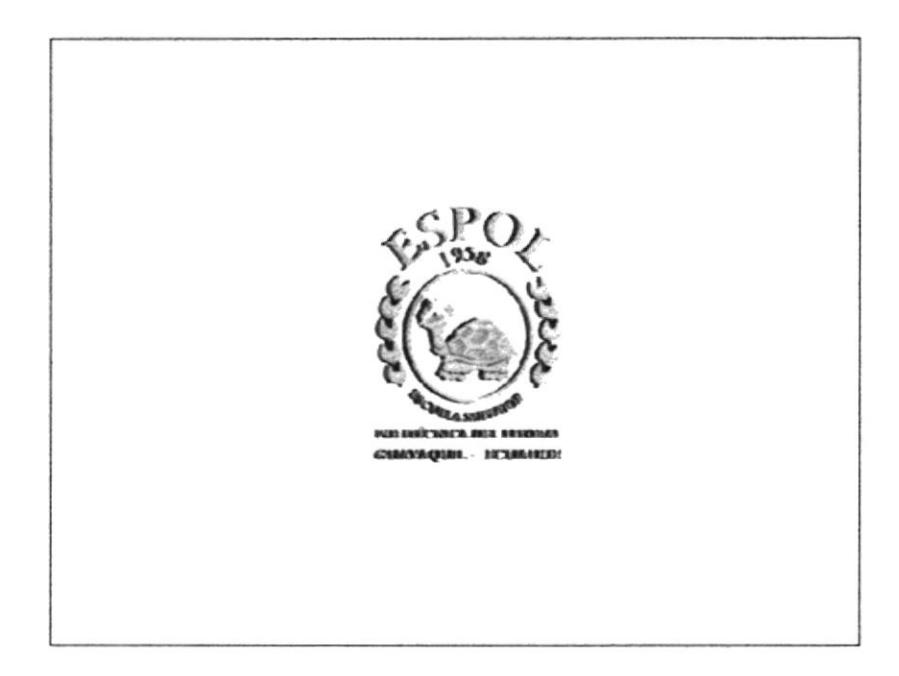

La estandarización de los colores de la página de bienvenida es la siguiente:

Este caso especial por ser un efecto de animación en tercera dimensión se utiliza la gama de los colores cálidos que va desde ocre hasta siena tostado para crear la sensación de un logo de la ESPOL el alto nivel de opacidad y de textura como la del oro. Esto se justifica porque el lanzamiento del CD ROM es un acontecimiento especial por los 42 años de la institución y se cambio, en esta ocasión el color clásico del logo de la ESPOL para crear una impresión más elegante y moderna.

i:

Ejemplo de la estandarización de todas las demás páginas que conforman el CD-Rom

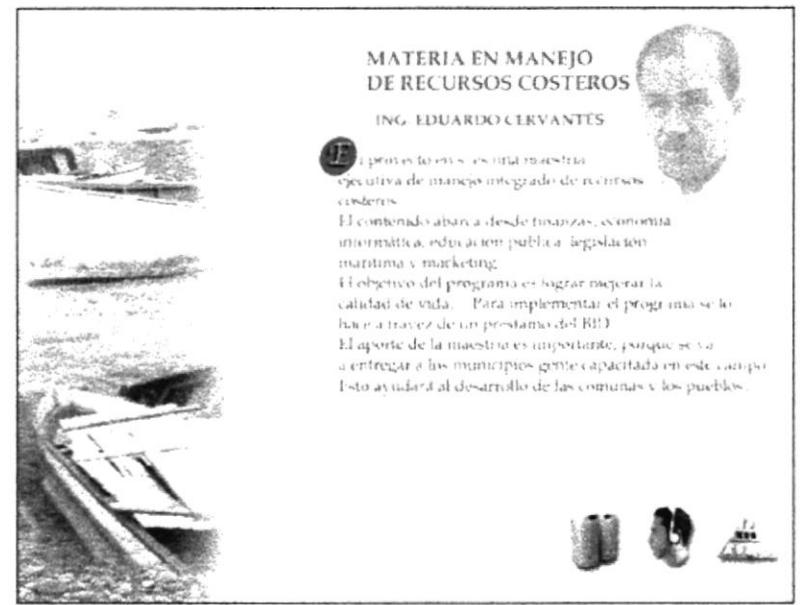

#### Cromática general:

Títulos : A un tamaño de 24 puntos con color en

$$
R = 128
$$
  

$$
G = 20
$$
  

$$
B = 39
$$

Este color vino, es de la gama de lo colores cálidos presenta un ruido visual que atrae la atención del usuario para que denote los textos de encabezamiento, por poseer un porcentaje de rojo, pero no distrae mucho visualmente por que se lo neutraliza con un porcentaje de azul.

Textos : a un tamaño de 18 puntos y con un color en

$$
R = 34
$$
  
G = 62  
B = 114

Este color pertenece a la gama de los colores frios que denota seriedad, formalidad y permite un mayor descanso de [a retina al ser leido por el usuario, a diferencia de los textos de titulo este color permite leer mas cómodamente y sin mucho ruido visual

En el caso de los textos para las barras de desplazamiento el color de la tipografía tantoen R, en G como en B fue de un valor de  $\theta$  (negro al  $100\%$ )

Este color neutraliza todo ruido visual y permite una mayor concentración ,en el texto de los scroll, ya que la información es mucho mas extensa y el usuario tiene un mayor tiempo de lectura. tiempo de lectura. .-

Los fondos para las tipografías fueron siempre estándar, con una cromática de

$$
R=253
$$
  
G=252  

$$
B=250
$$

(blanco hueso), eligiendo este color tanto por razones estéticas en combinación con los textos, como por razones técnicas ya que el color blanco puro es trasparentado por el programs utilizado.

Y esto permite una mayor limpieza al presentar la información ya que el color blanco crea un efecto entrante y como es un color de background (fondo) es un buen soporte para los colores de las demás gamas de texto como son los fríos y cálidos utilizados para la información de cada pagina.

En el caso de las ilustraciones fotográficas que se utilizan en el lado izquierdo de la composición de cada pagina, se utiliza toda las gamas de colores desde los fríos hasta los cálidos, y por ser fotografias es decir posec un nivel de iconicidad máximo, se justifica la utilización de los colores mencionados.

Este conjunto de imágenes fotográficas y collages se fusiona en un blur con la parte derecha del frame que posee el color blanco hueso, equilibra perfectamente la relación texto imagen entre el lado izquierdo y derecho.

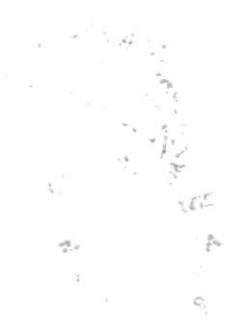

# **CAPÍTULO 5 DISEÑO** DE ENTRADAS Y SALIDAS

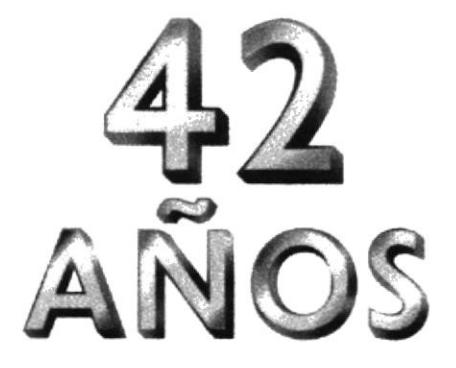

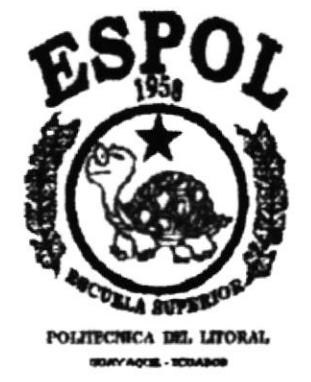

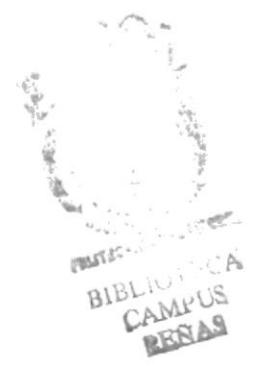

# 5. DISEÑO DE ENTRADAS Y SALIDAS

## 5.1 Diseño de Páginas

### 5.1.1 Página de Bienvenida

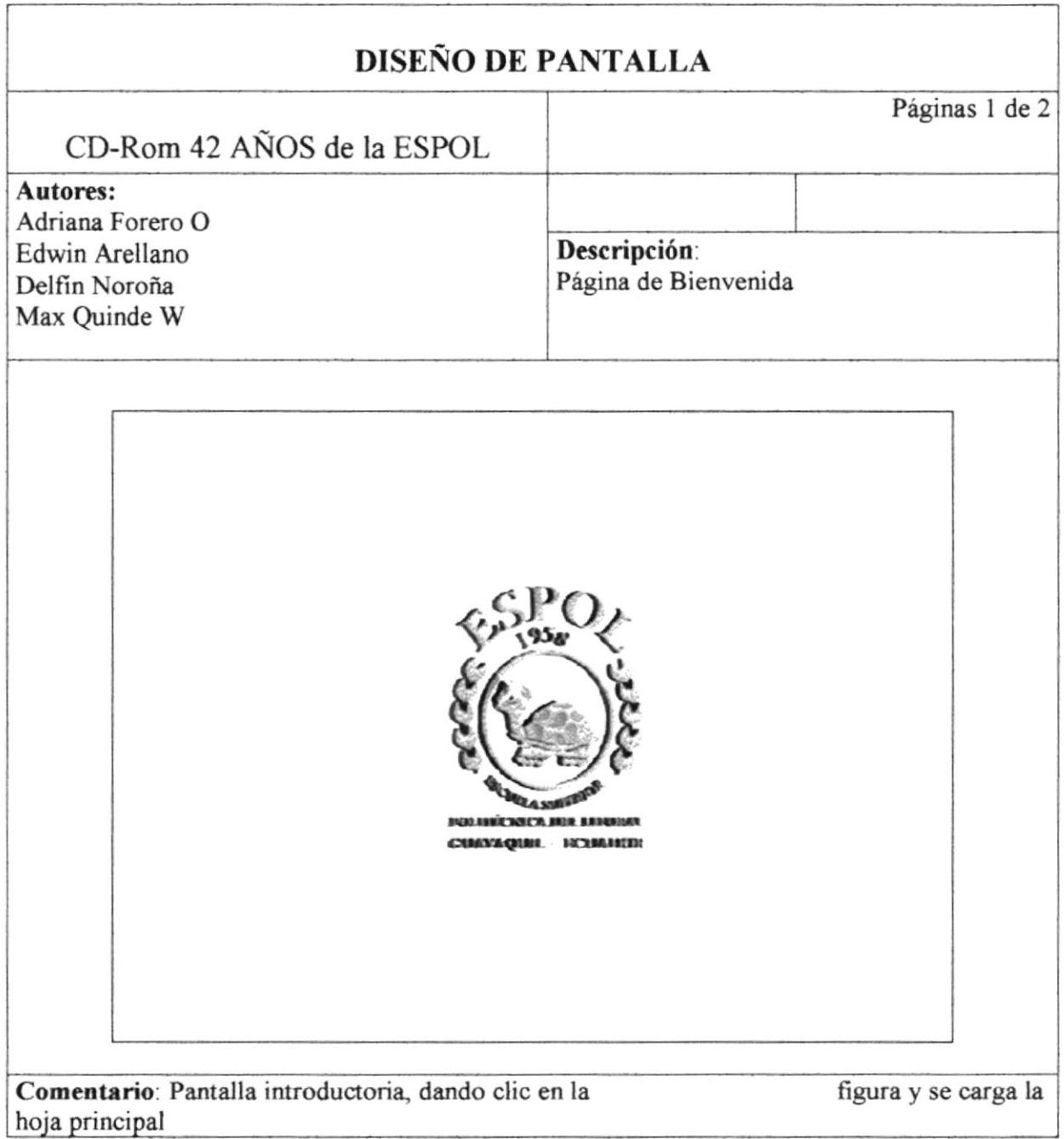

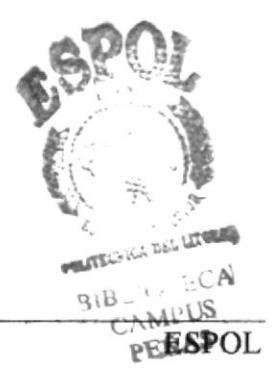

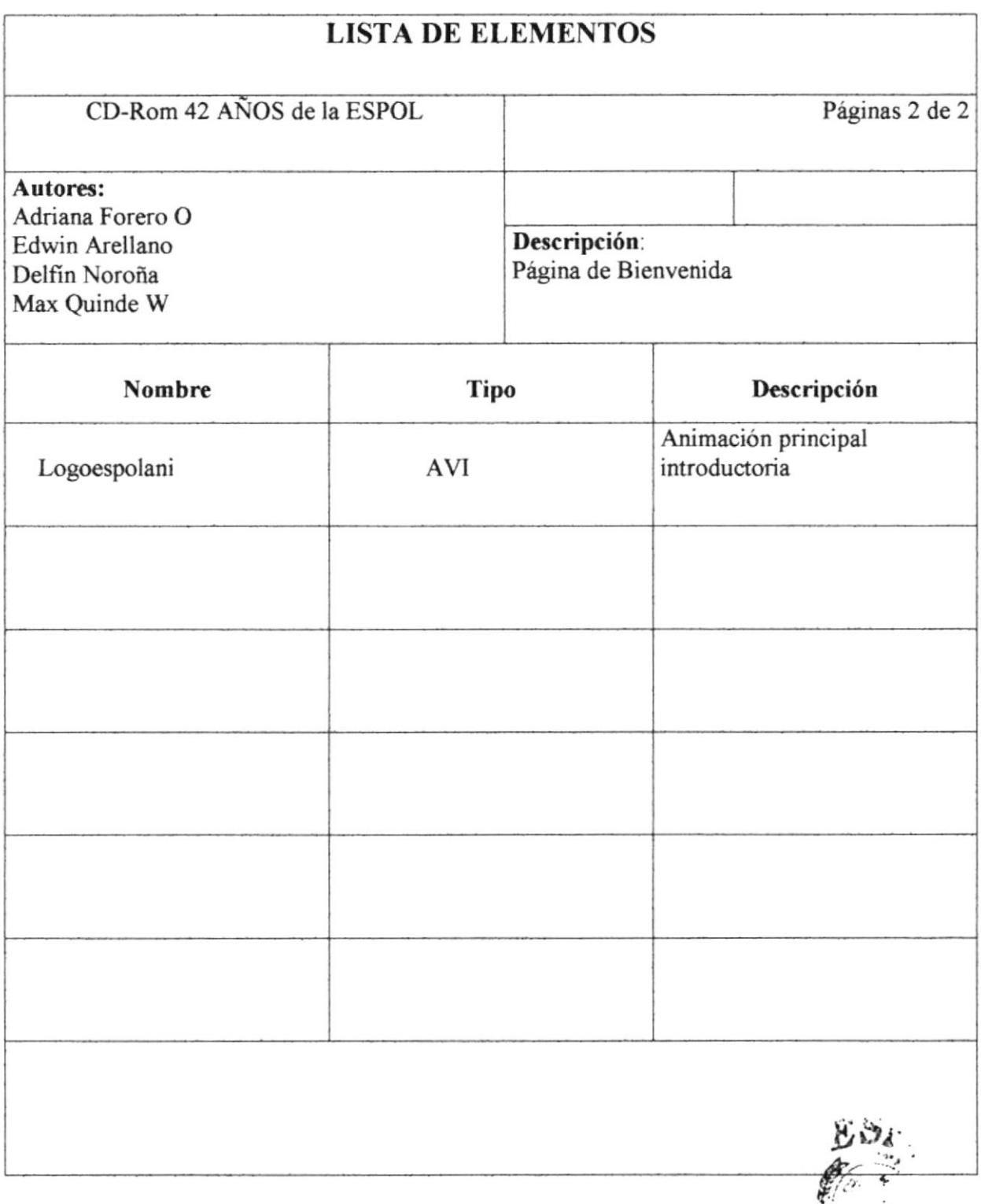

 $\mathcal{B\!I\!P}$ 

 $rac{c_A}{P_{E \hat{N} 4S}}$ 

### 5.1.2 Página Principal

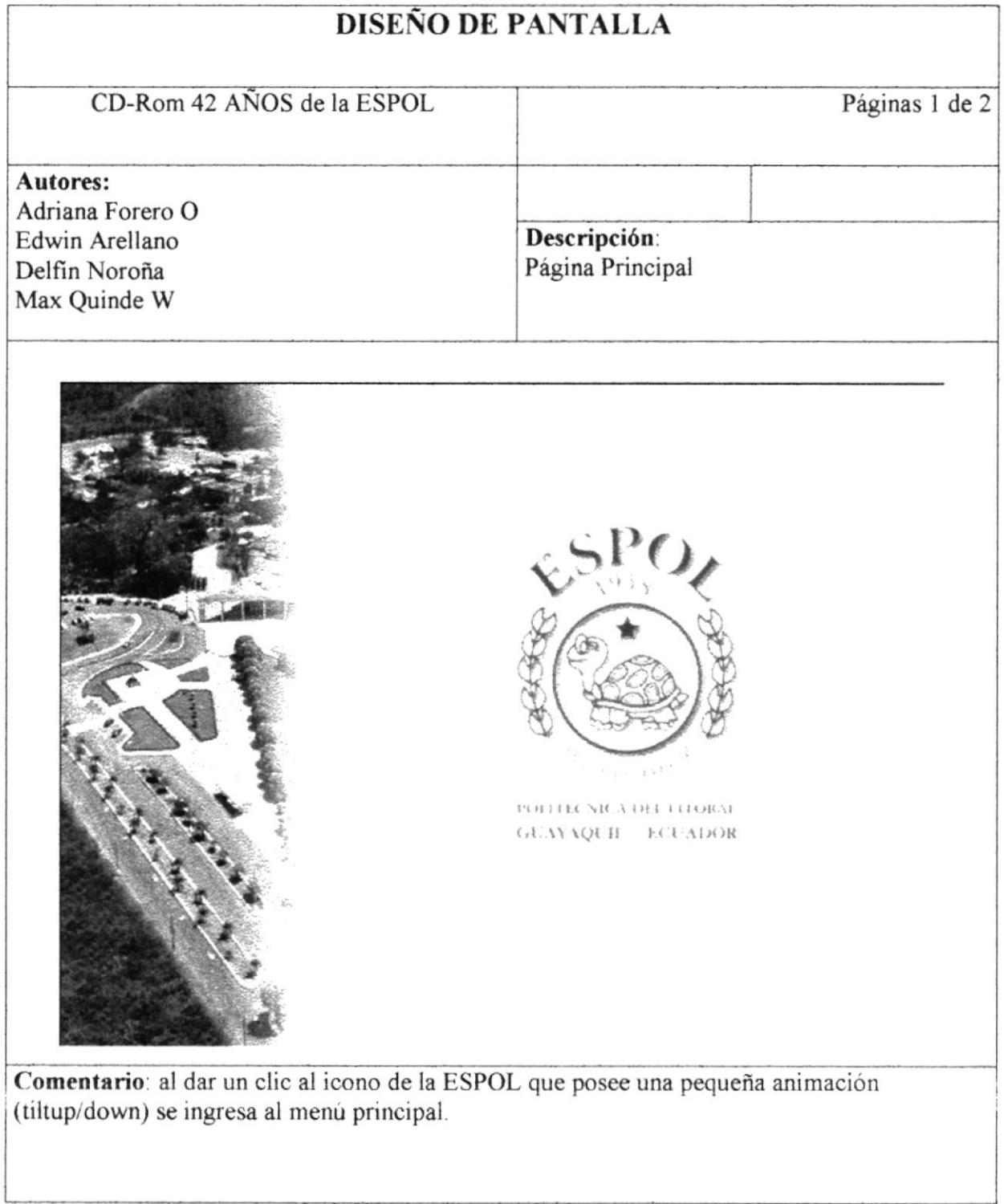

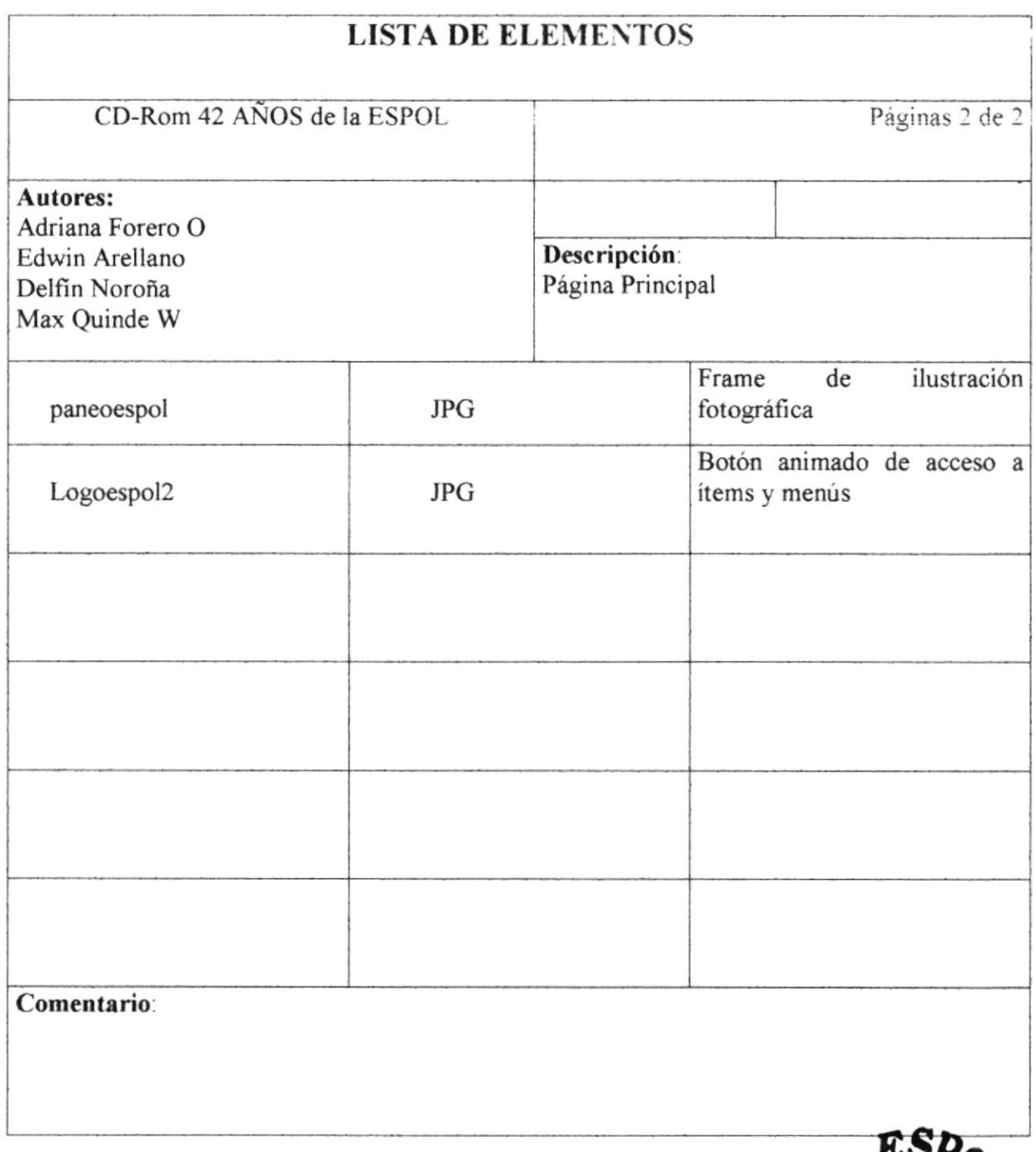

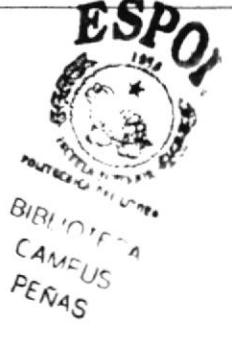

#### 5.1.3 Página Menú Principal

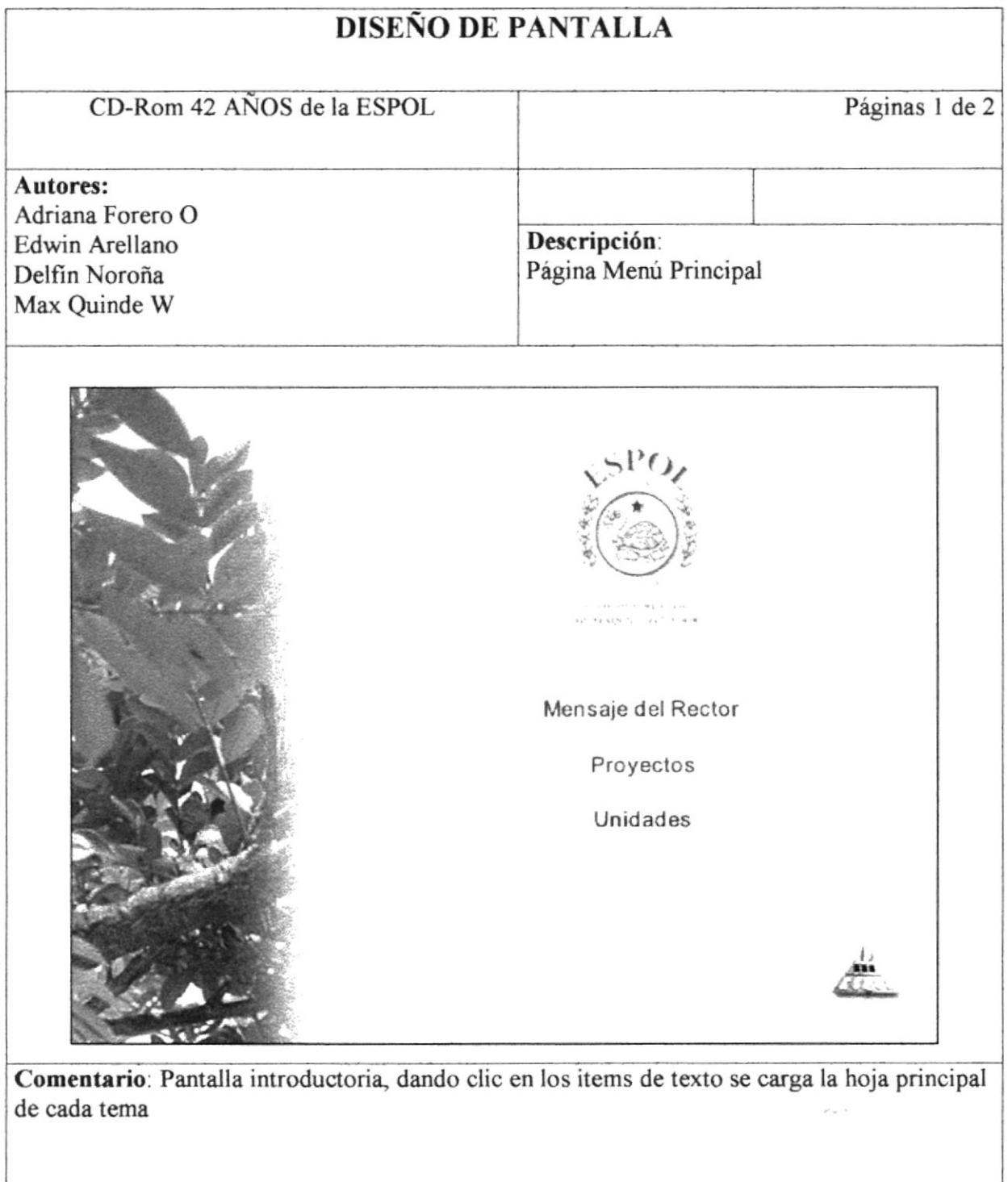

 $\Box$ 

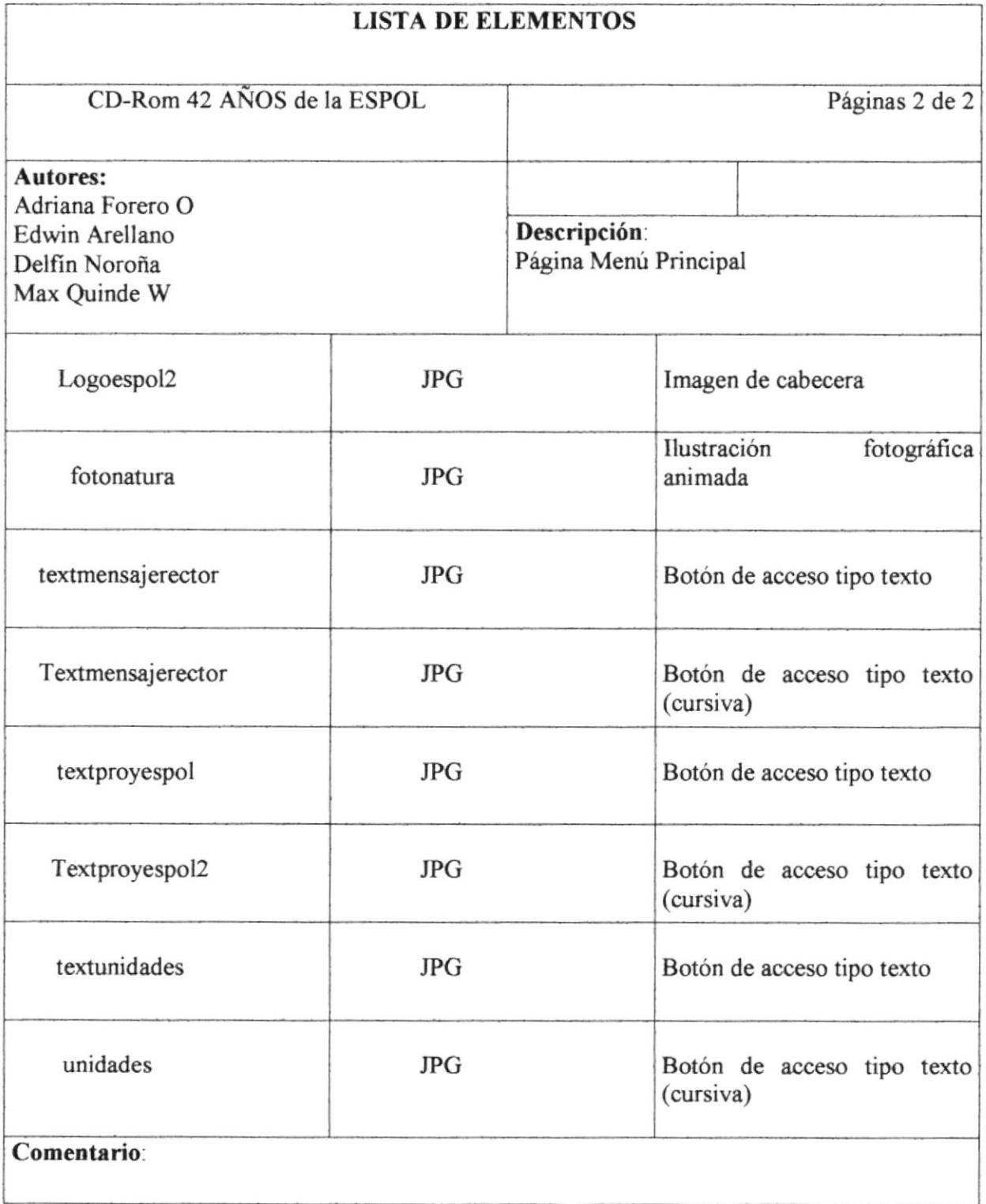

 $\lambda$ 

### 5.1.4 Página de Mensaje del Rector

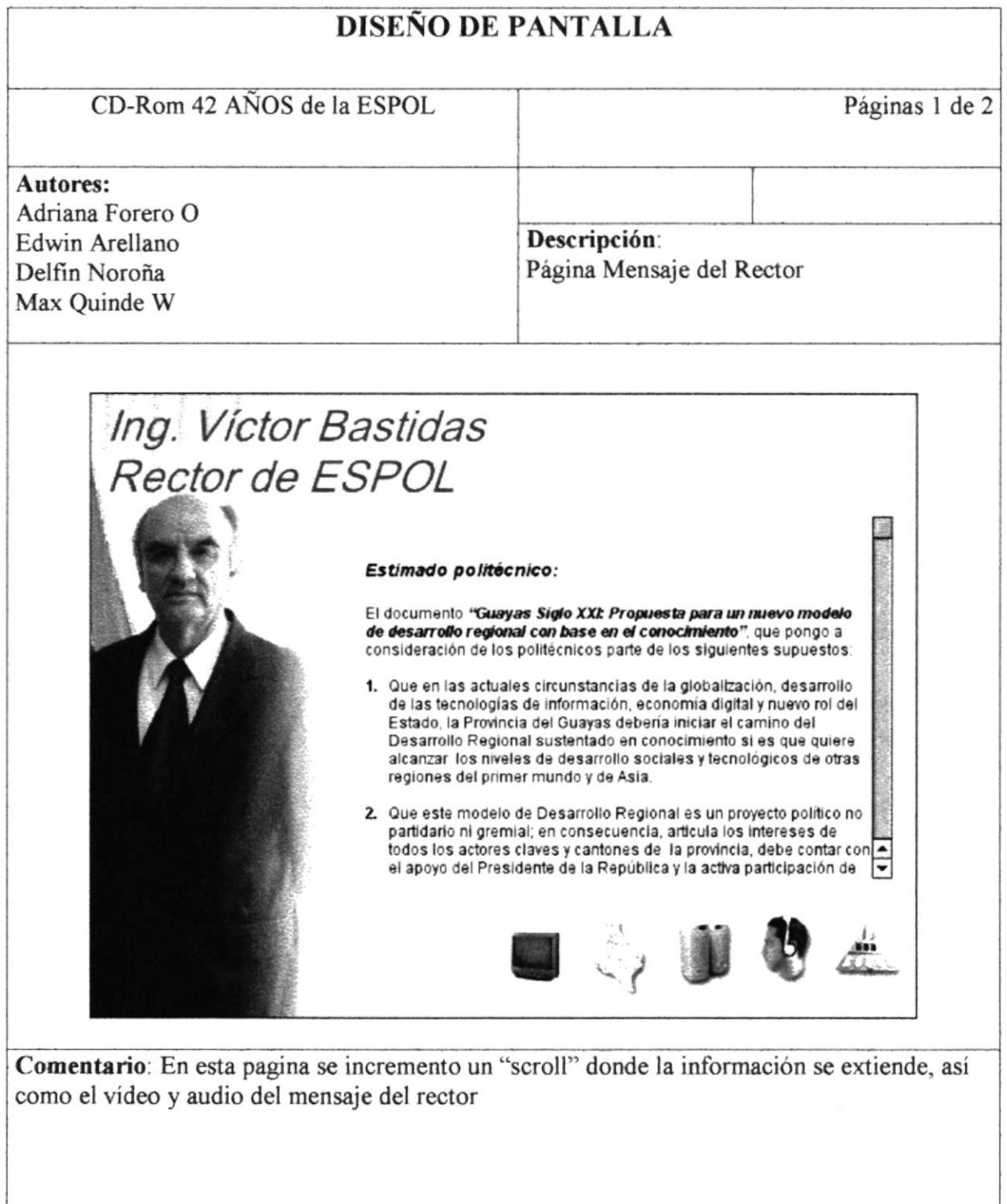

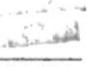

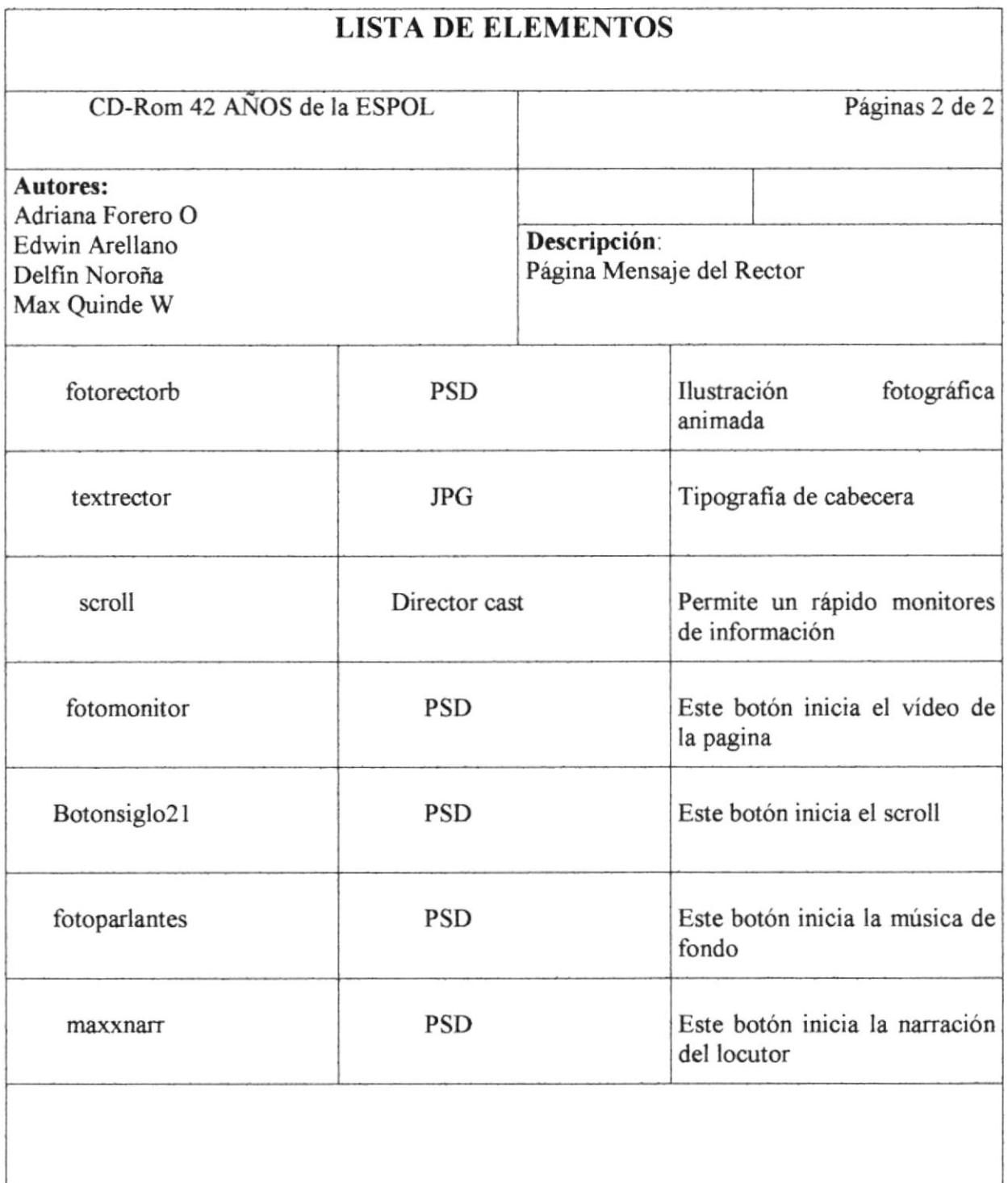

 $14.7 - 10.7$ 

#### 5.1.5 Página Proyectos

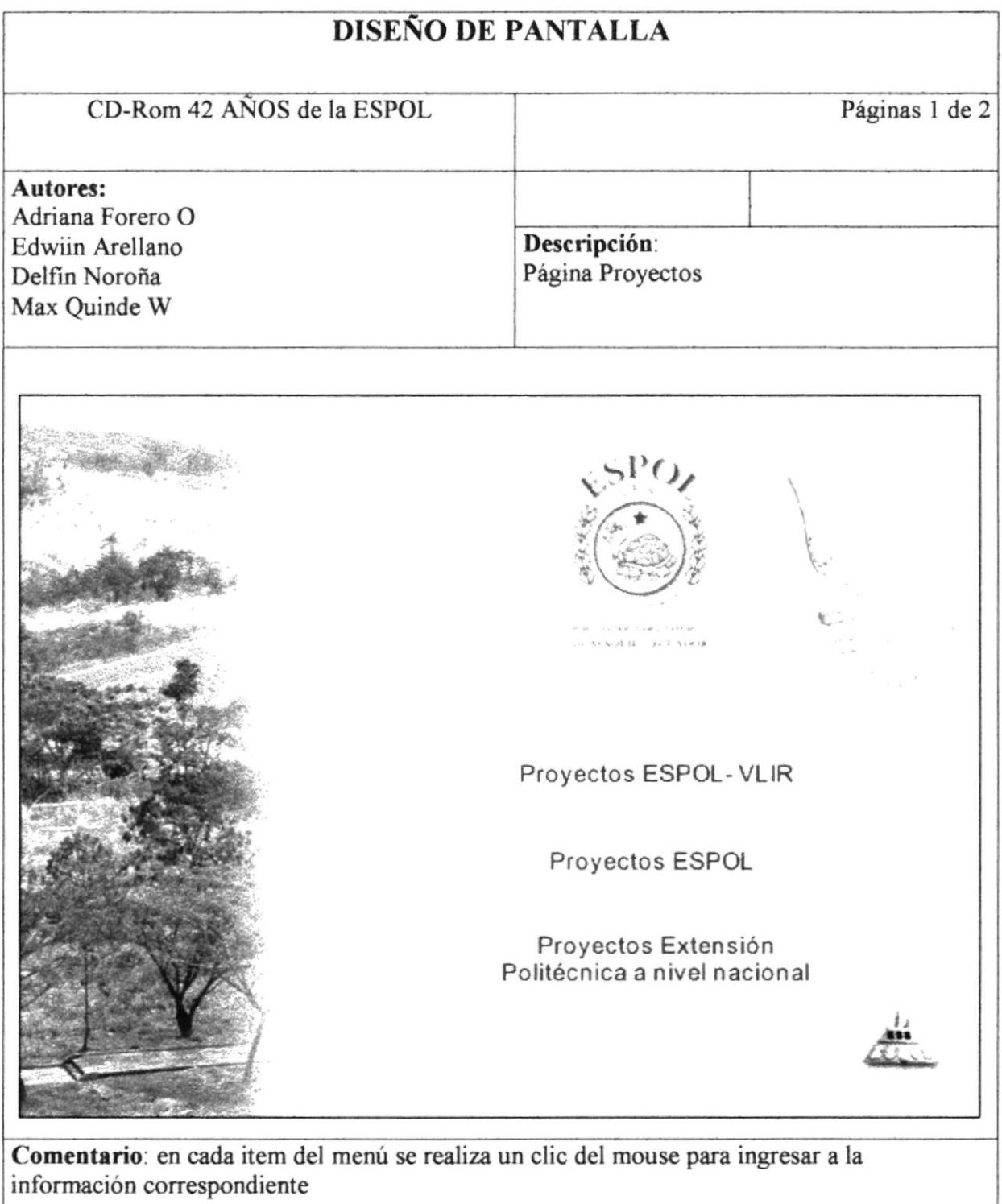

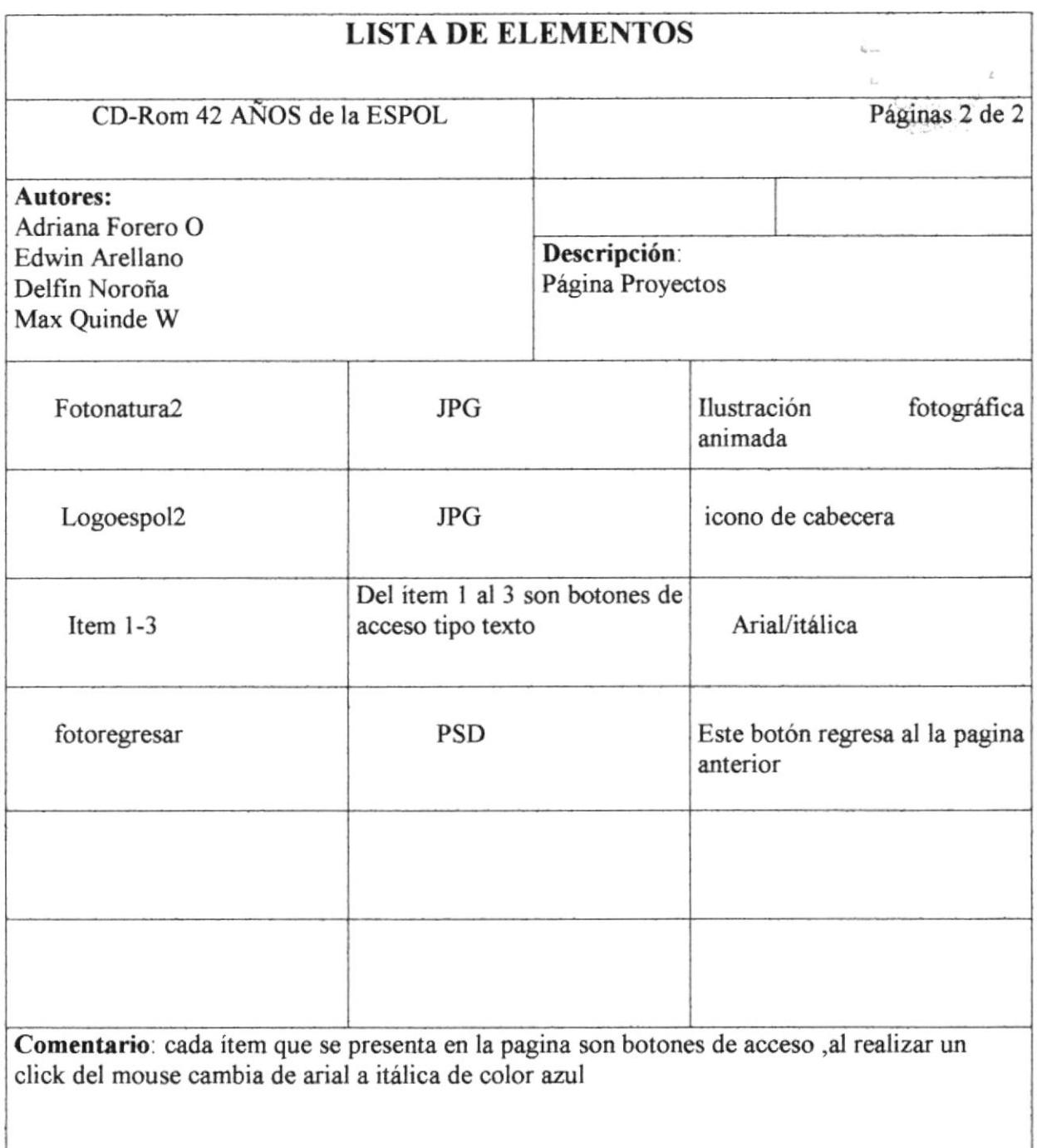

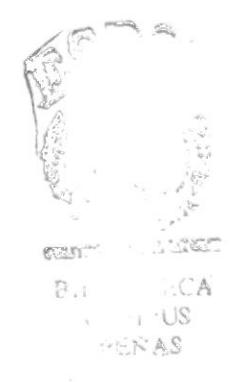

 $\sim$ 

BIBLIOTET

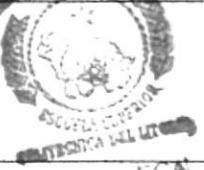

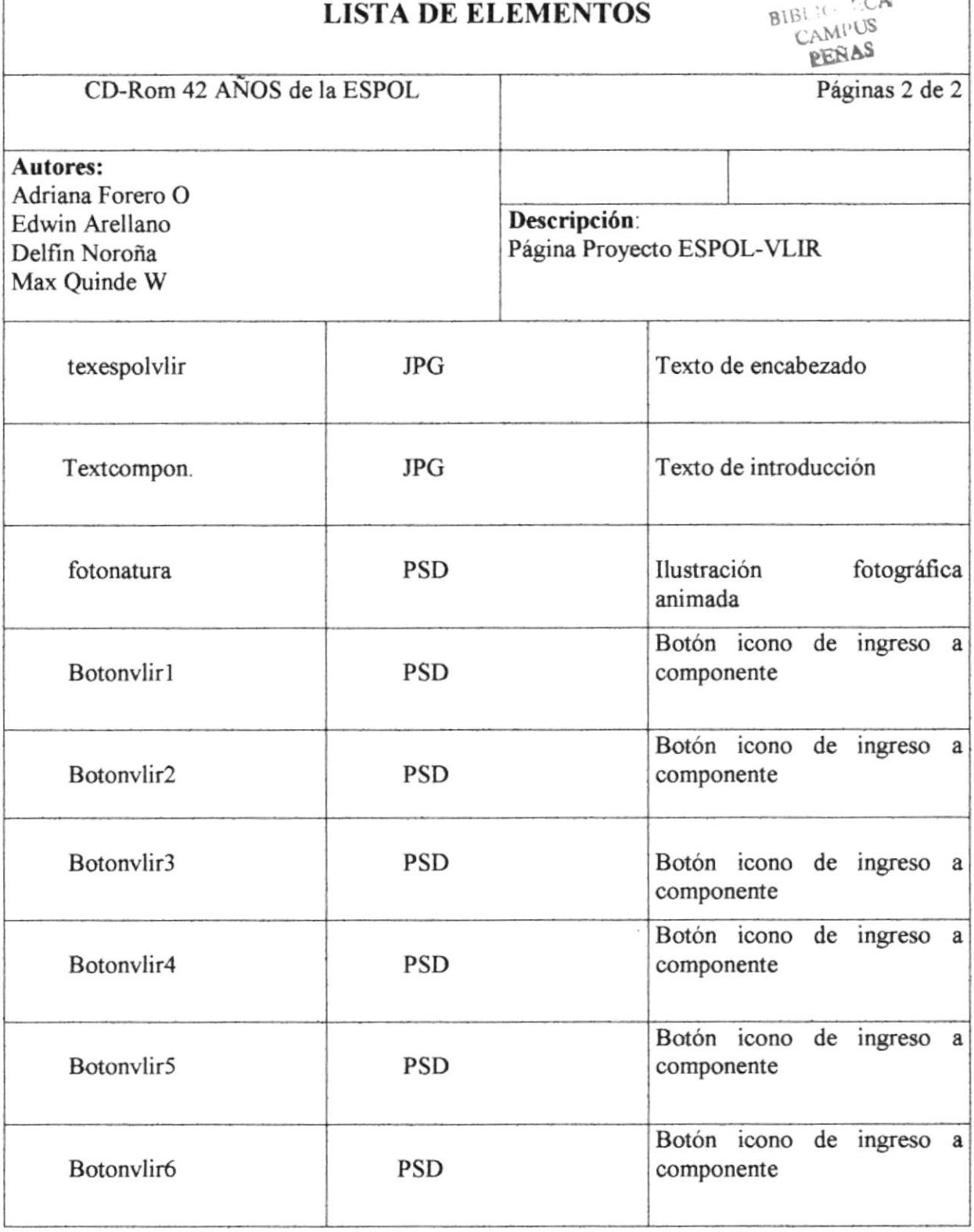

#### 5.1.7 Página Componente 1

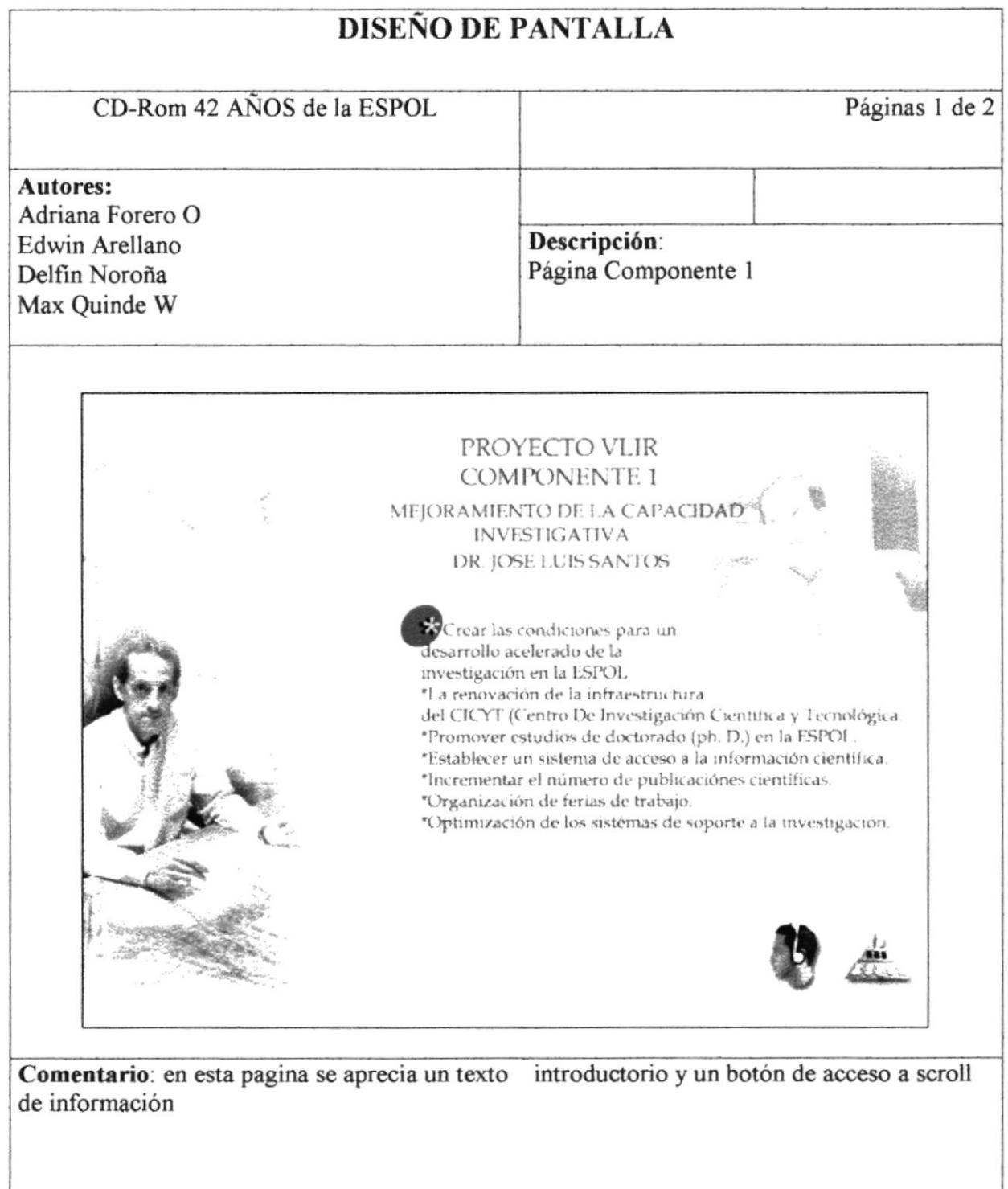

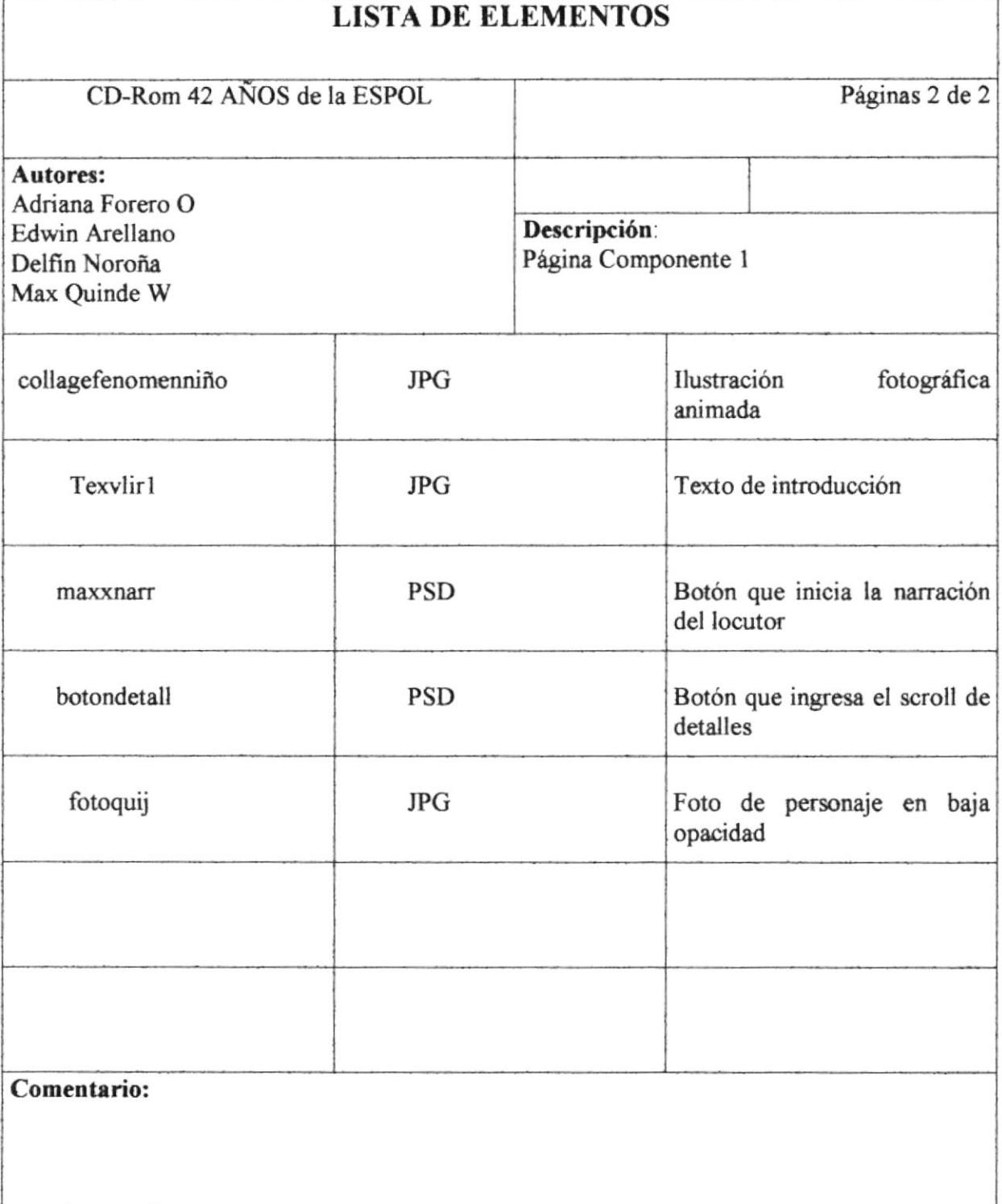

#### 5.1.8 Página Componente 2

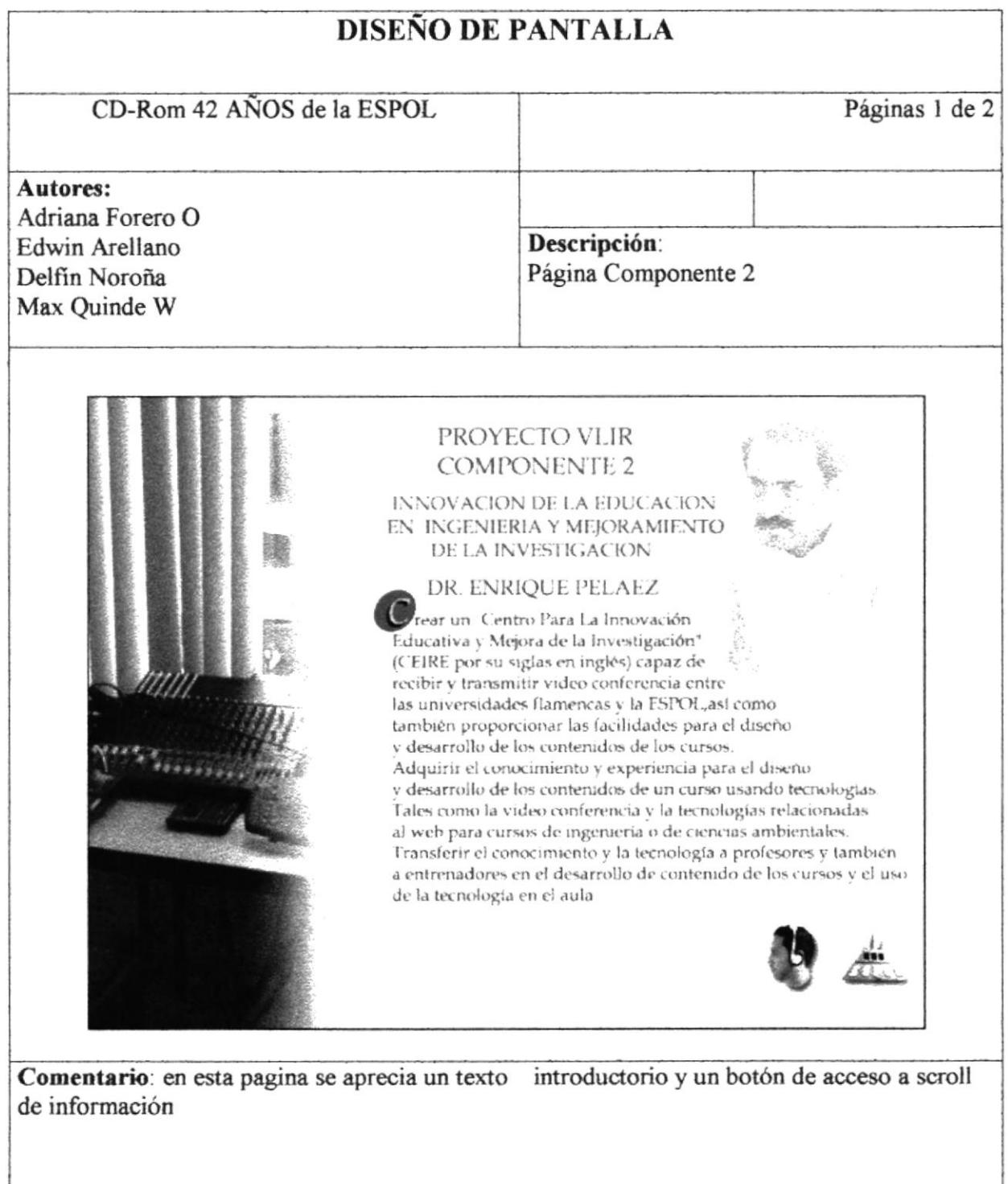

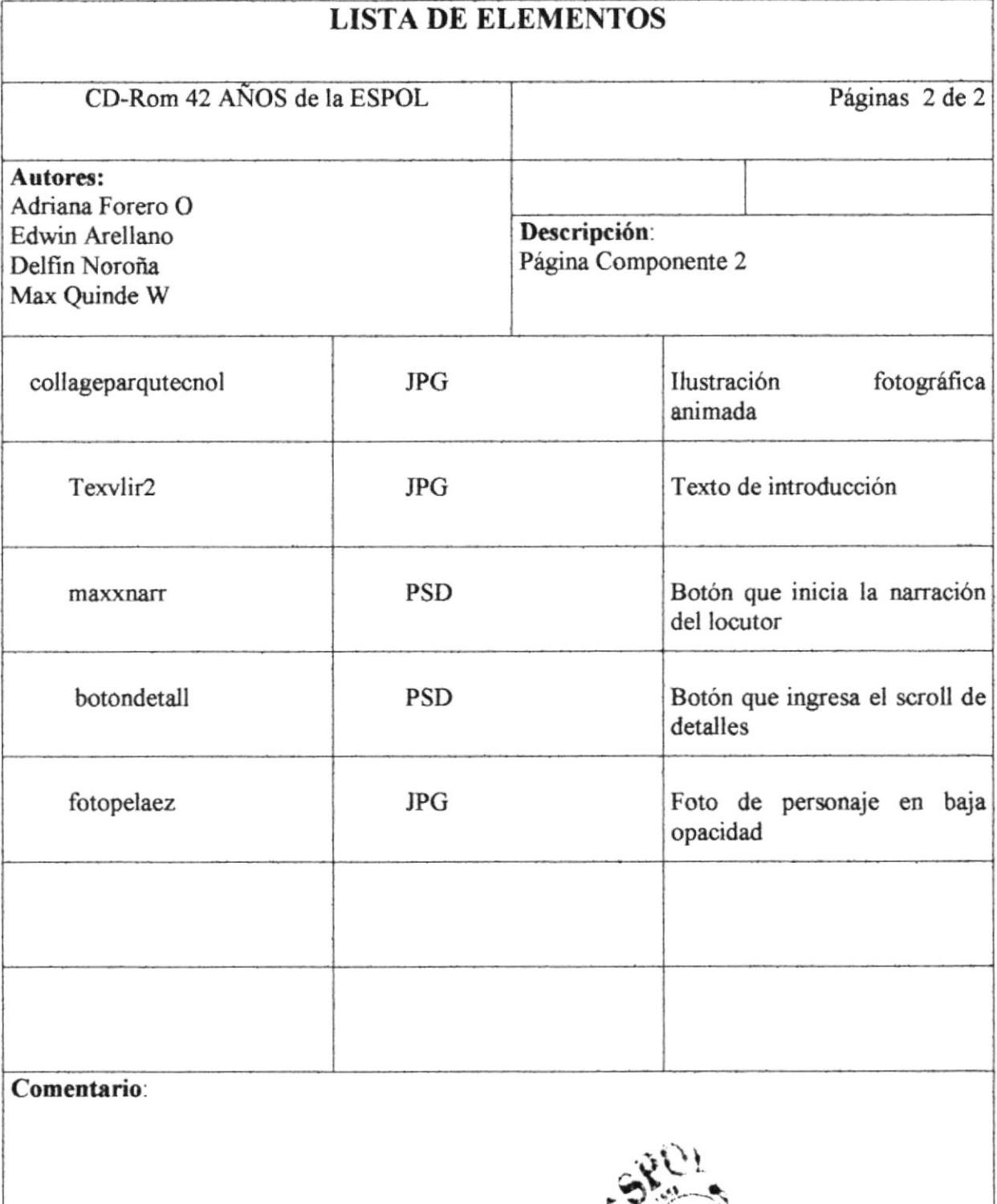

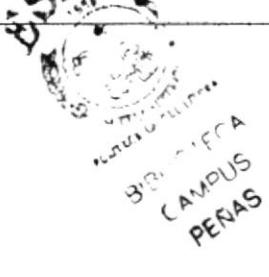

#### 5.1.9 Página Componente 3

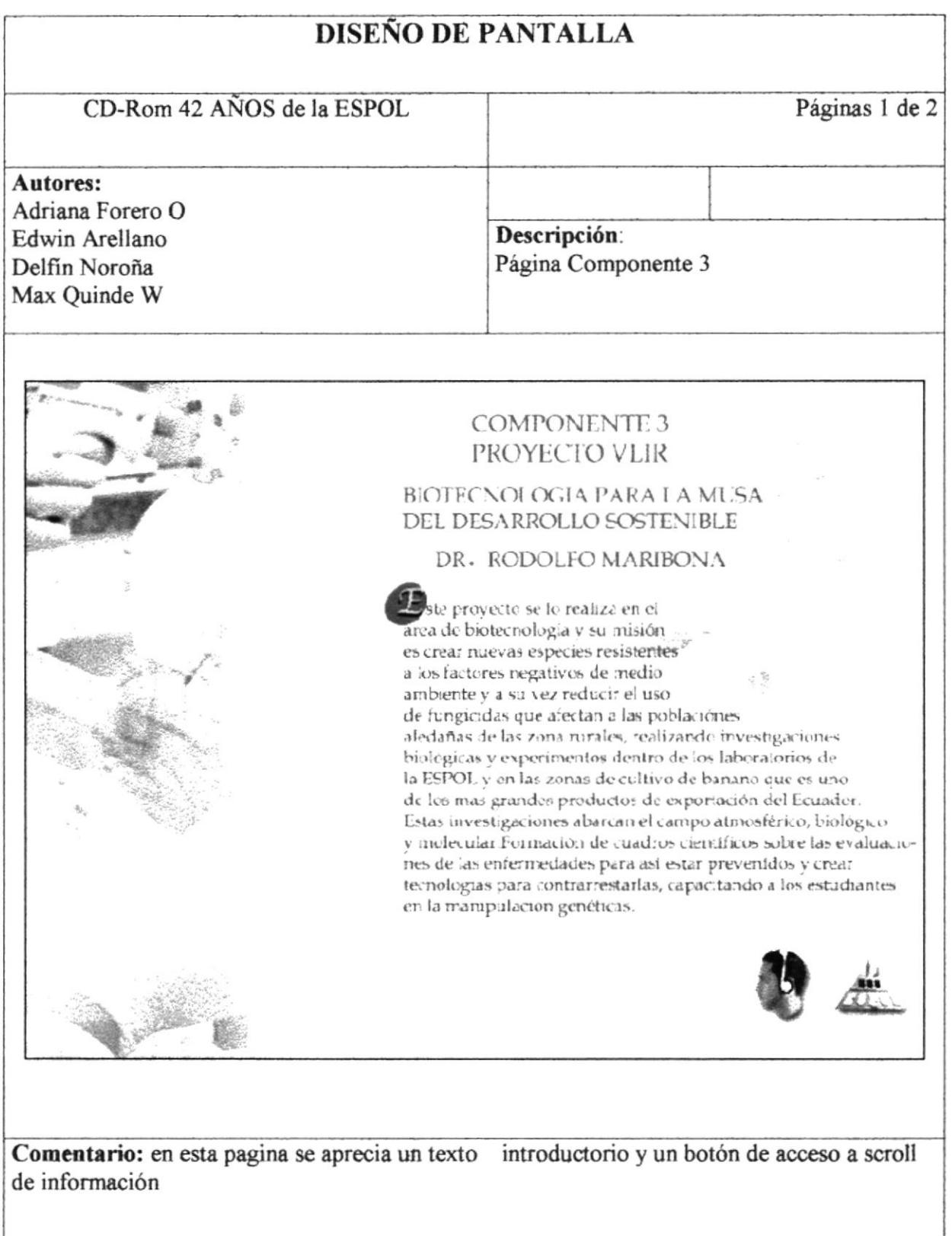

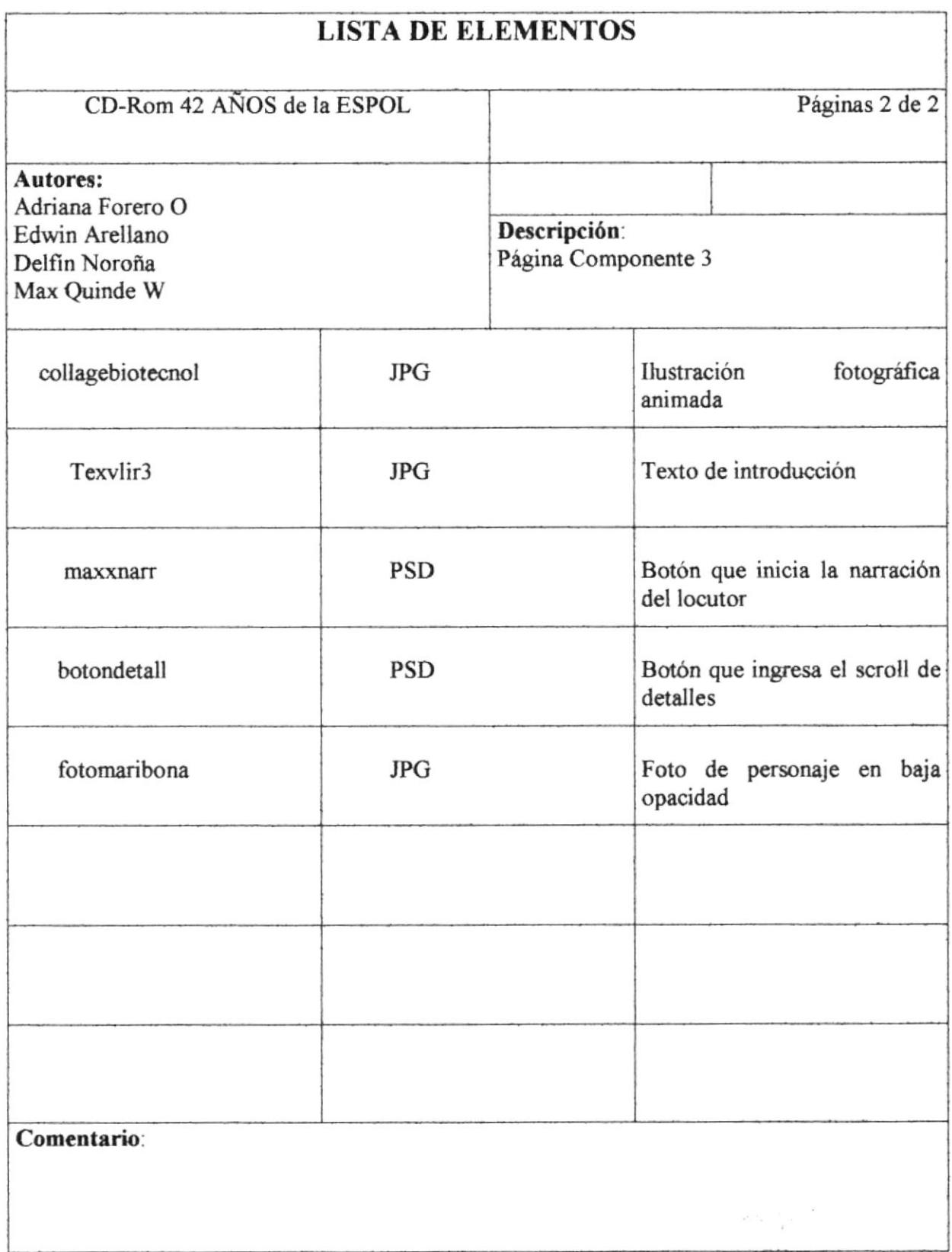

 $\bar{\bar{z}}$ 

 $\bar{\bar{z}}$ 

#### 5.1.10 Página Componente 4

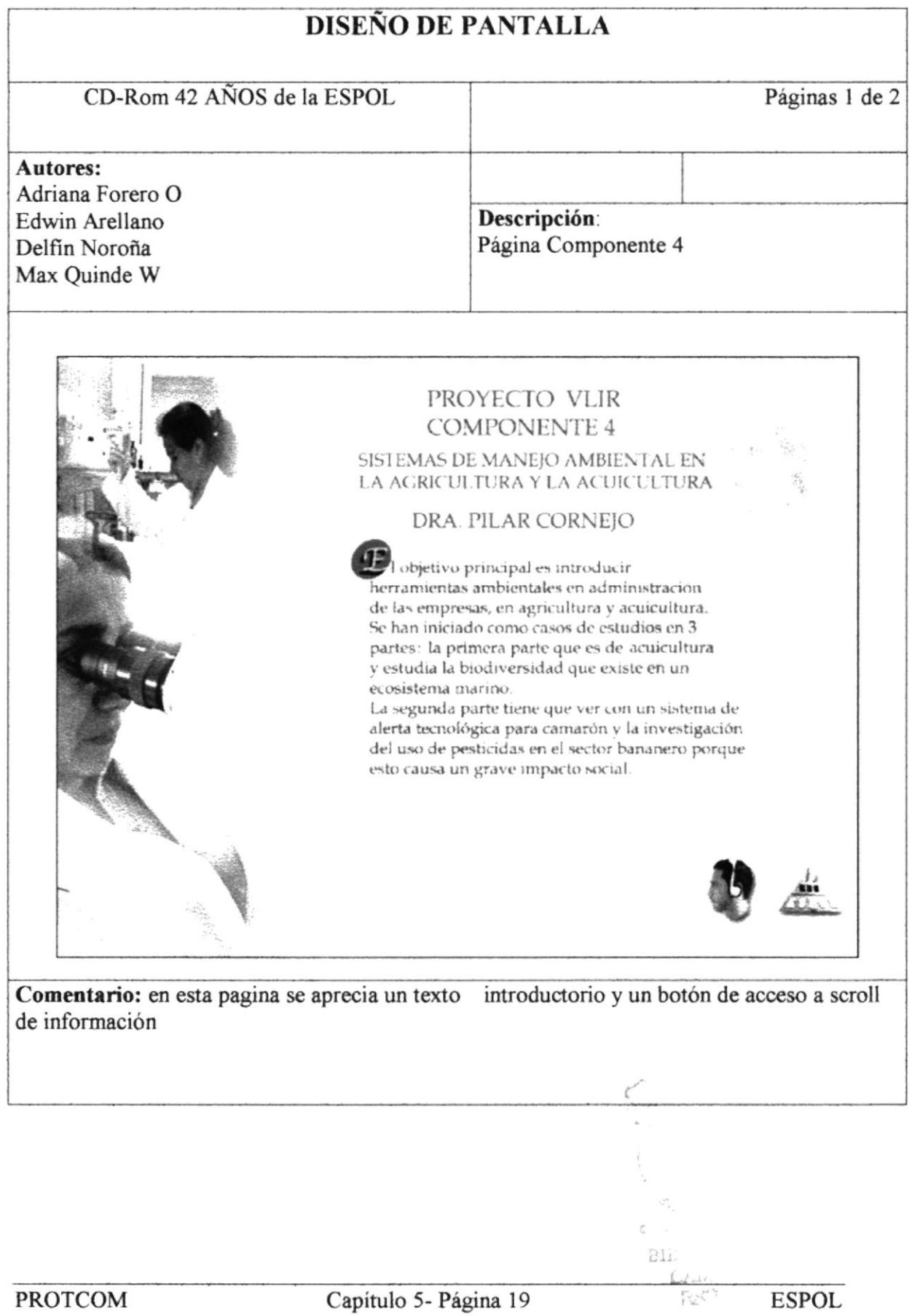

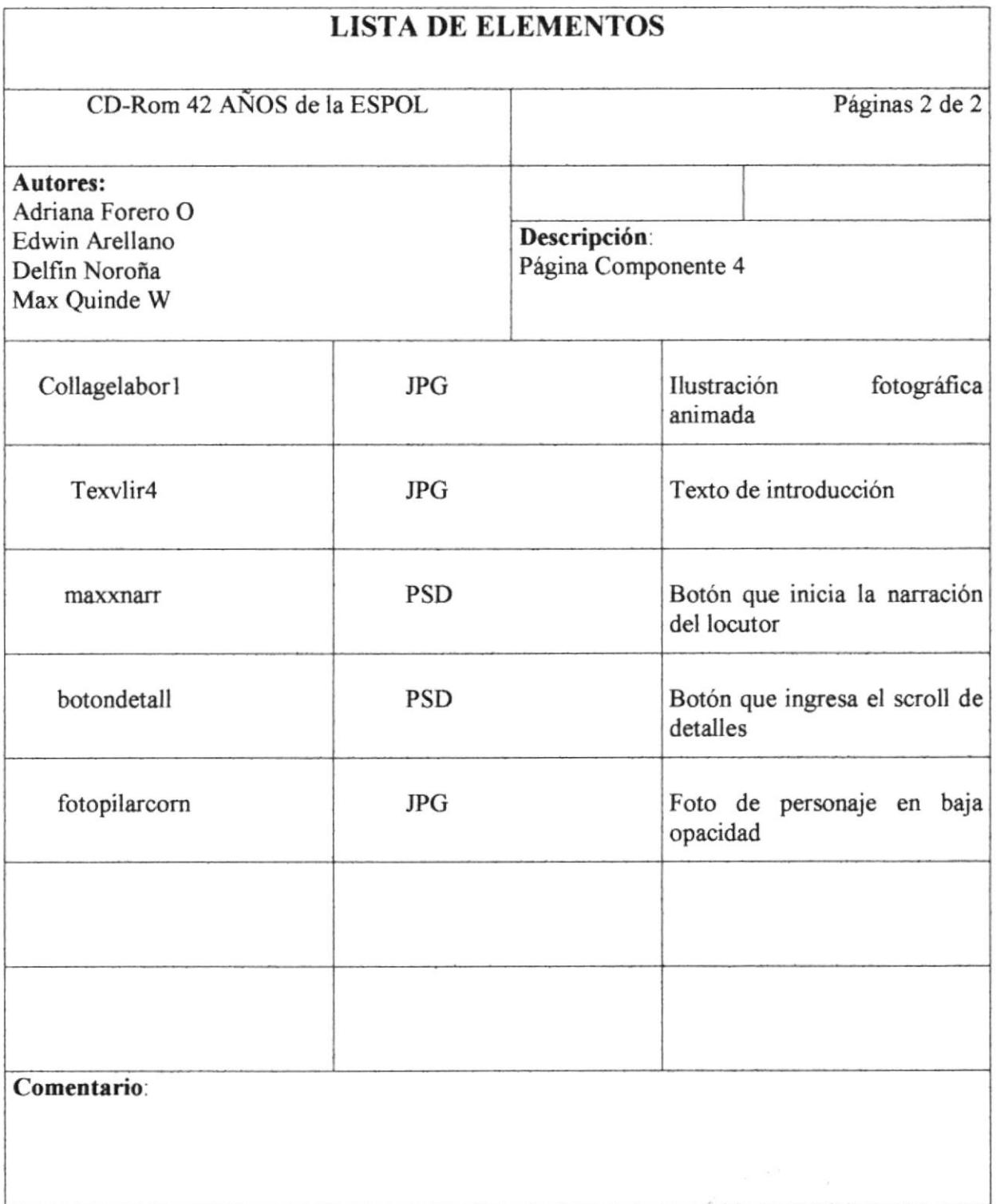

ł.

### 5.1.11 Página Componente 5

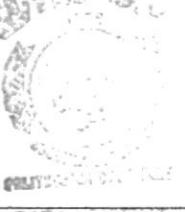

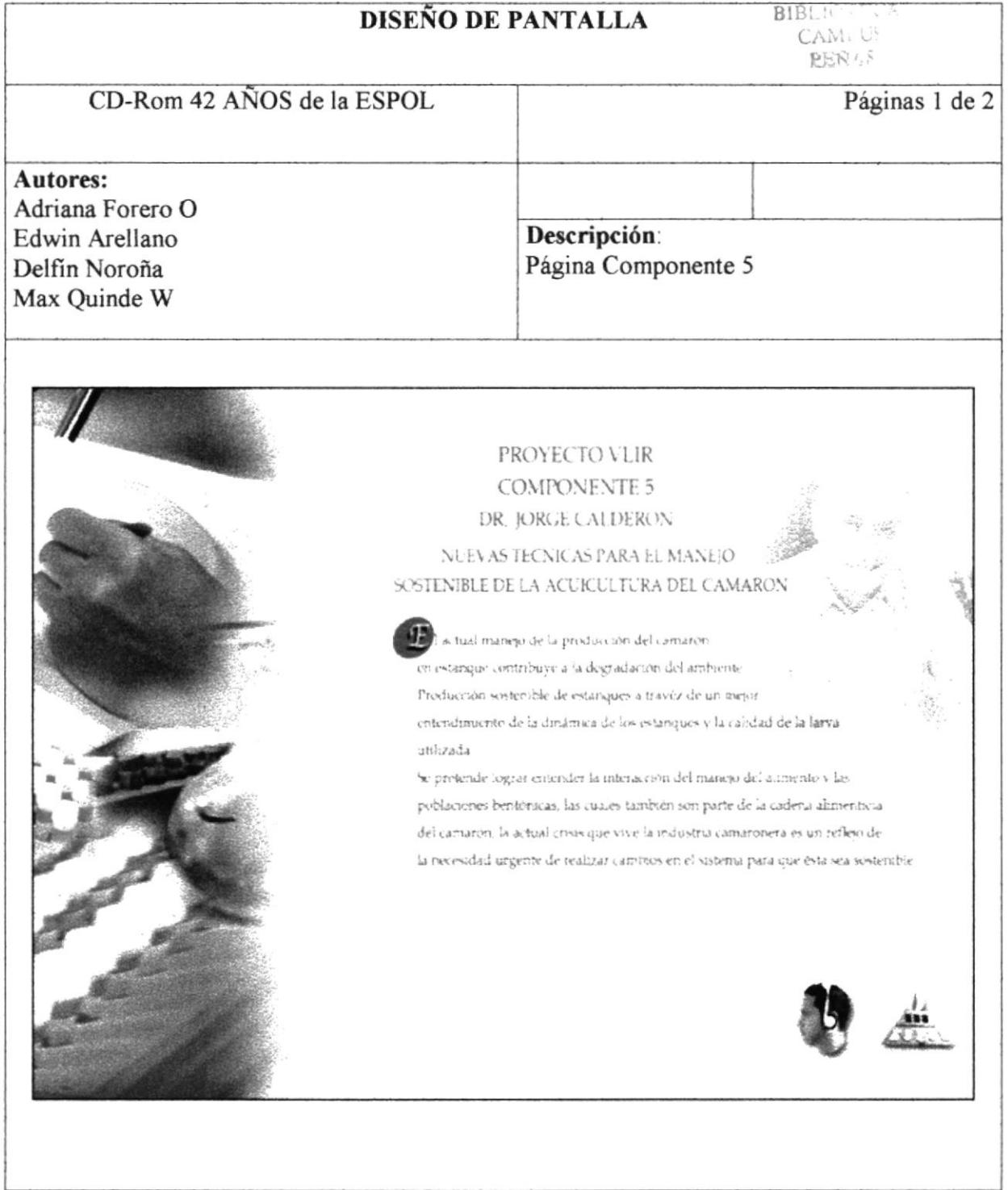

Comentario: en esta pagina se aprecia un texto introductorio y un botón de acceso a scroll de información

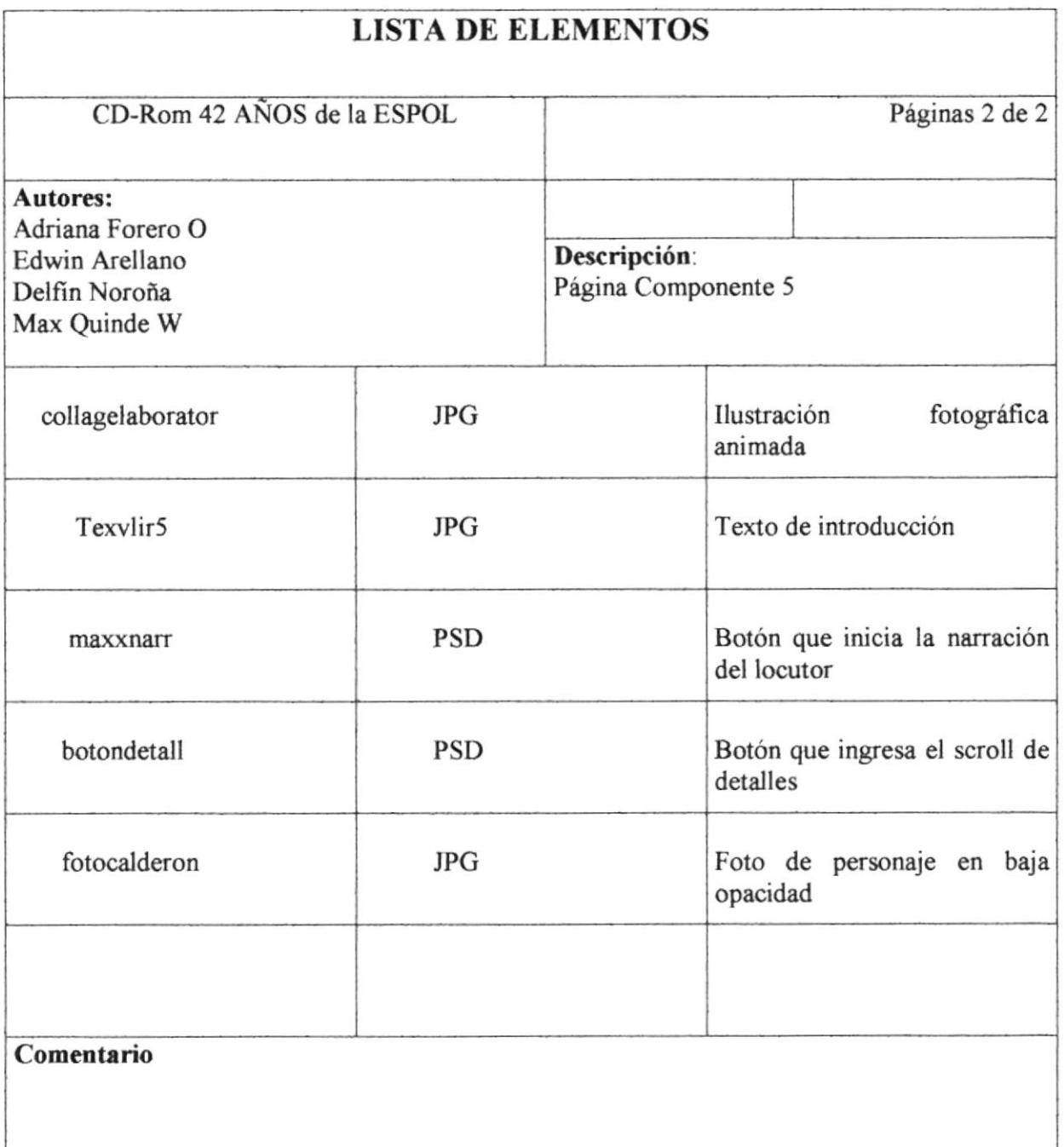

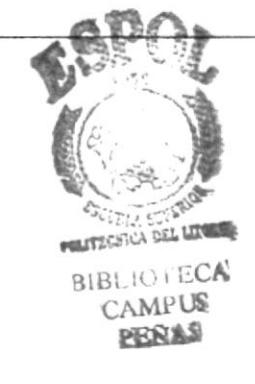
# 5.1.12 Página Componente 6

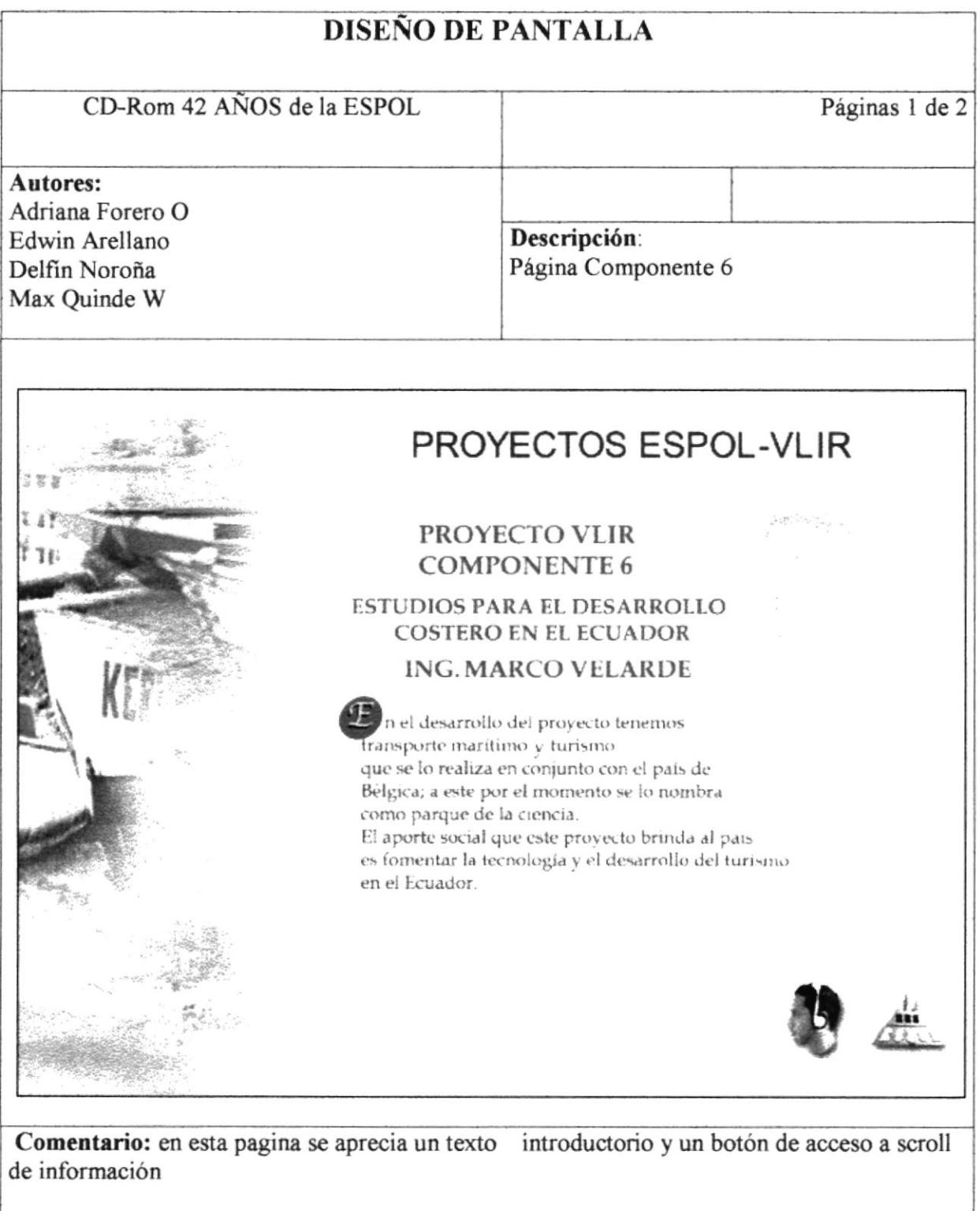

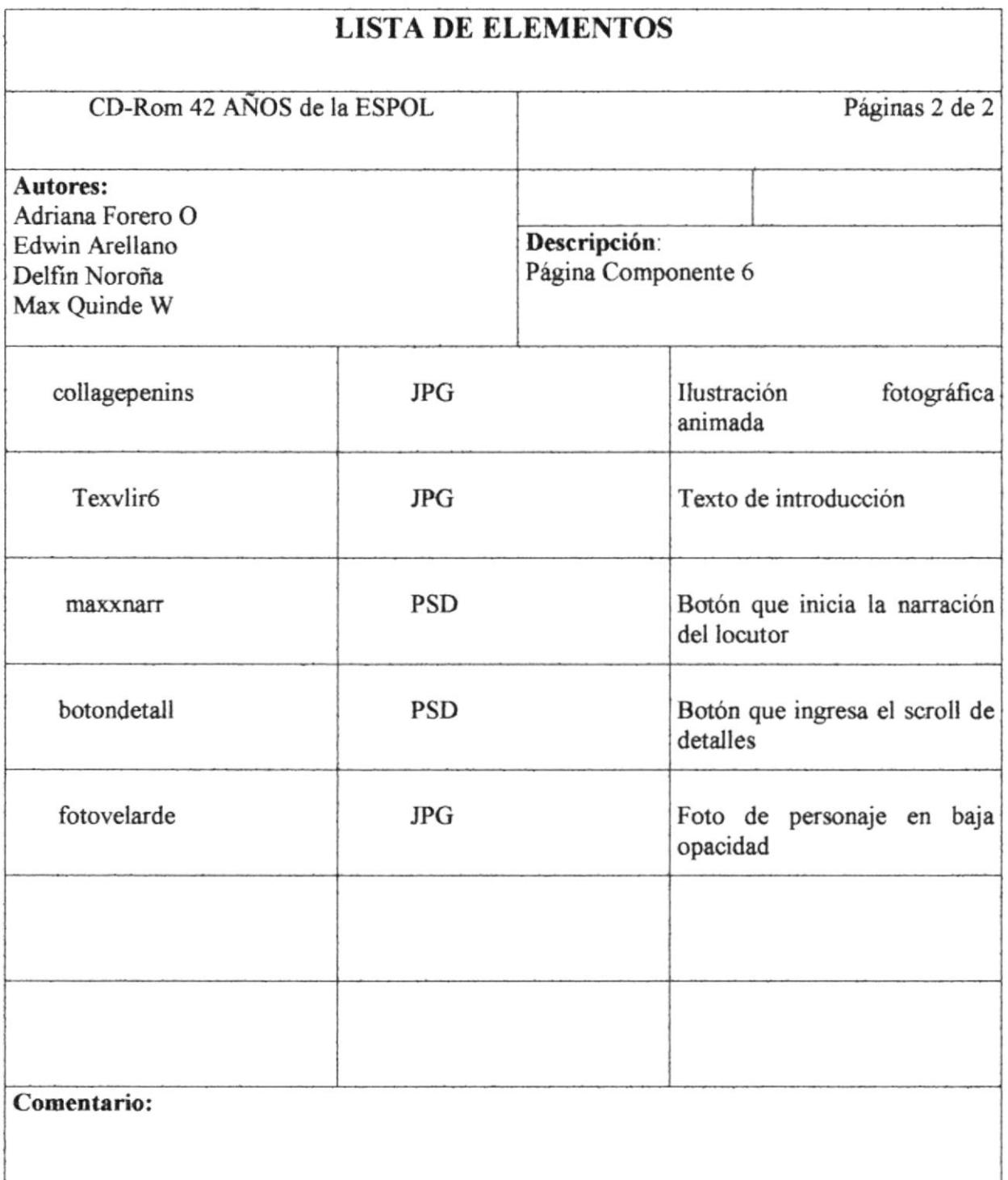

 $\bar{\nu}$ 

 $\int_{\gamma_0}^{\gamma_1}$ 

# 5.1.13 Página Proyectos ESPOL

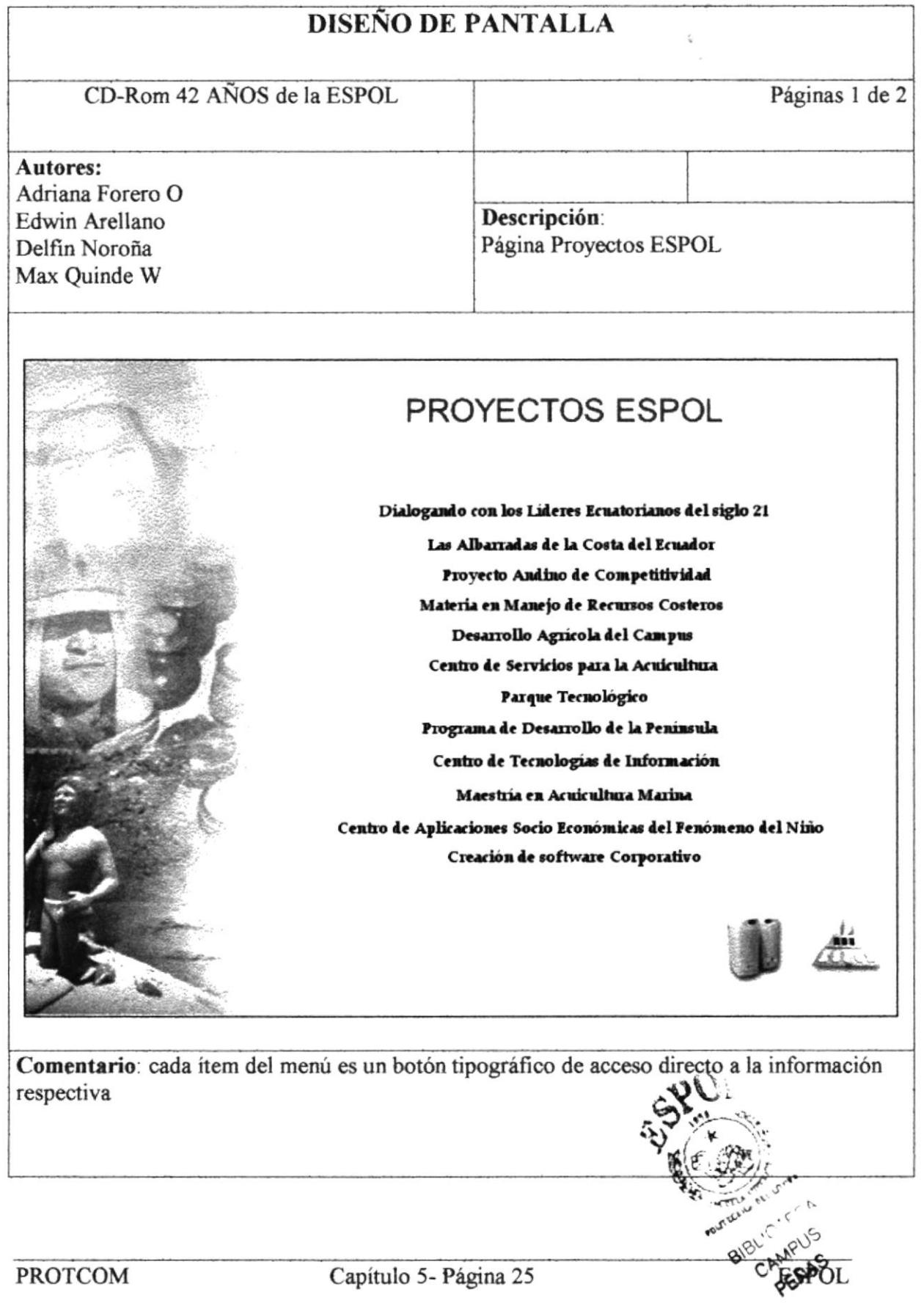

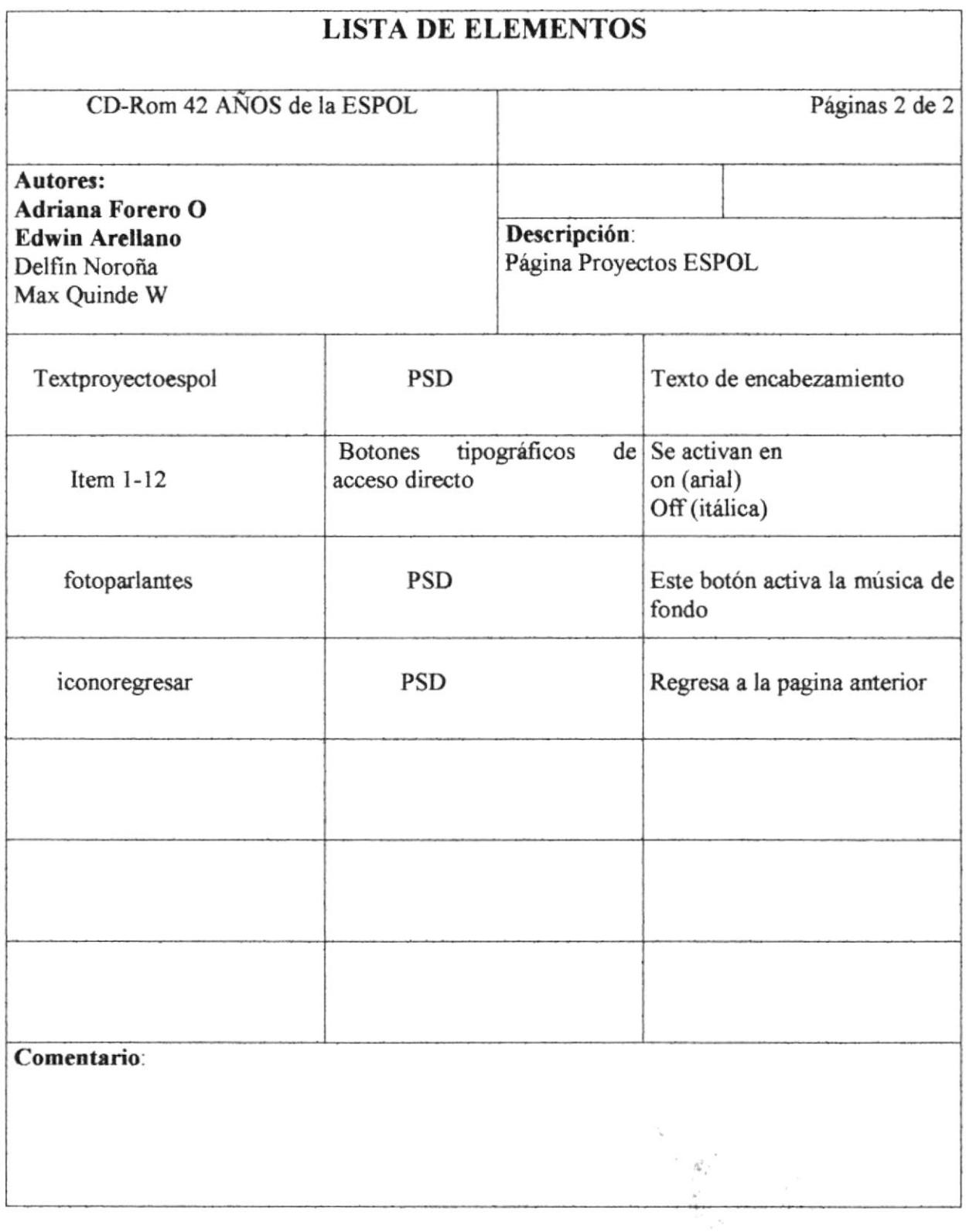

# 5.1.14 Página Dialogando con los Líderes Ecuatorianos del Siglo XXI

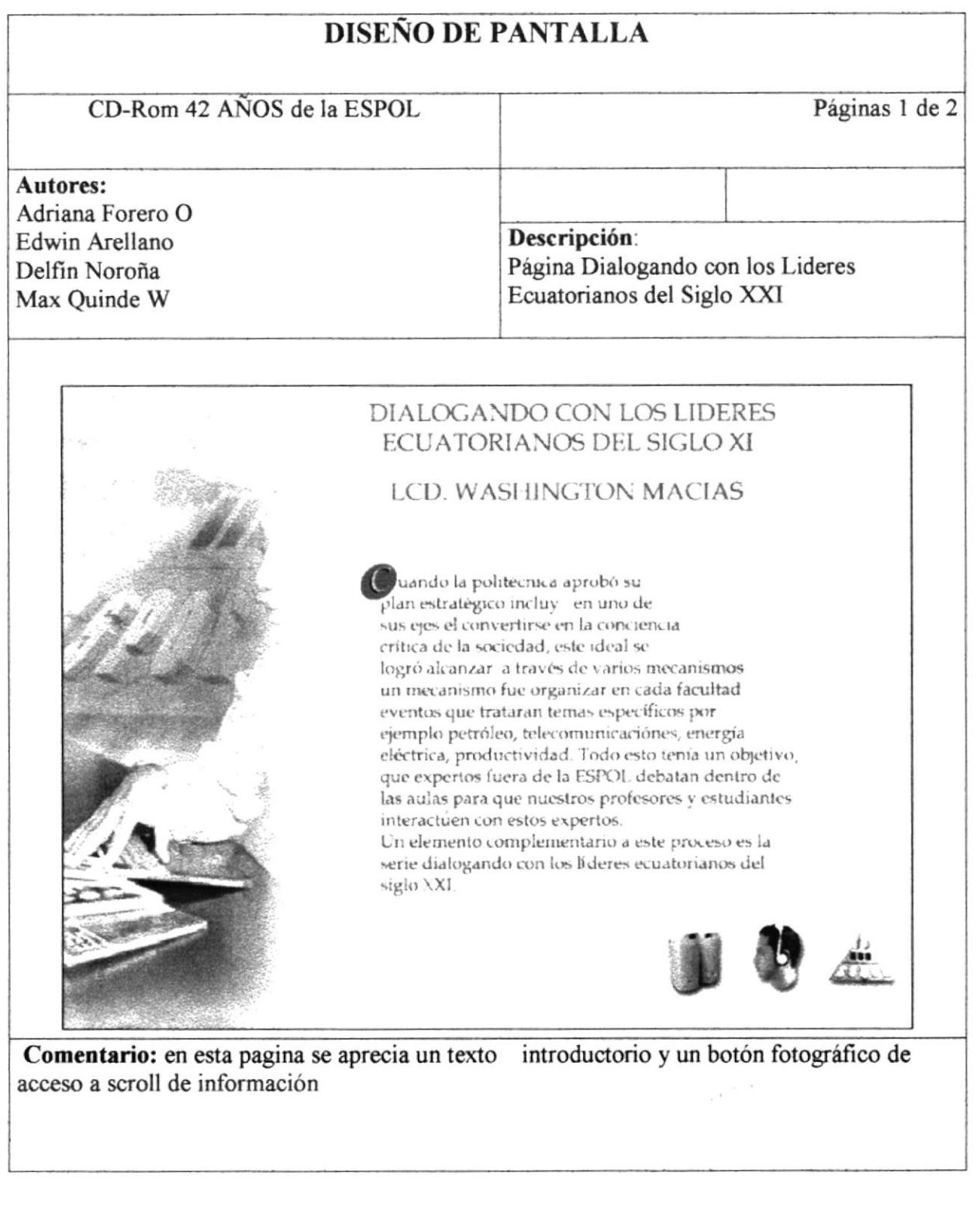

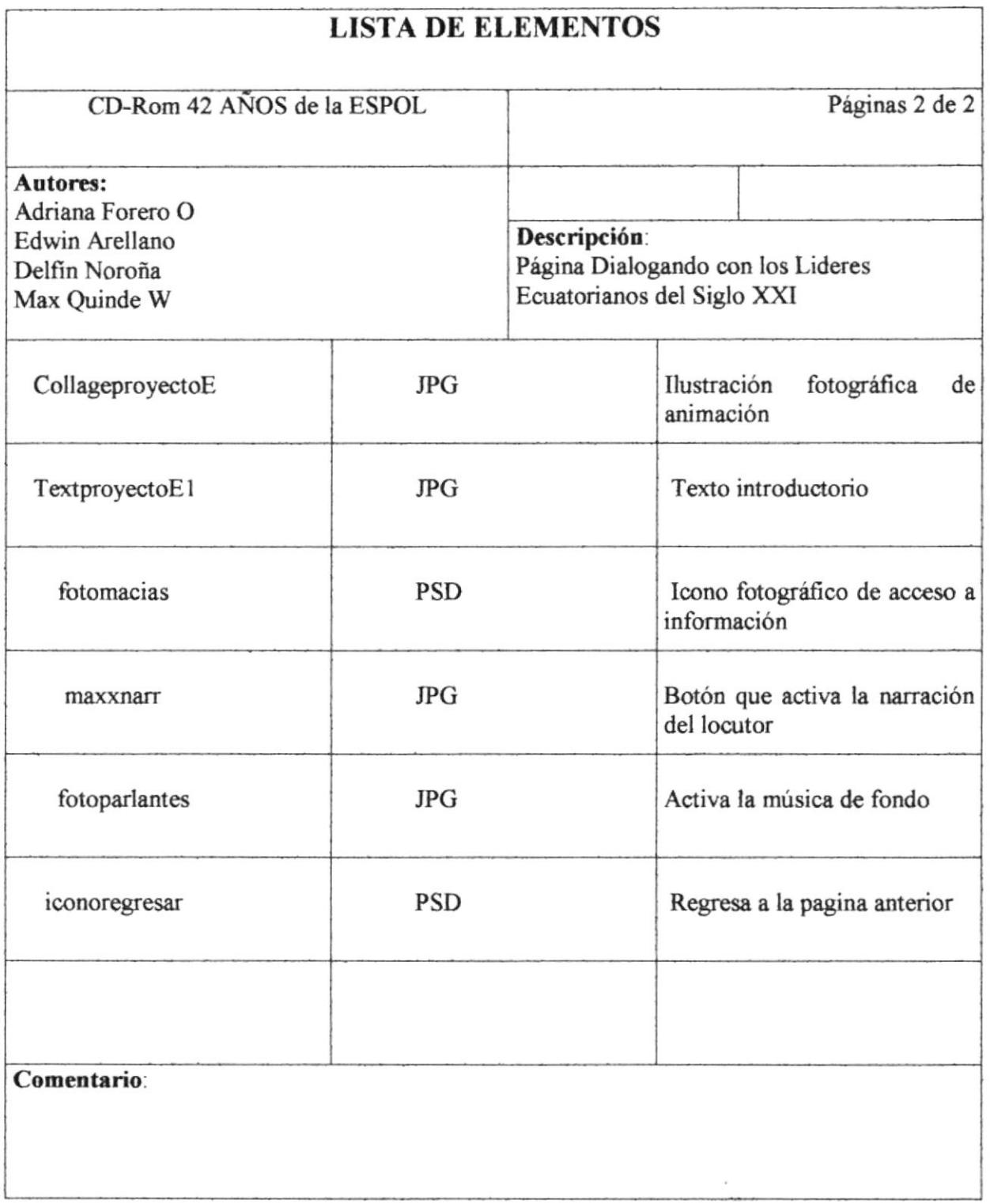

 $\epsilon_{\rm c}$  ,

# 5.1.15 Página Las Albarradas de la Costa del Ecuador

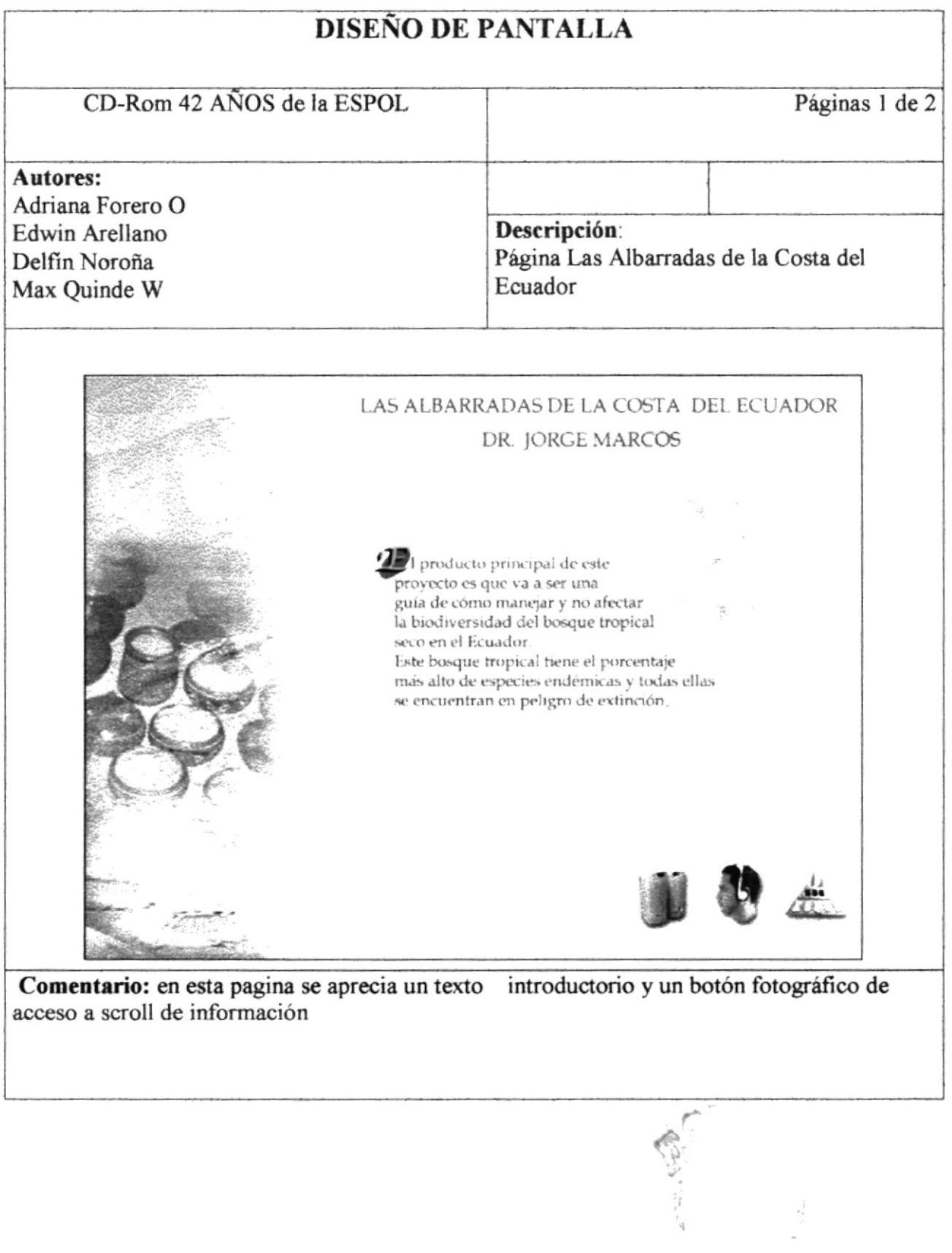

 $\Rightarrow$ 

 $\mathbb{A}^{\prime}$ 

S.

 $y\zeta_{\omega}$ 

 $\mathbb{F}_2$ 

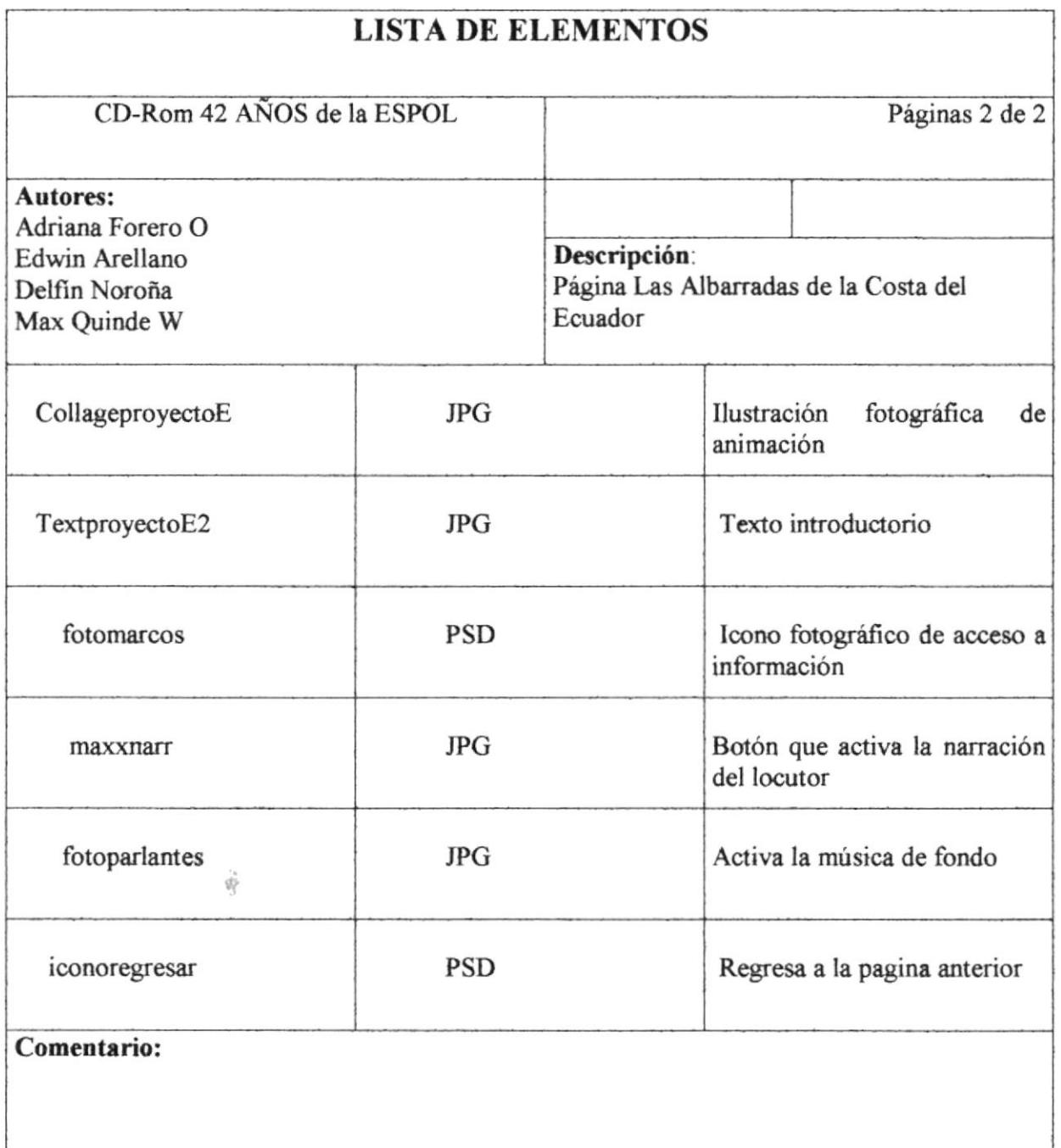

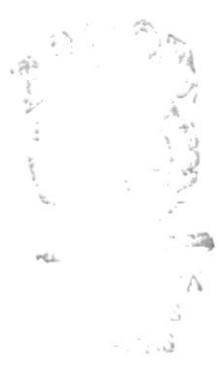

# 5.1.16 Página Proyecto Andino de Competitividad

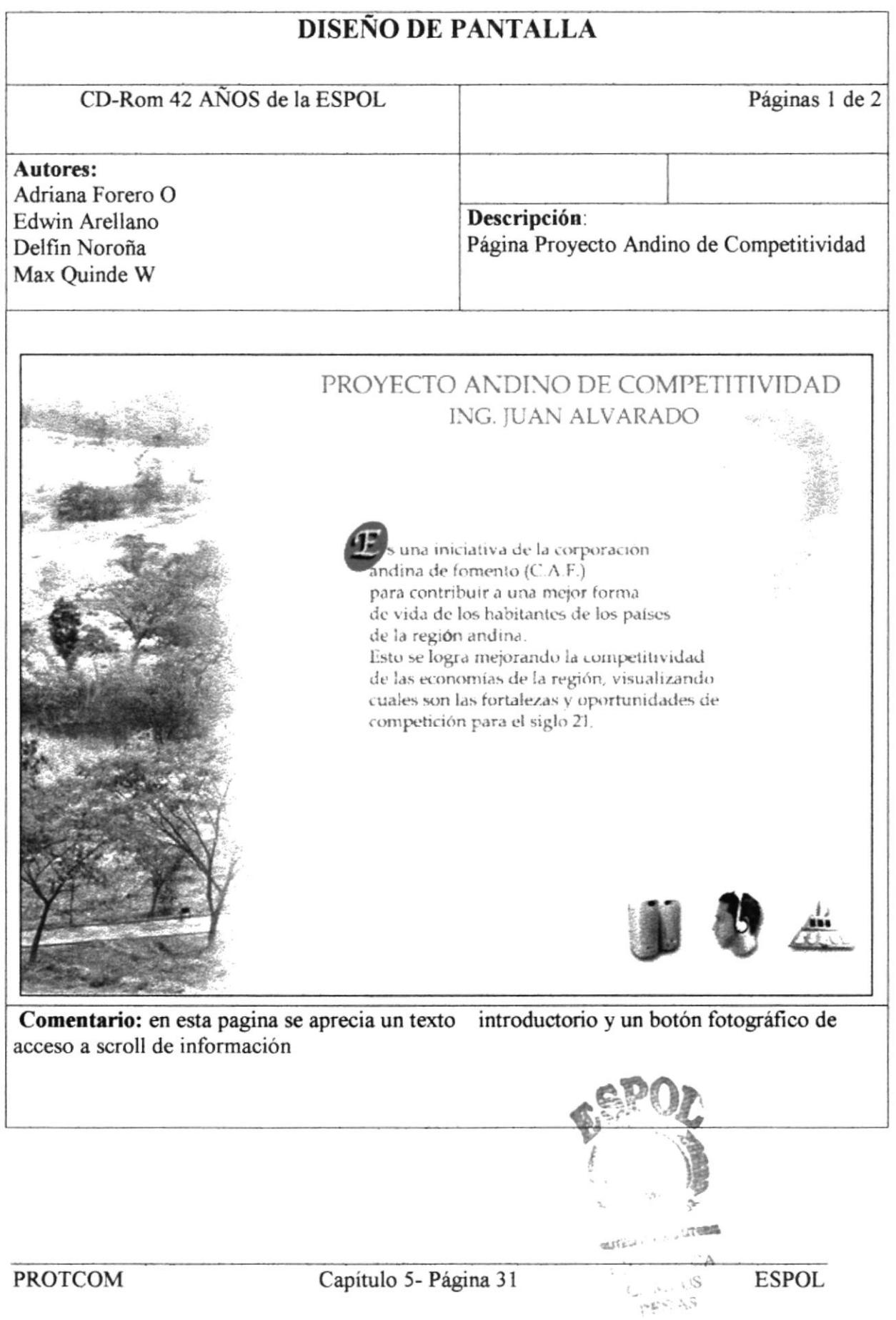

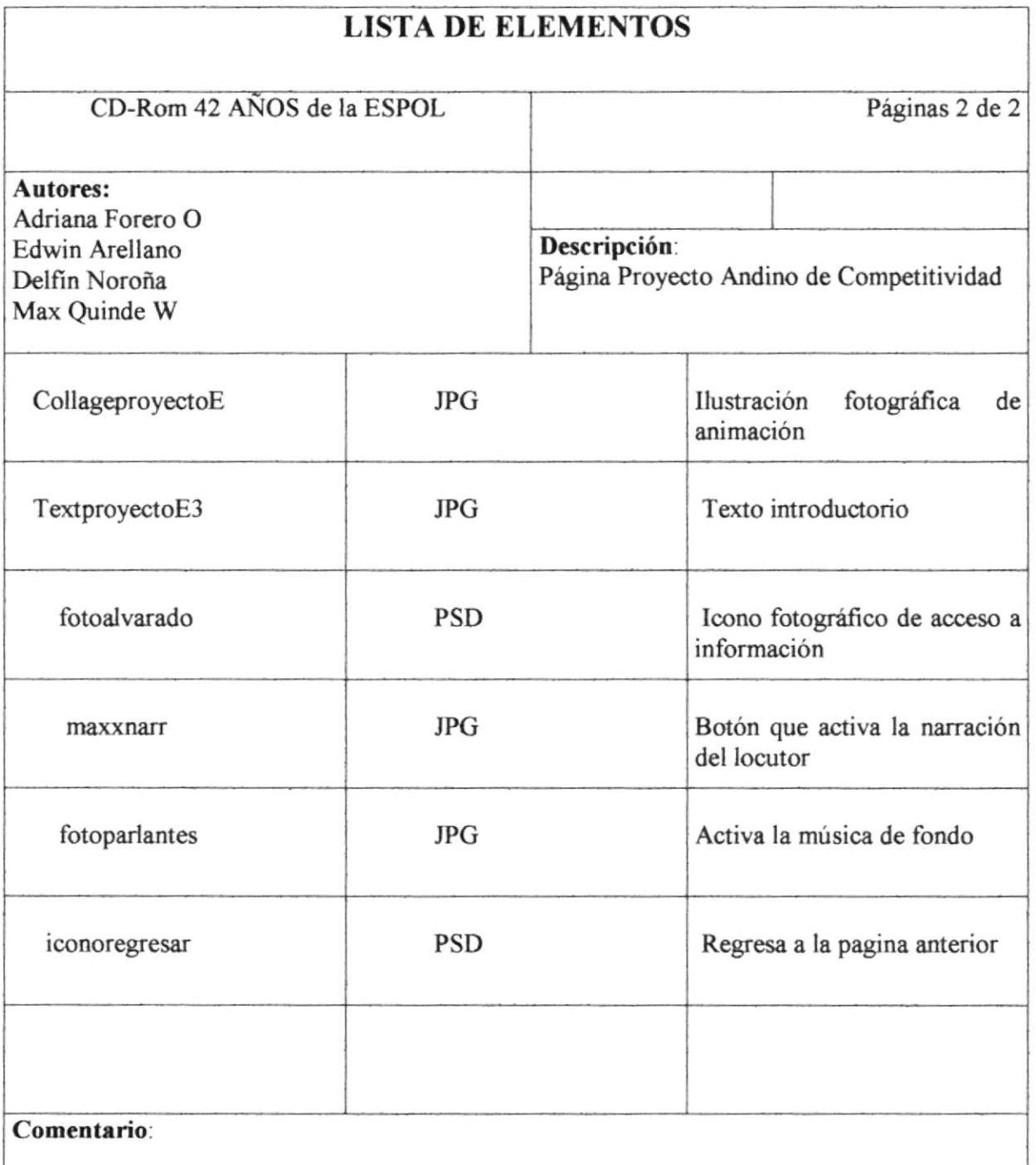

 $\mathcal{O}(\frac{1}{\eta},\frac{1}{\eta})$ 

 $\mathsf{PHL}^{\mathsf{op}}_{\mathsf{G}} \Sigma \Sigma$  $\langle \cdot \rangle$  $\mathcal{A}$ 

# 5.1.17 Página Maestría en Manejo de Recursos Costeros

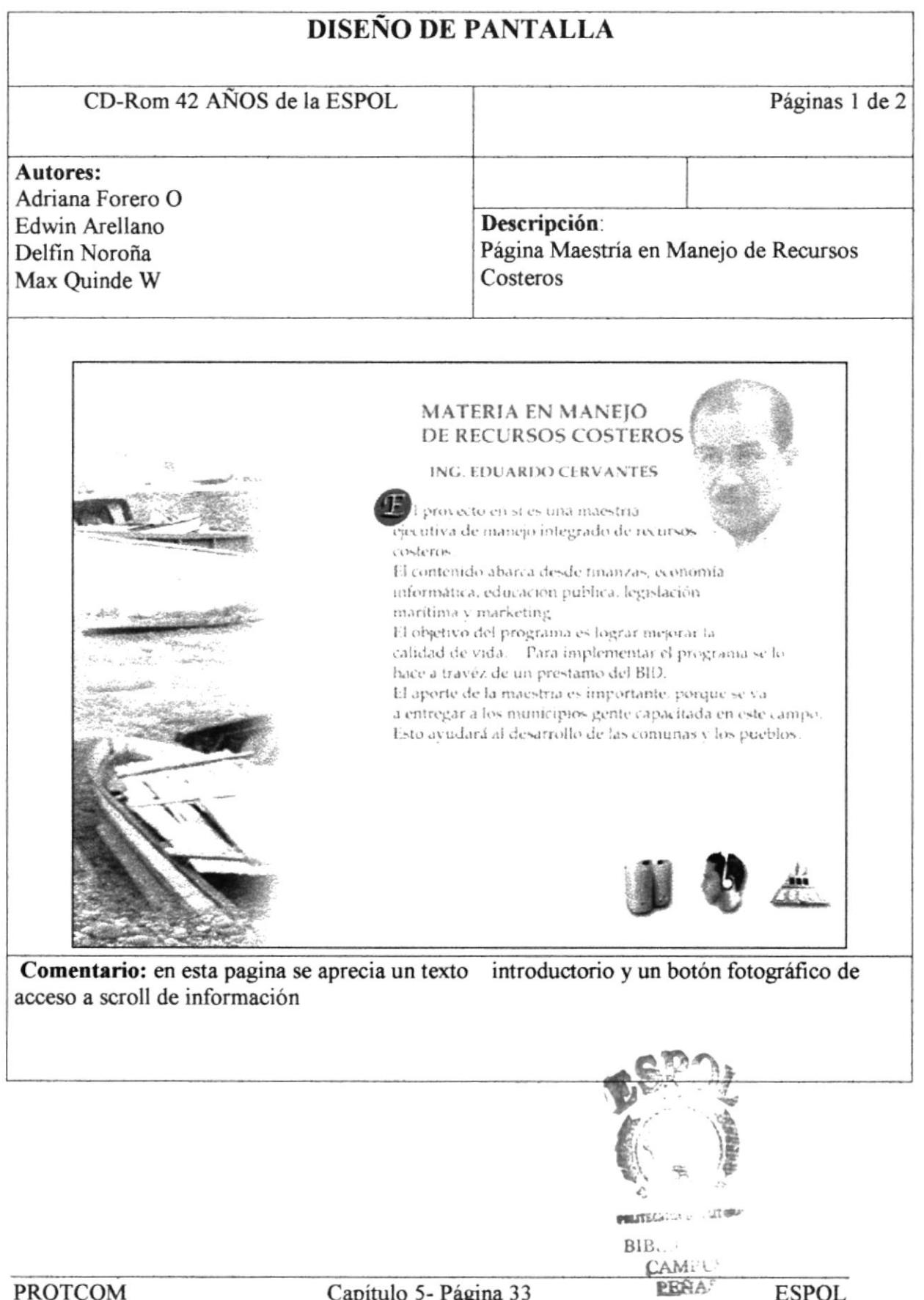

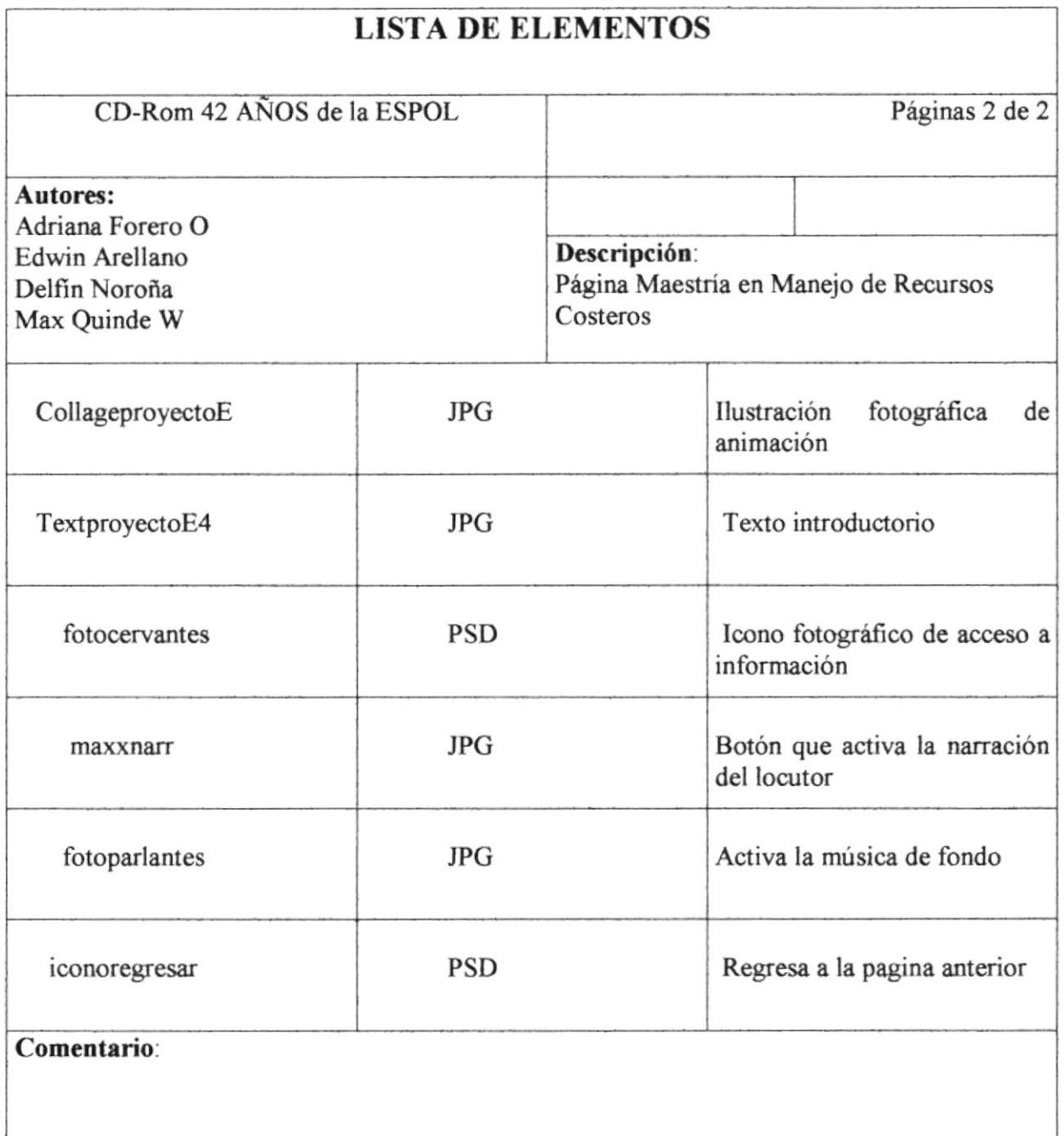

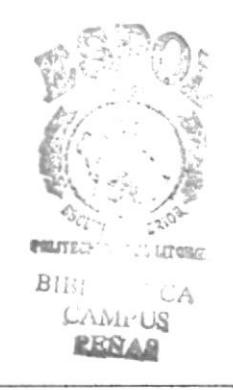

### Página Desarrollo Agrícola del Campus 5.1.18

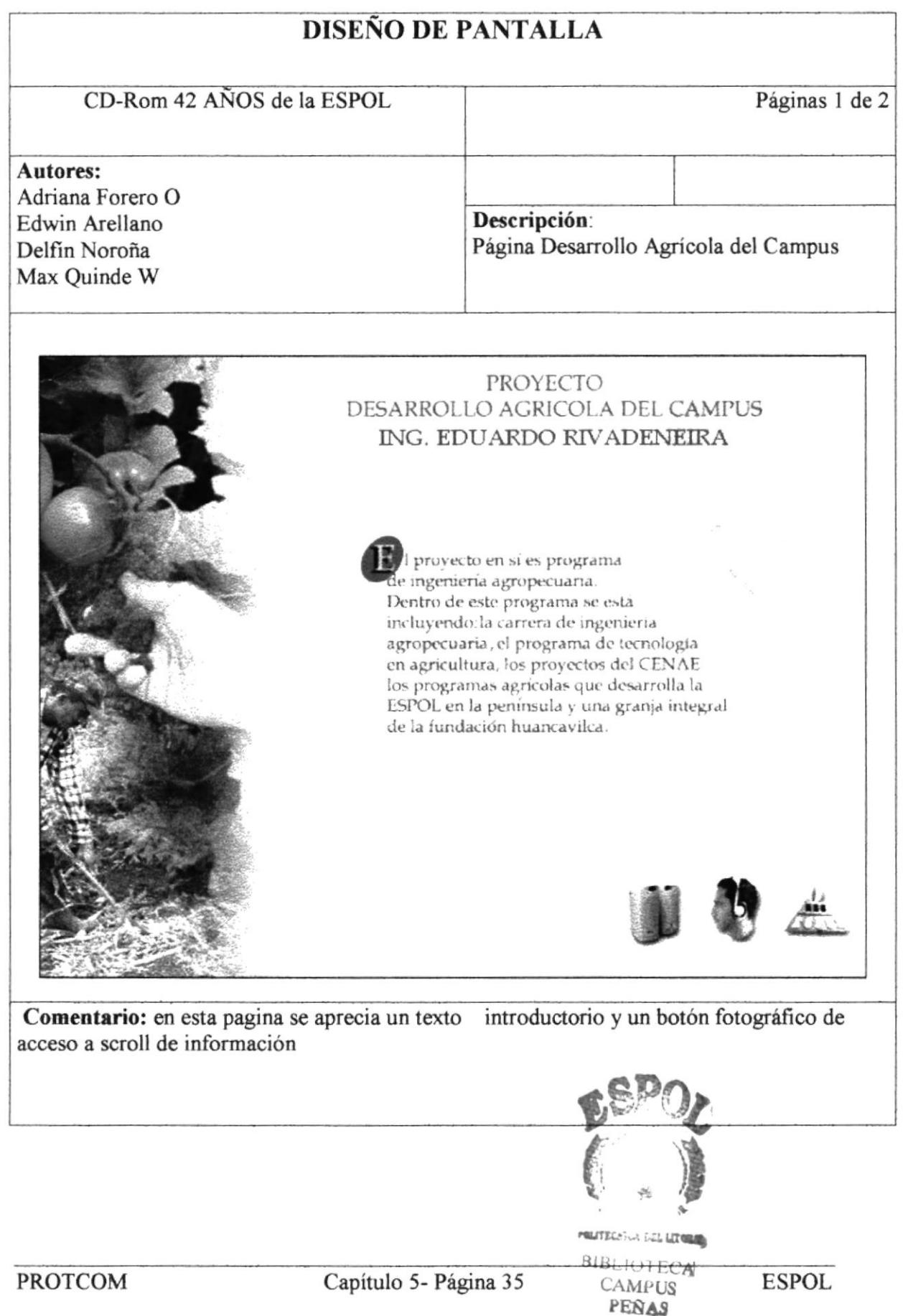

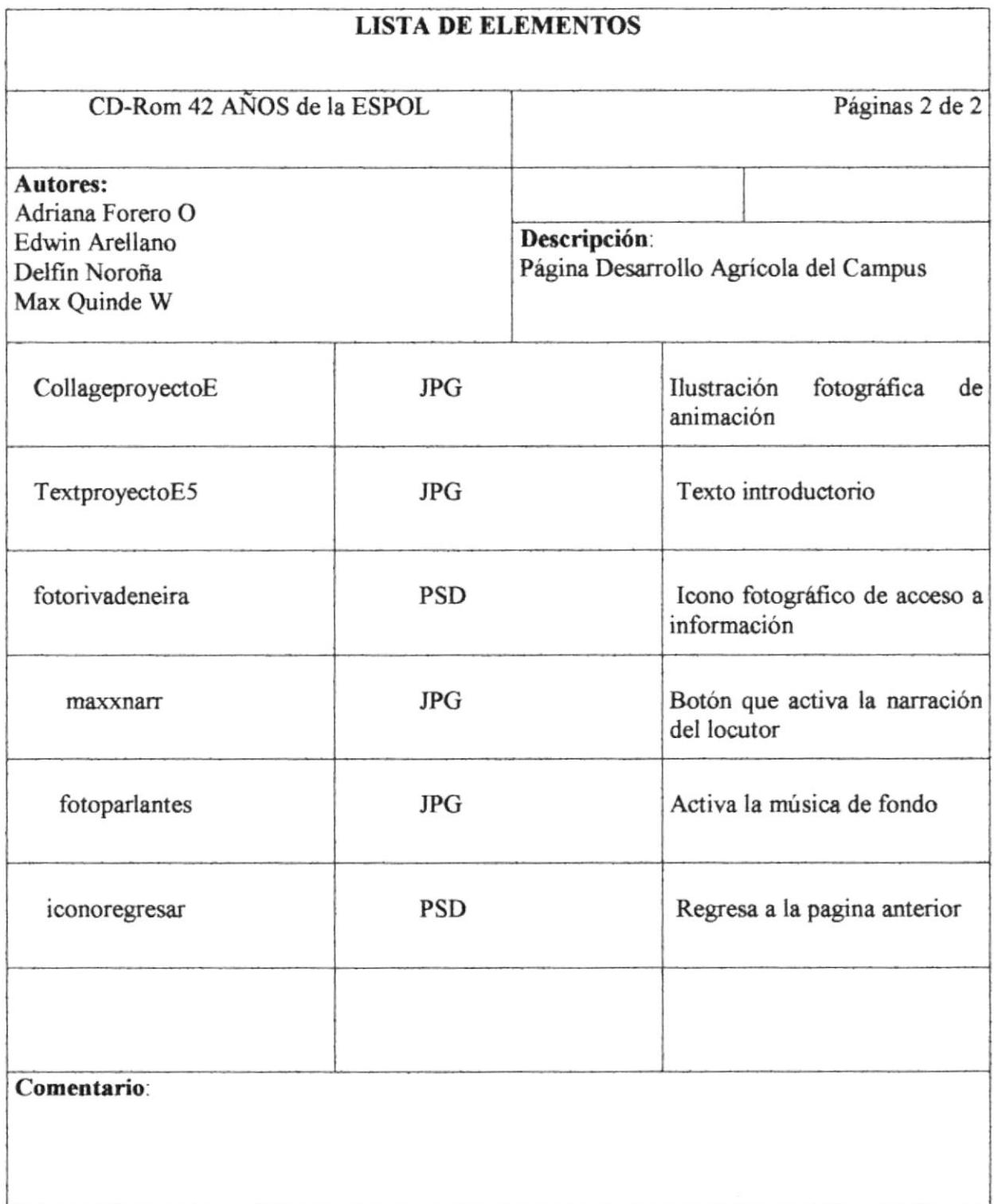

 $\begin{array}{c} \mathcal{E}(\mathbf{x}_1) \\ \mathcal{E}(\mathbf{x}_2) \\ \mathcal{E}(\mathbf{x}_1) \end{array} \begin{array}{c} \mathcal{E}(\mathbf{x}_1) \\ \mathcal{E}(\mathbf{x}_2) \\ \mathcal{E}(\mathbf{x}_1) \end{array}$ 

 $\stackrel{+}{\scriptstyle \sim} \stackrel{+}{\scriptstyle \sim} 1$ 

 $\bigcup_{x\in V_k}$  $\begin{bmatrix} \mathbb{D}_{\mathcal{A}} & \mathbb{D}_{\mathcal{A}} \\ \mathbb{D}_{\mathcal{A}} & \mathbb{D}_{\mathcal{A}} \end{bmatrix}$ 

## Página Centro de Servicios para la Acuicultura 5.1.19

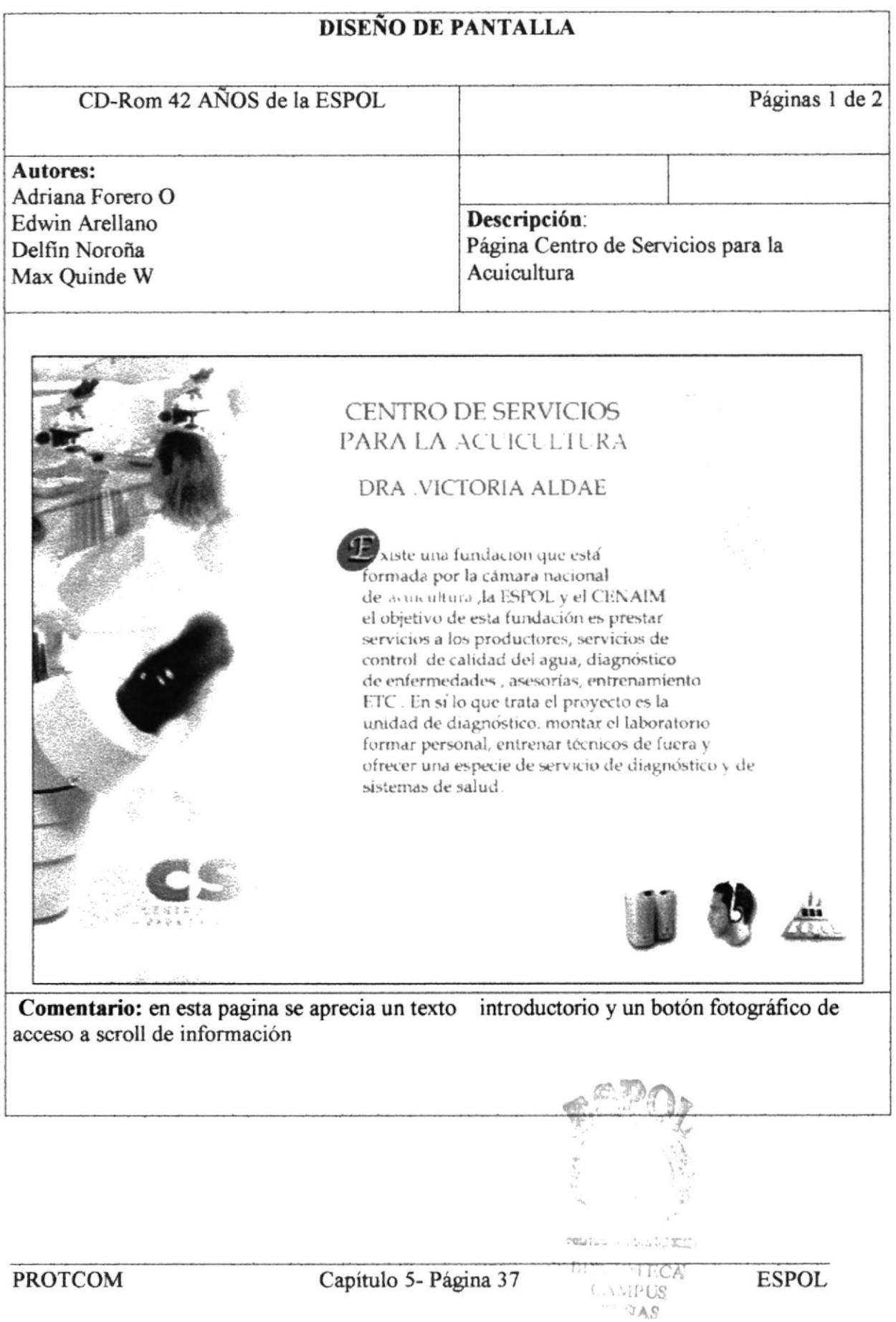

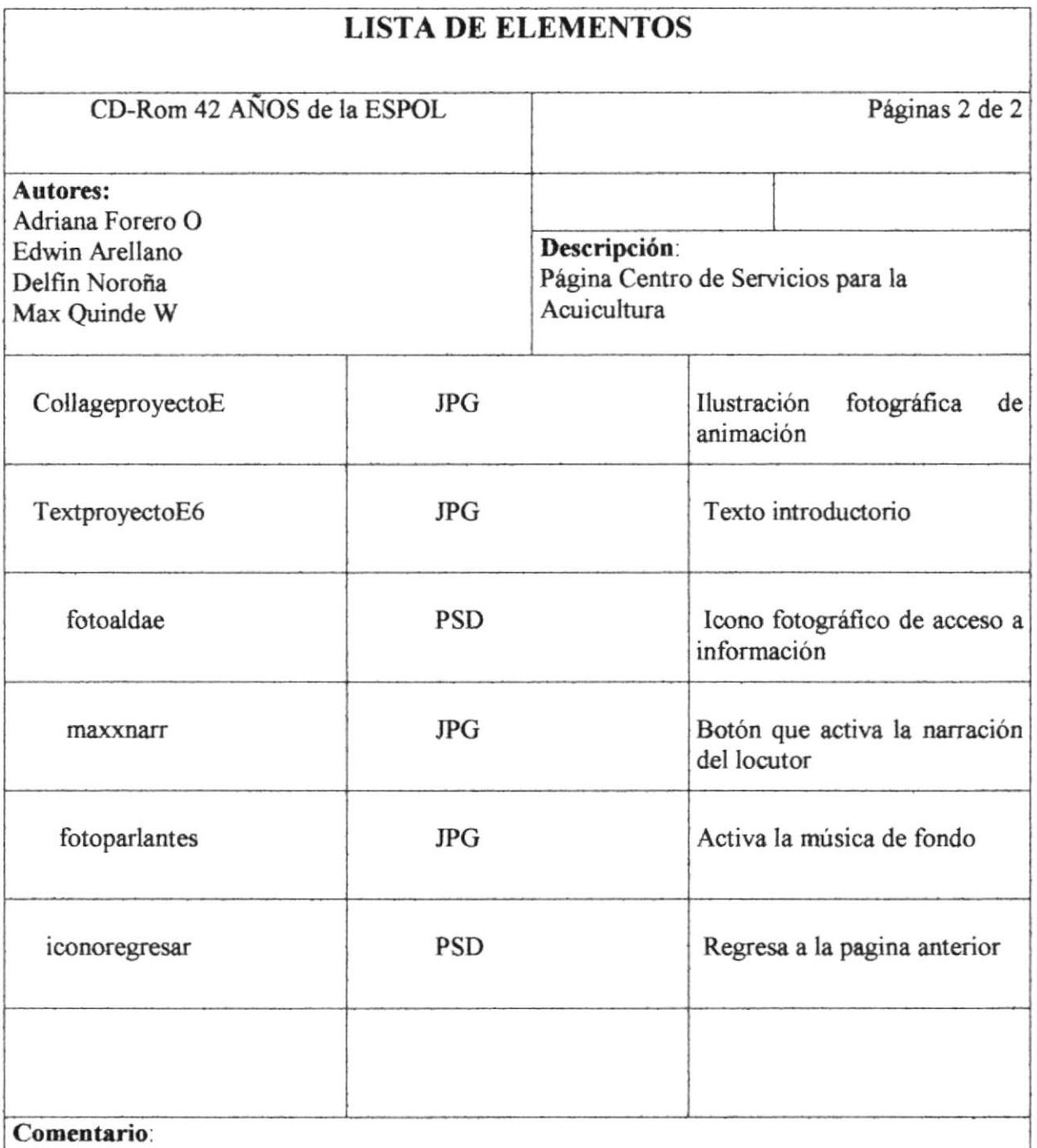

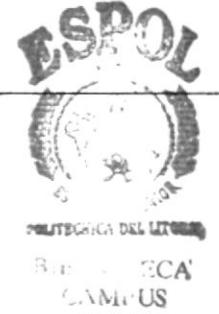

## 5.1.20 Página Parque Tecnológico

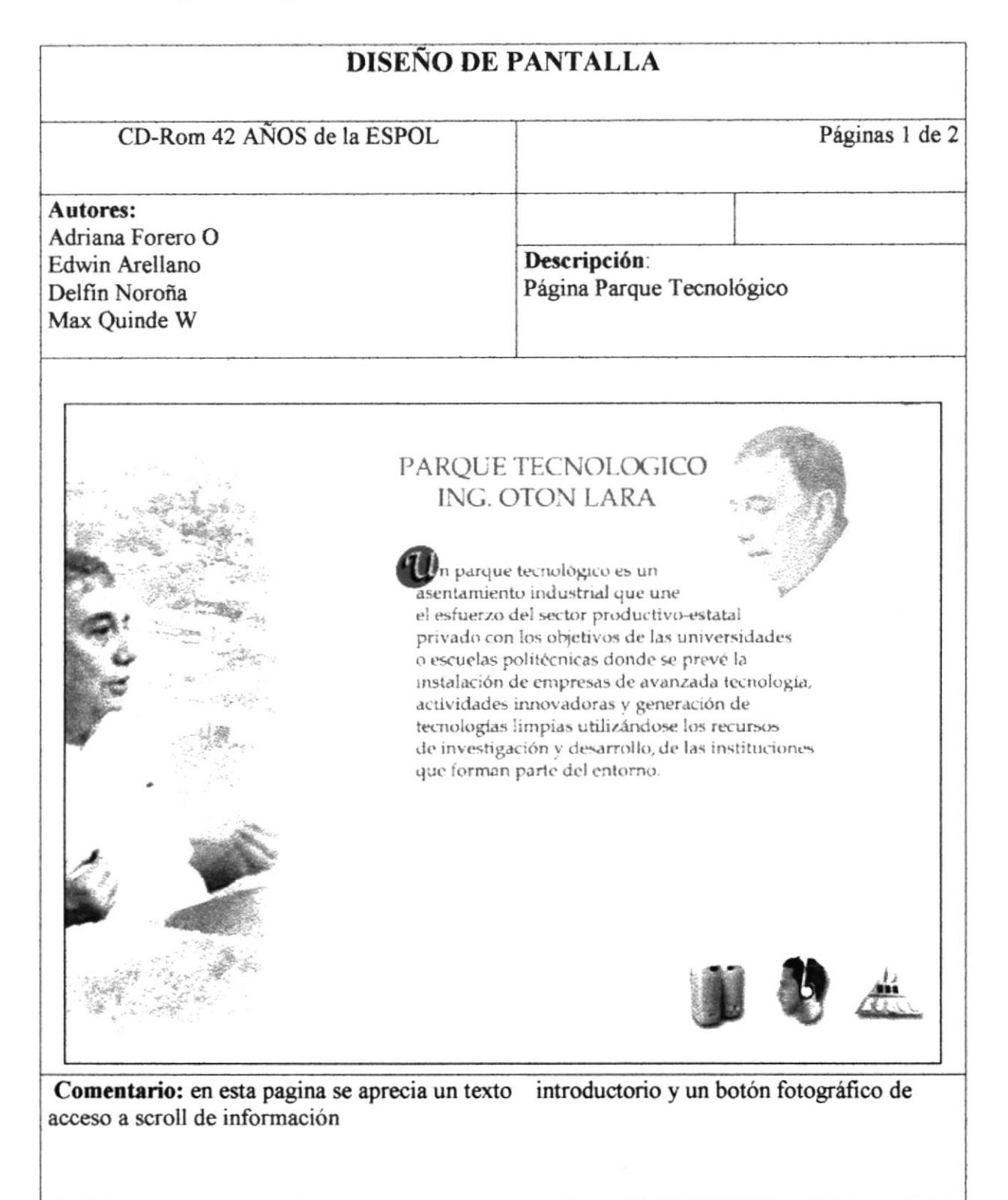

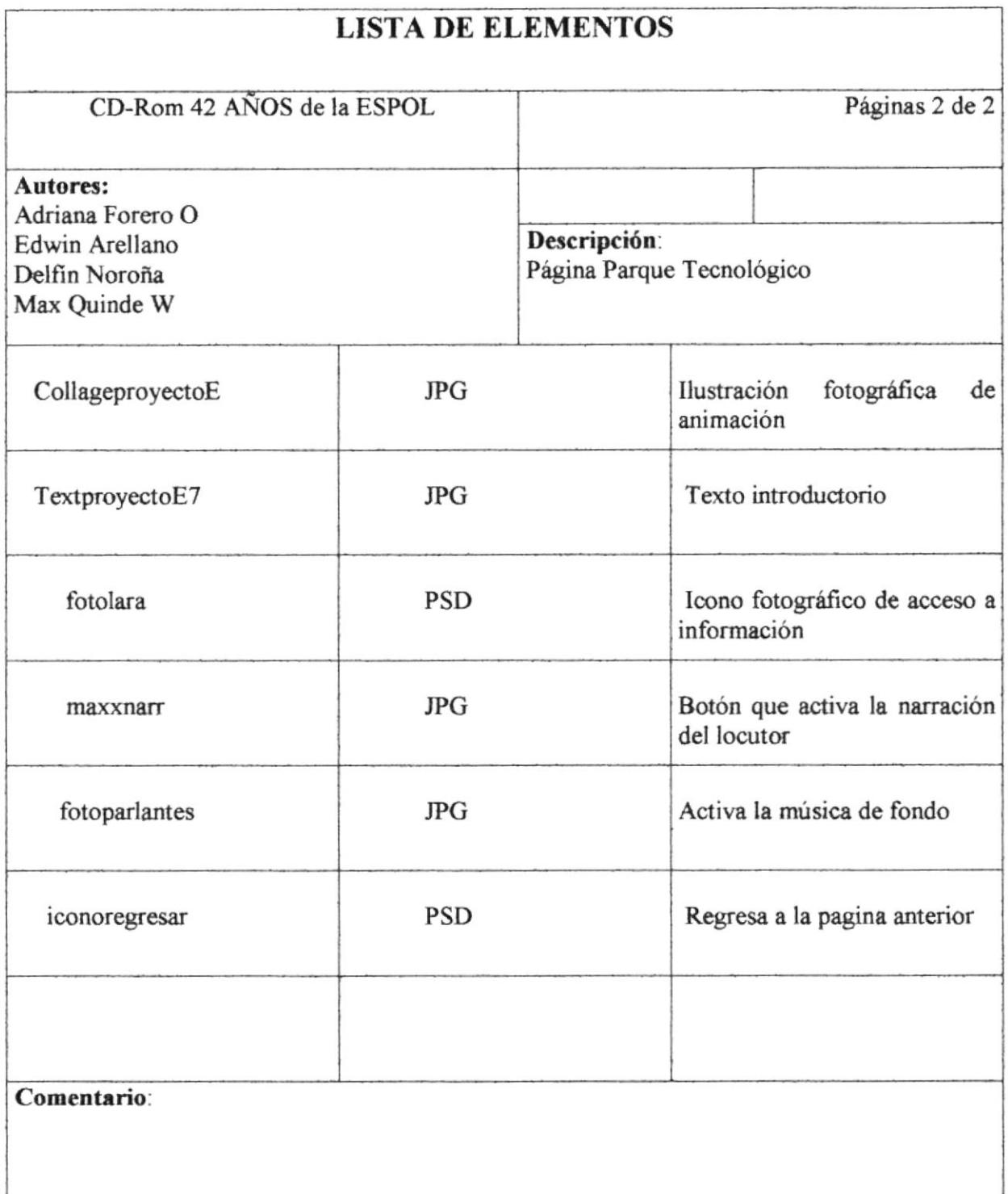

 $\label{eq:2} \frac{1}{\sqrt{2}}\sum_{i=1}^N\frac{1}{\sqrt{2}}\int_0^T\frac{1}{\sqrt{2}}\left(\frac{d\theta}{2}\right)^2\left(\frac{d\theta}{2}\right)^2\frac{d\theta}{2}$ 

#### 5.1.21 Página Programa de Desarrollo de la Península

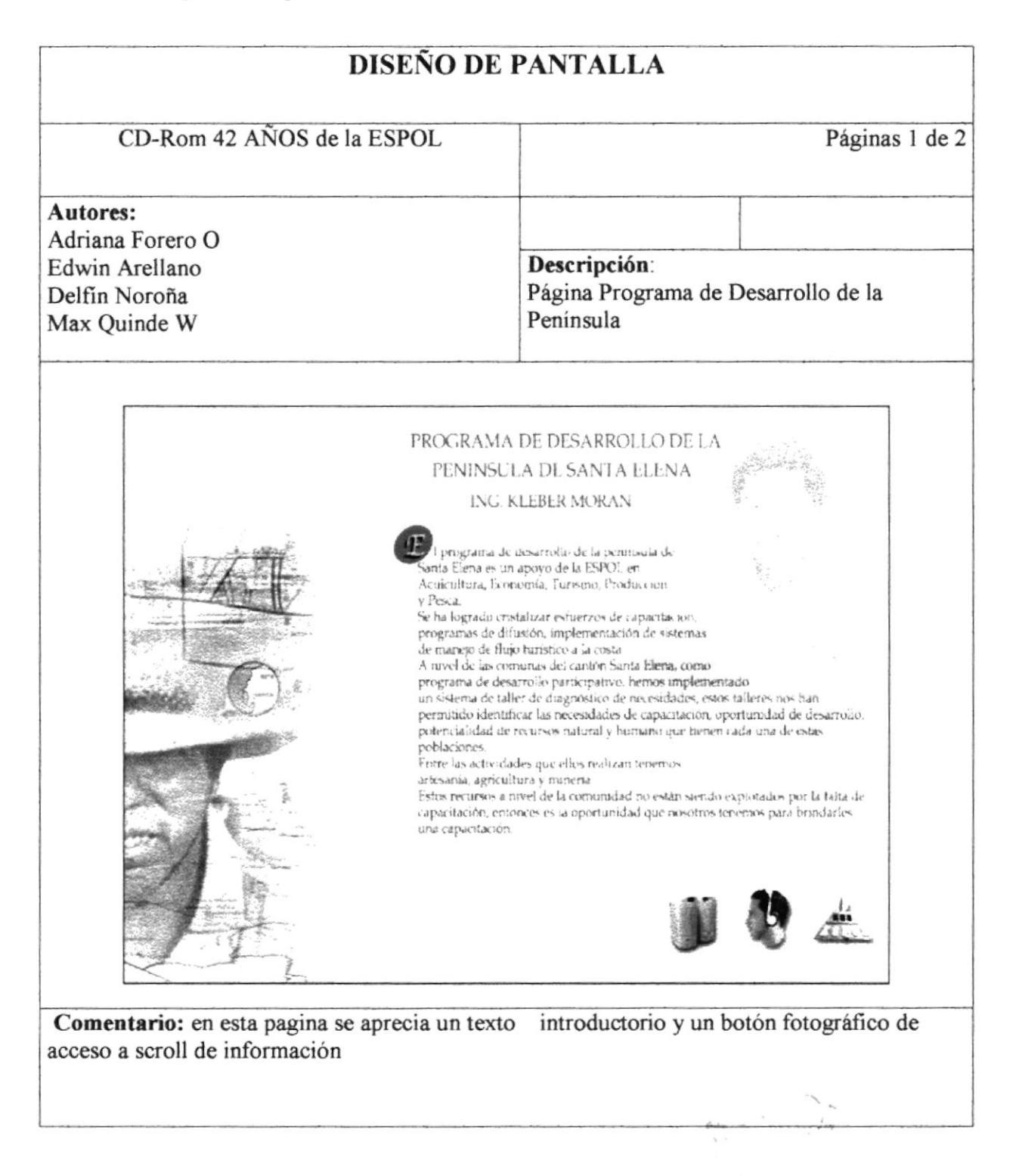

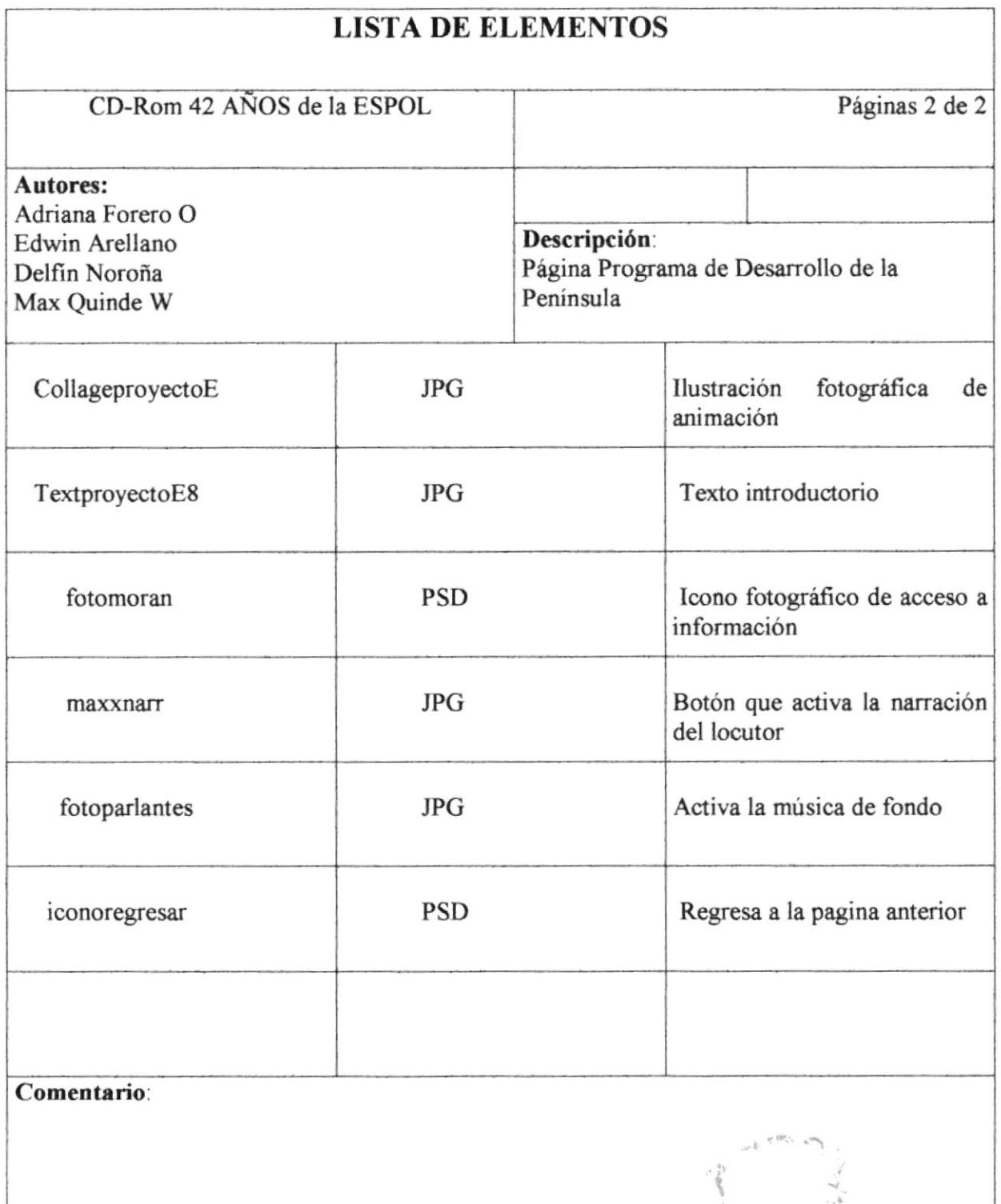

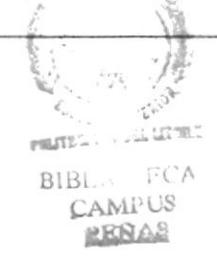

# 5.1.22 Página Centro de Tecnologías de Información

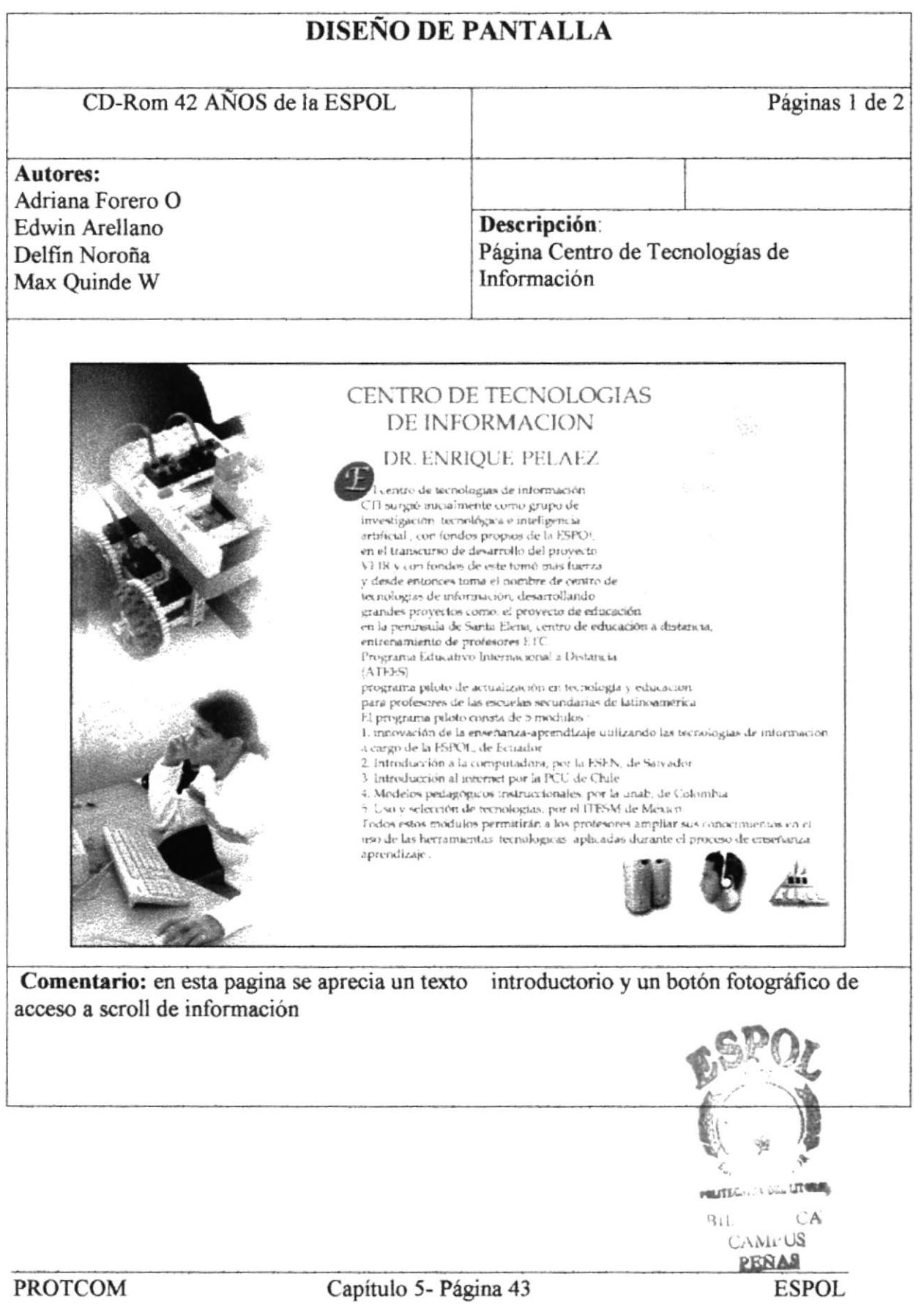

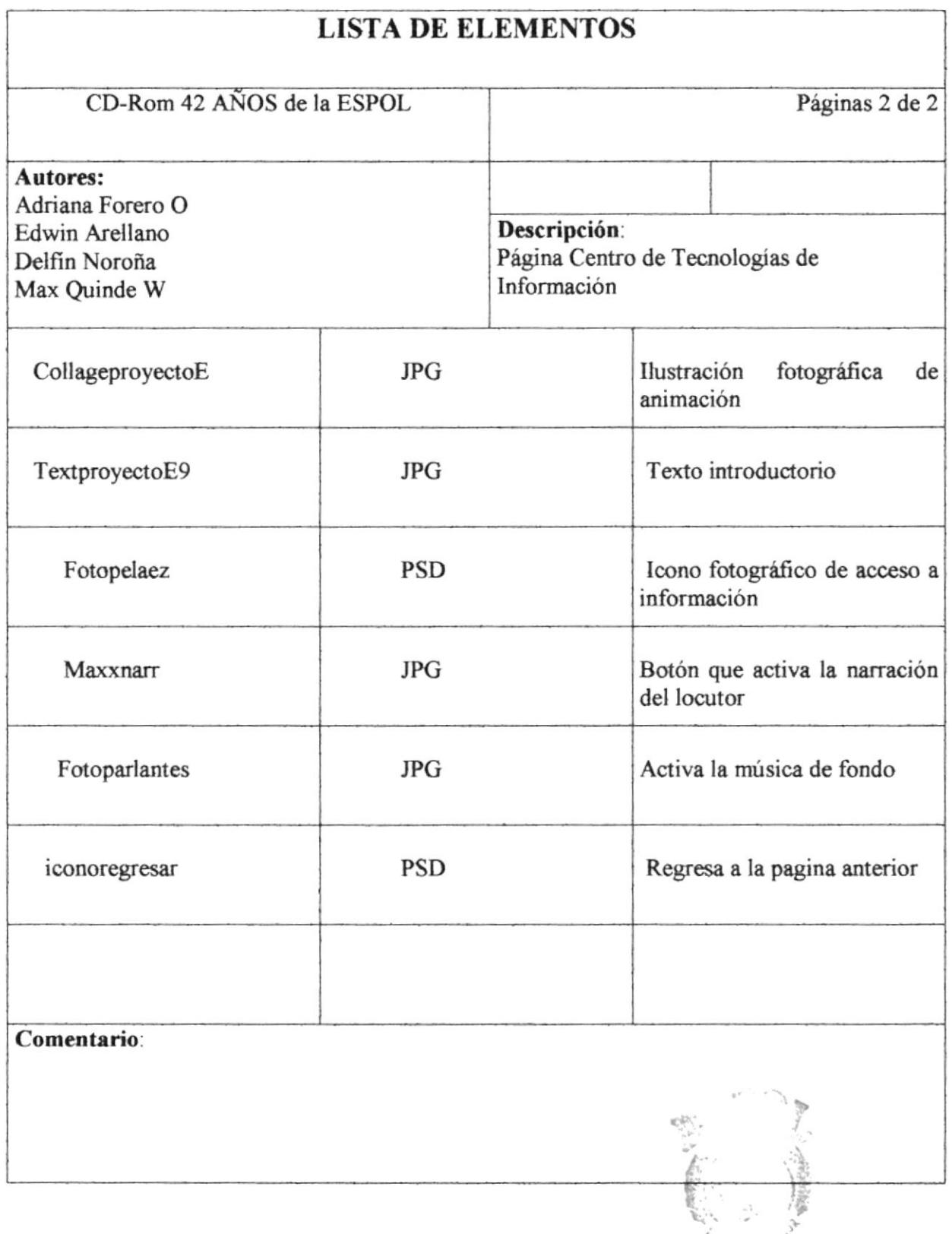

# 5.1.23 Página Maestría en Acuicultura Marina

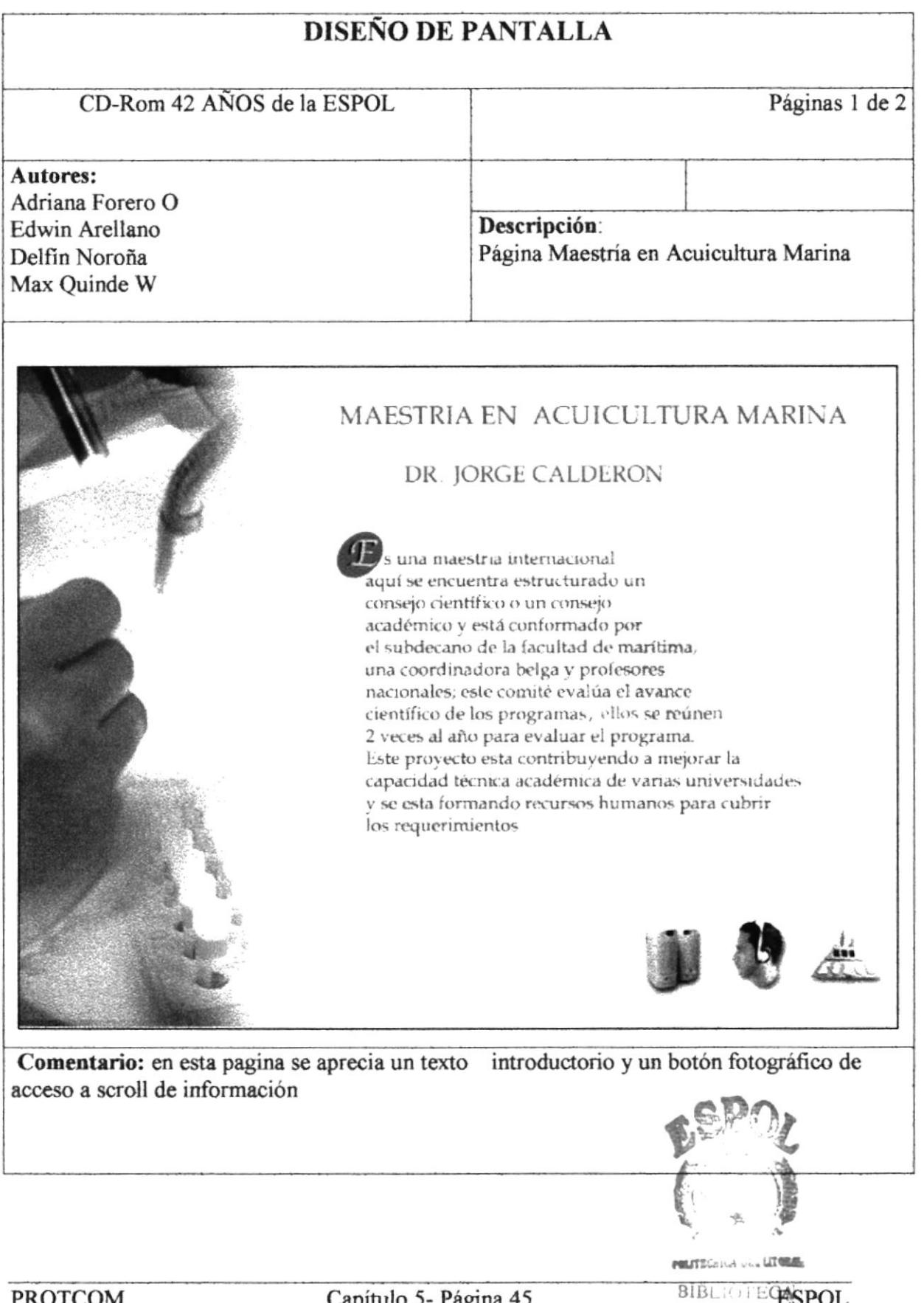

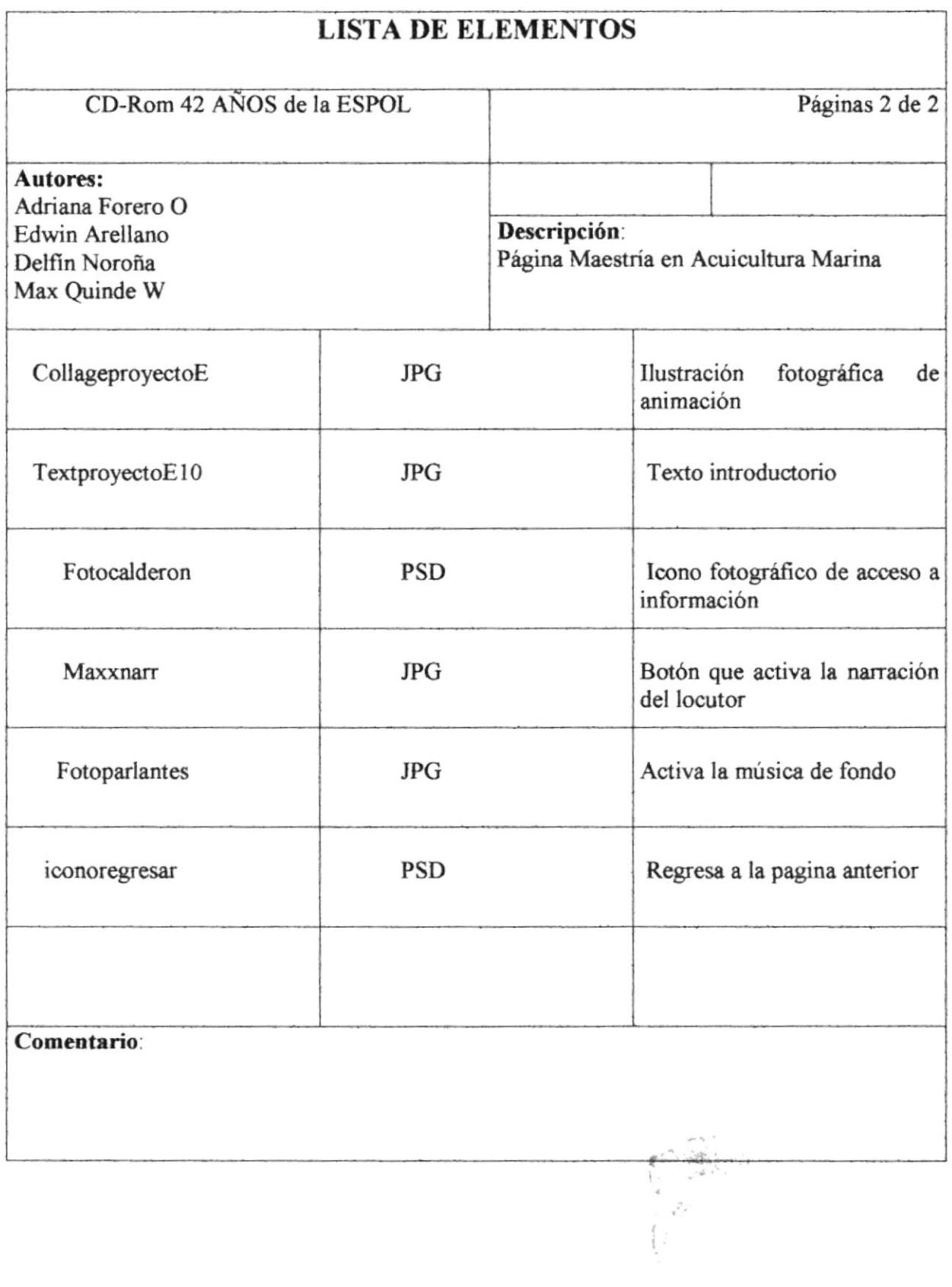

 $\hat{L}$  .

 $\frac{\int_{\mathbb{R}^n} \int_{\mathbb{R}^n} \int_{\mathbb{R}^n} \mathcal{A}_\mathbf{R} \mathcal{A}_\mathbf{R}}{\mathbb{E}^{n-1} \mathcal{A}^n}$ 

## Página Centro de Aplicaciones Socio Económicas del 5.1.24 Fenómeno del Niño

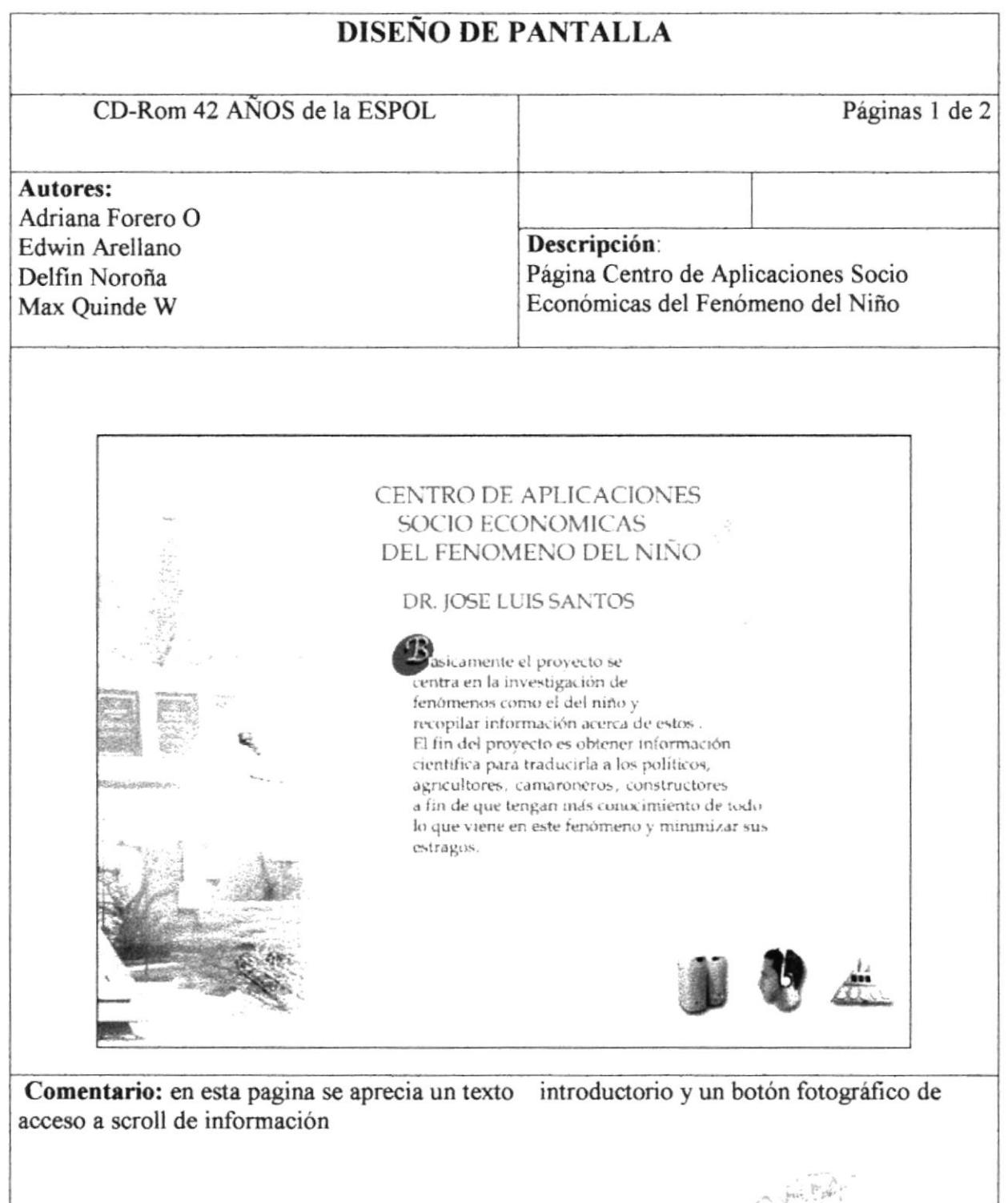

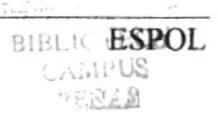

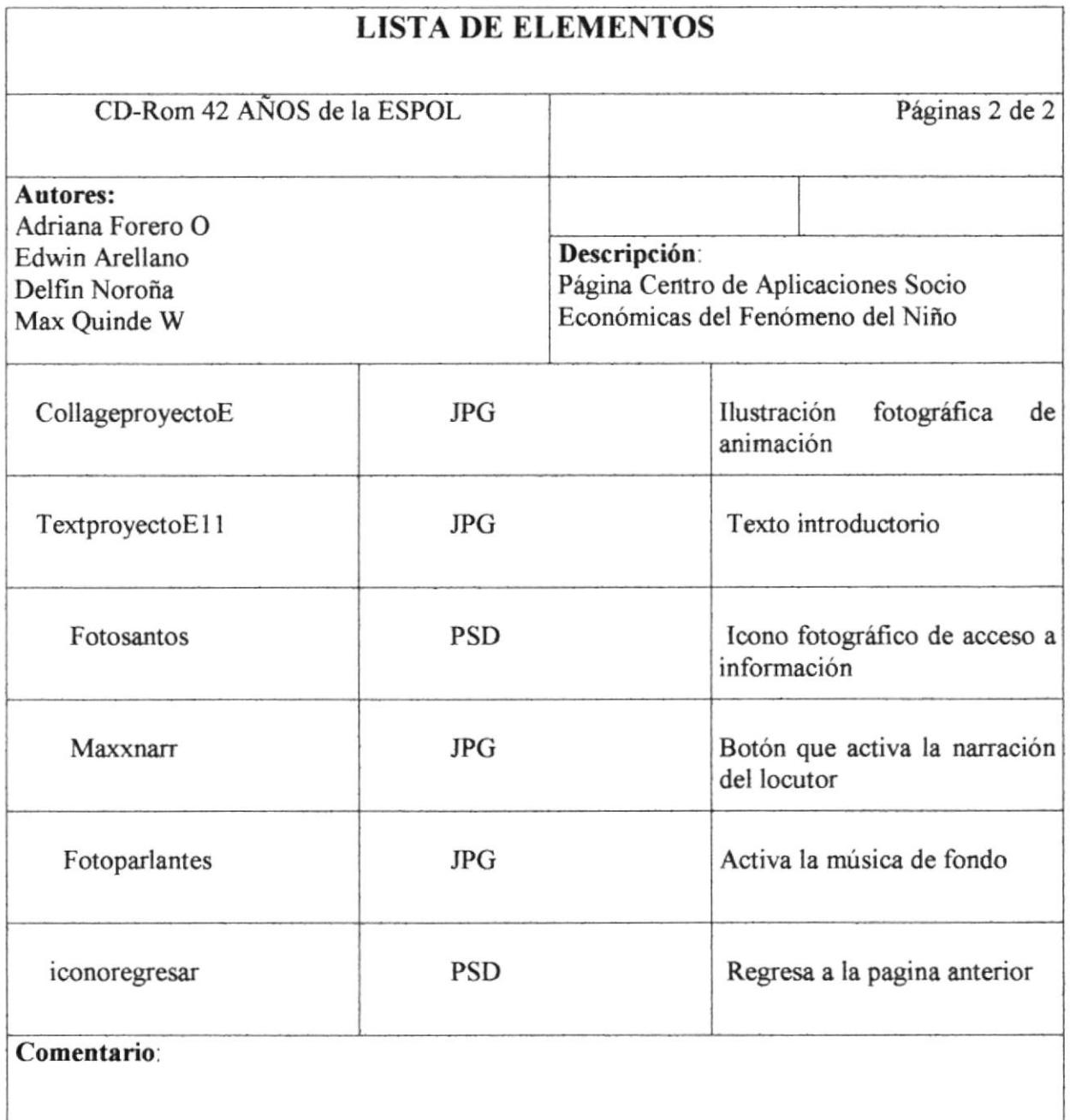

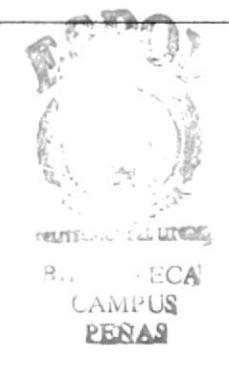

### Página Creación de Software Corporativos 5.1.25

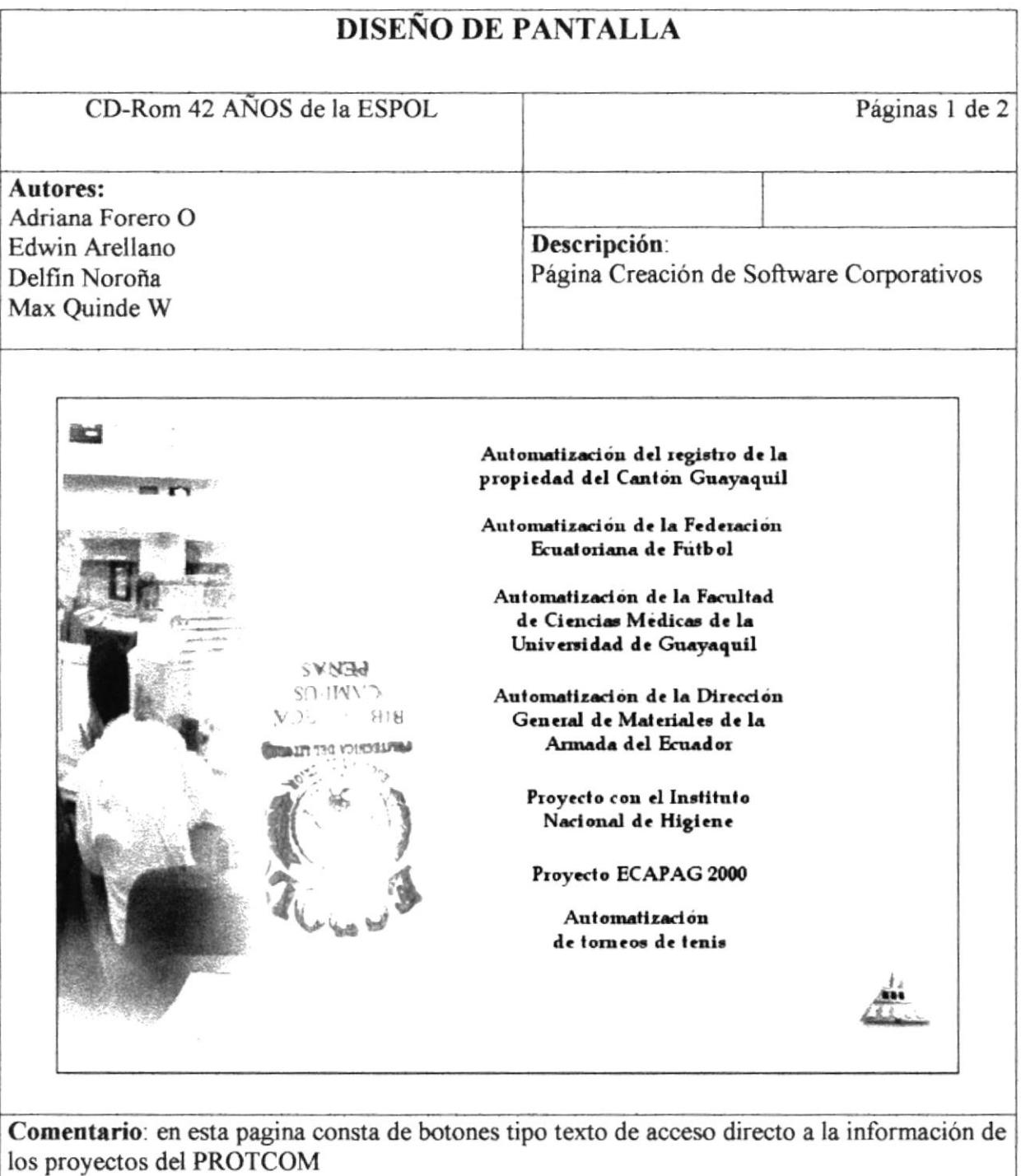

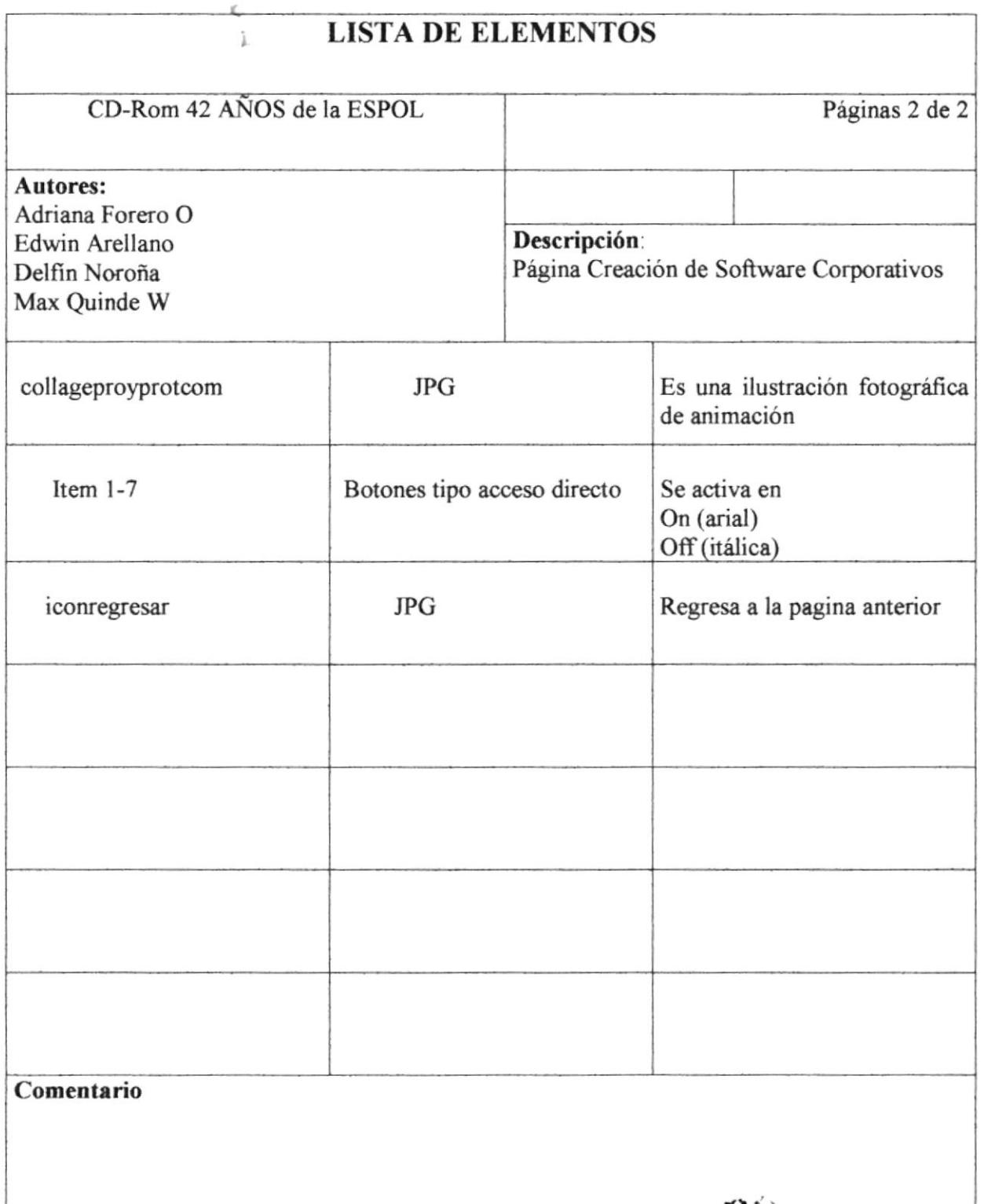

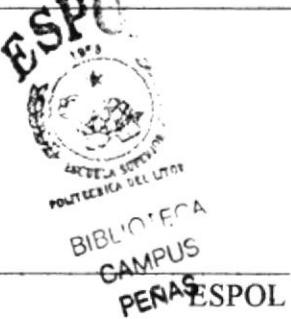

## Página Proyecto Extensión Politécnica a Nivel Nacional 5.1.26

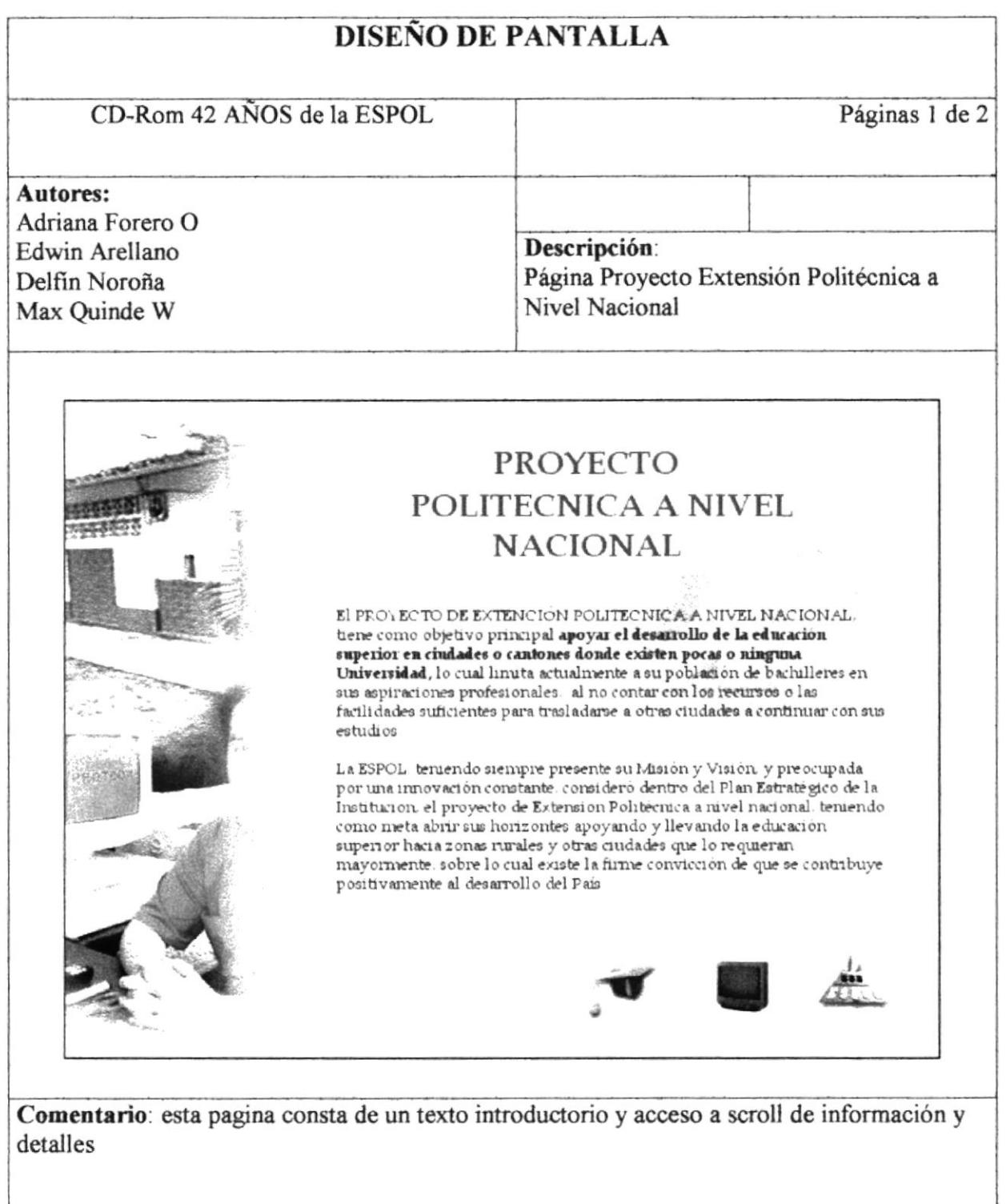

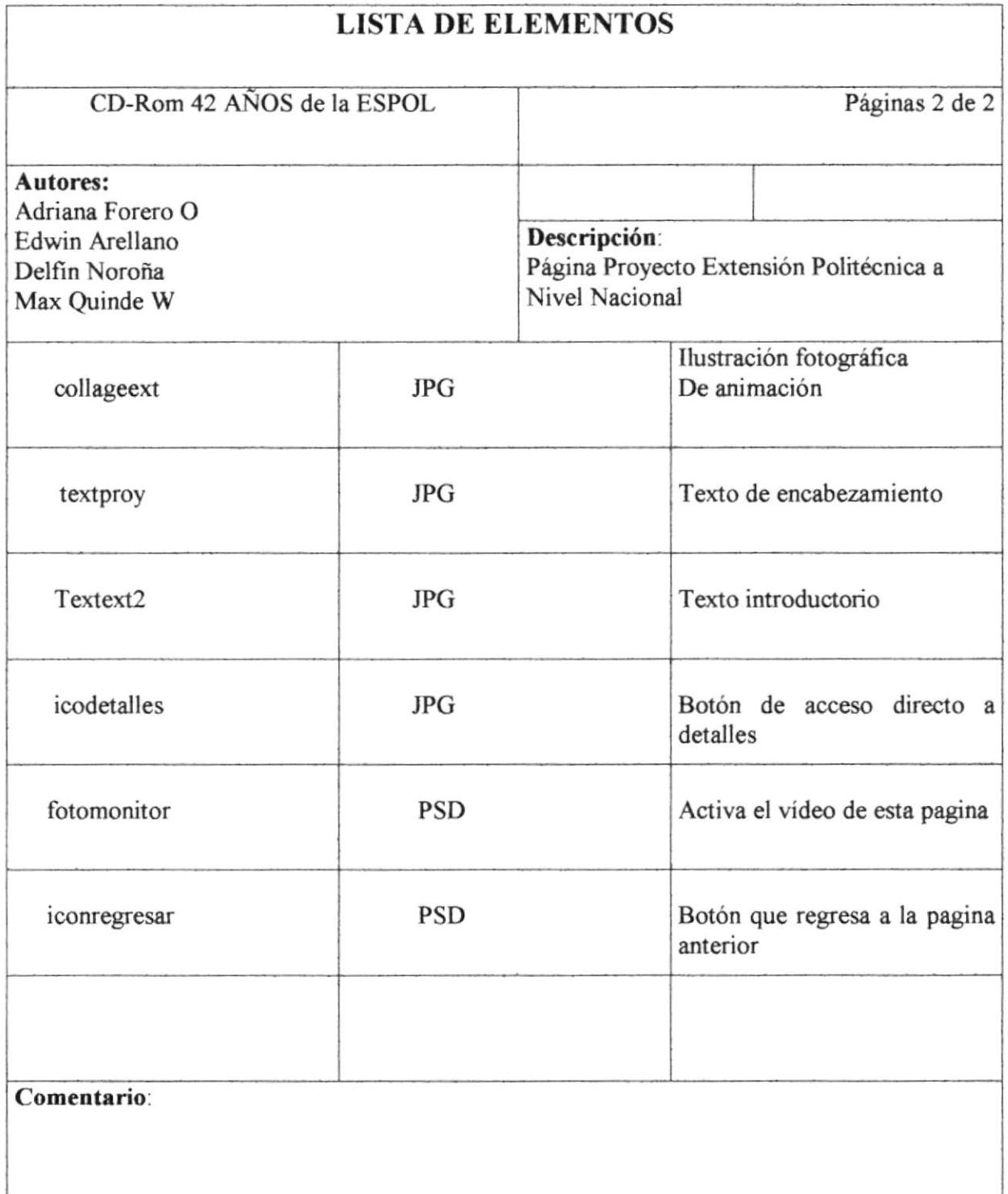

 $\sim$   $\eta$ 

## Página Unidades 5.1.27

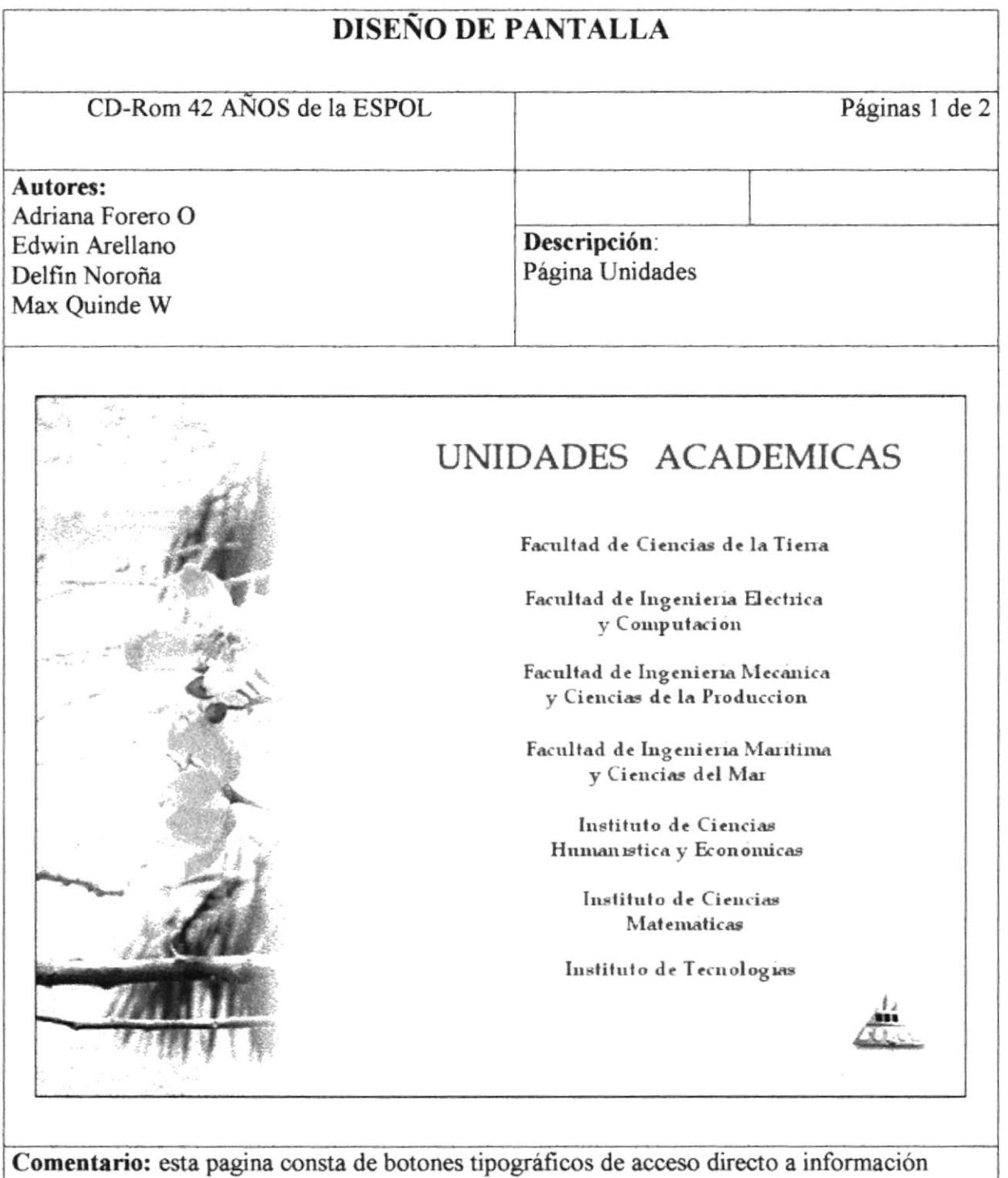

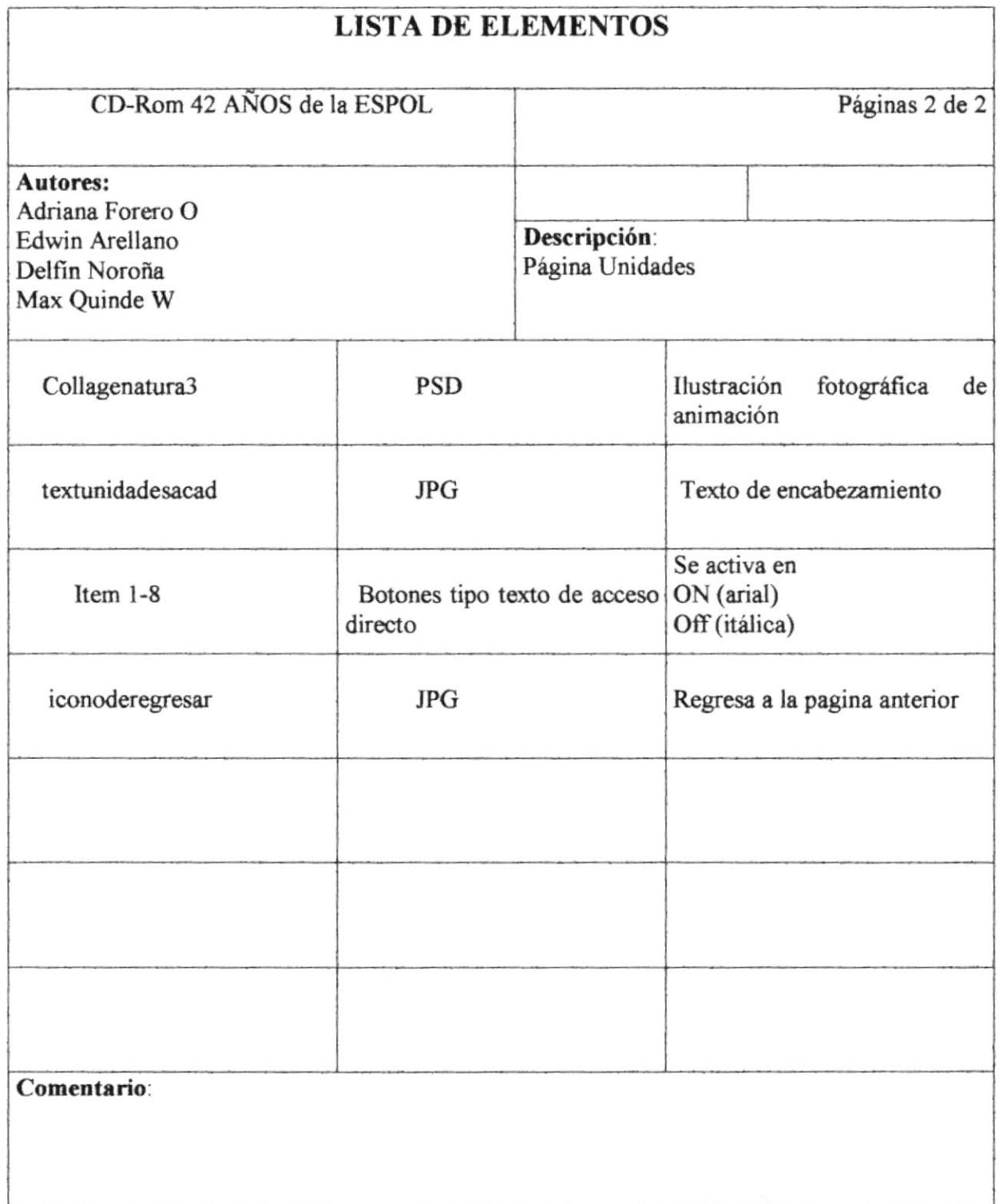

## Página Facultad de Ciencias de la Tierra 5.1.28

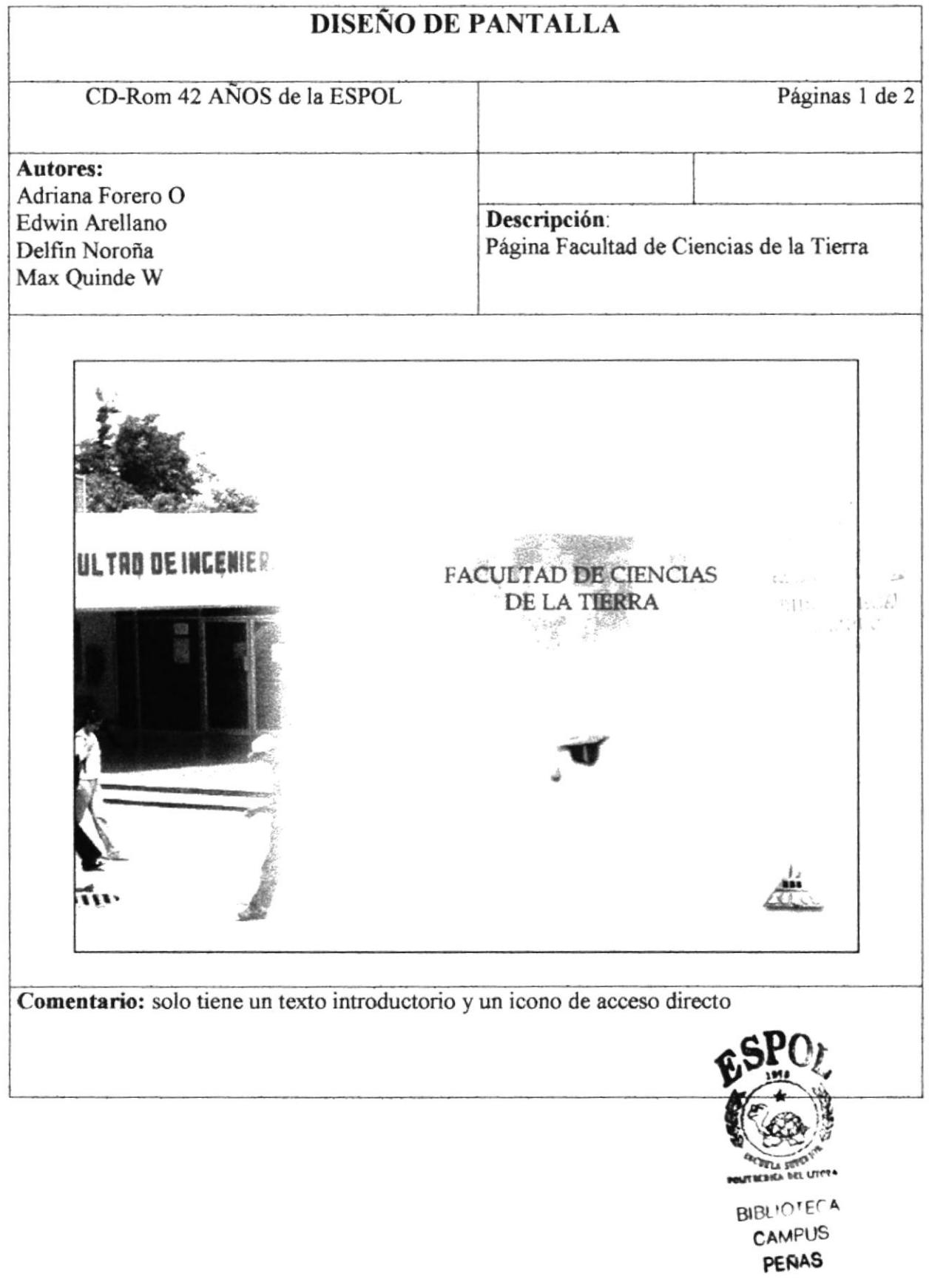

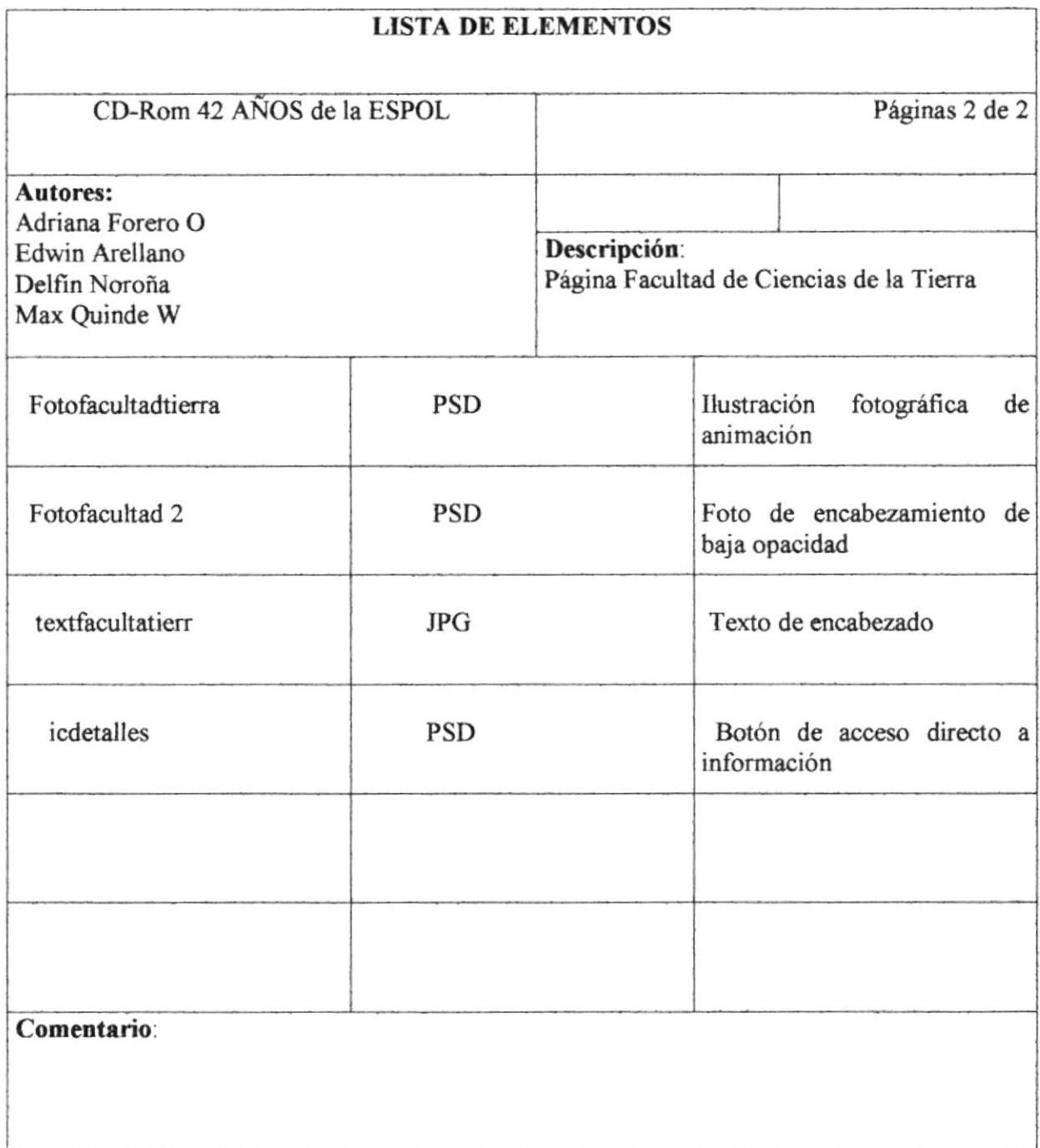

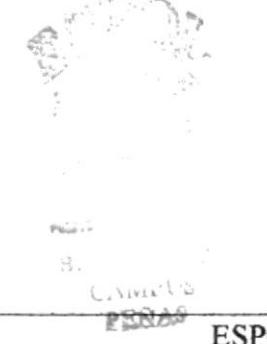

### Página Facultad de Ingeniería Eléctrica y Computación 5.1.29

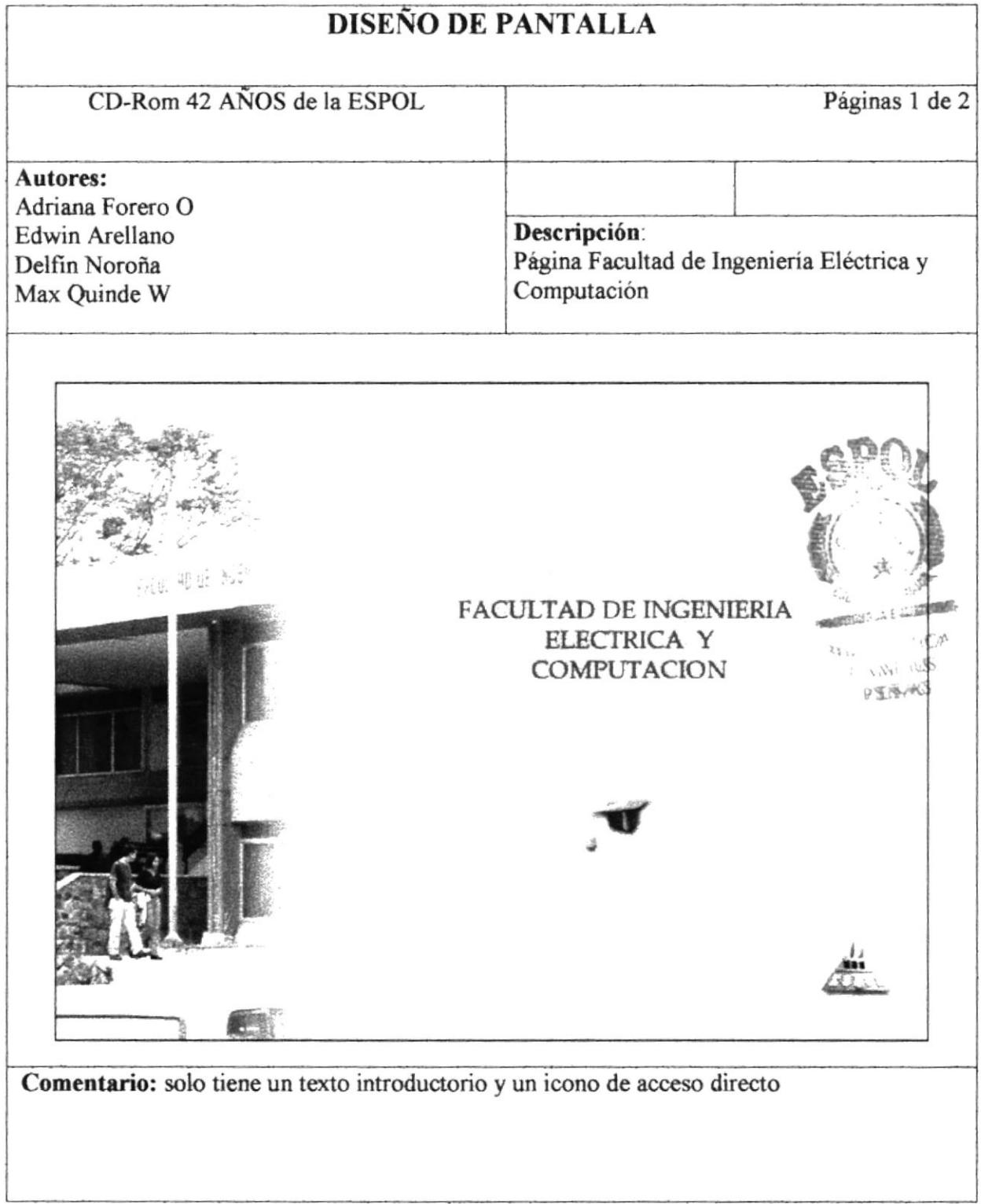

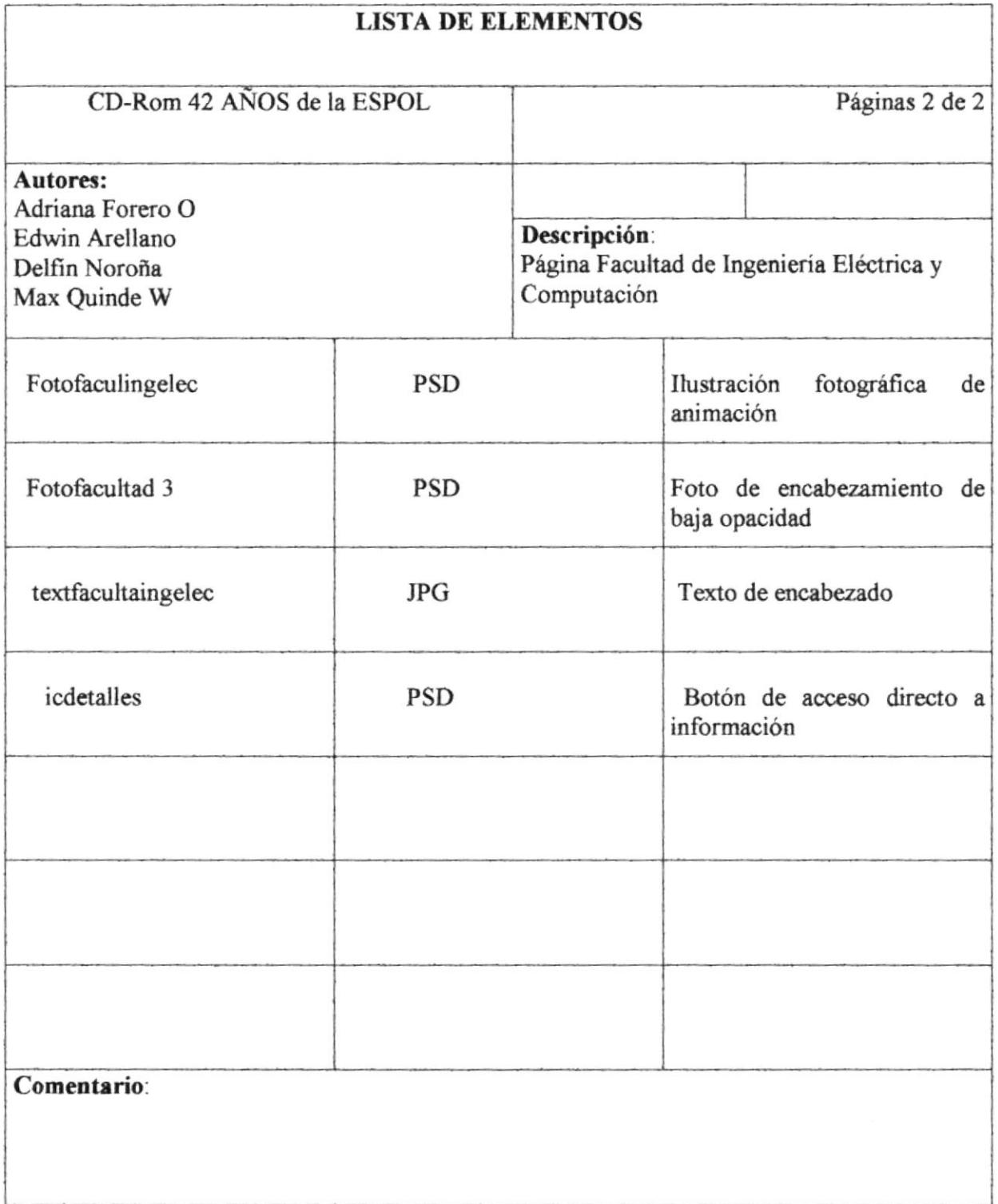
### Página Facultad de Ingeniería Mecánica y Ciencias de la 5.1.30 Producción

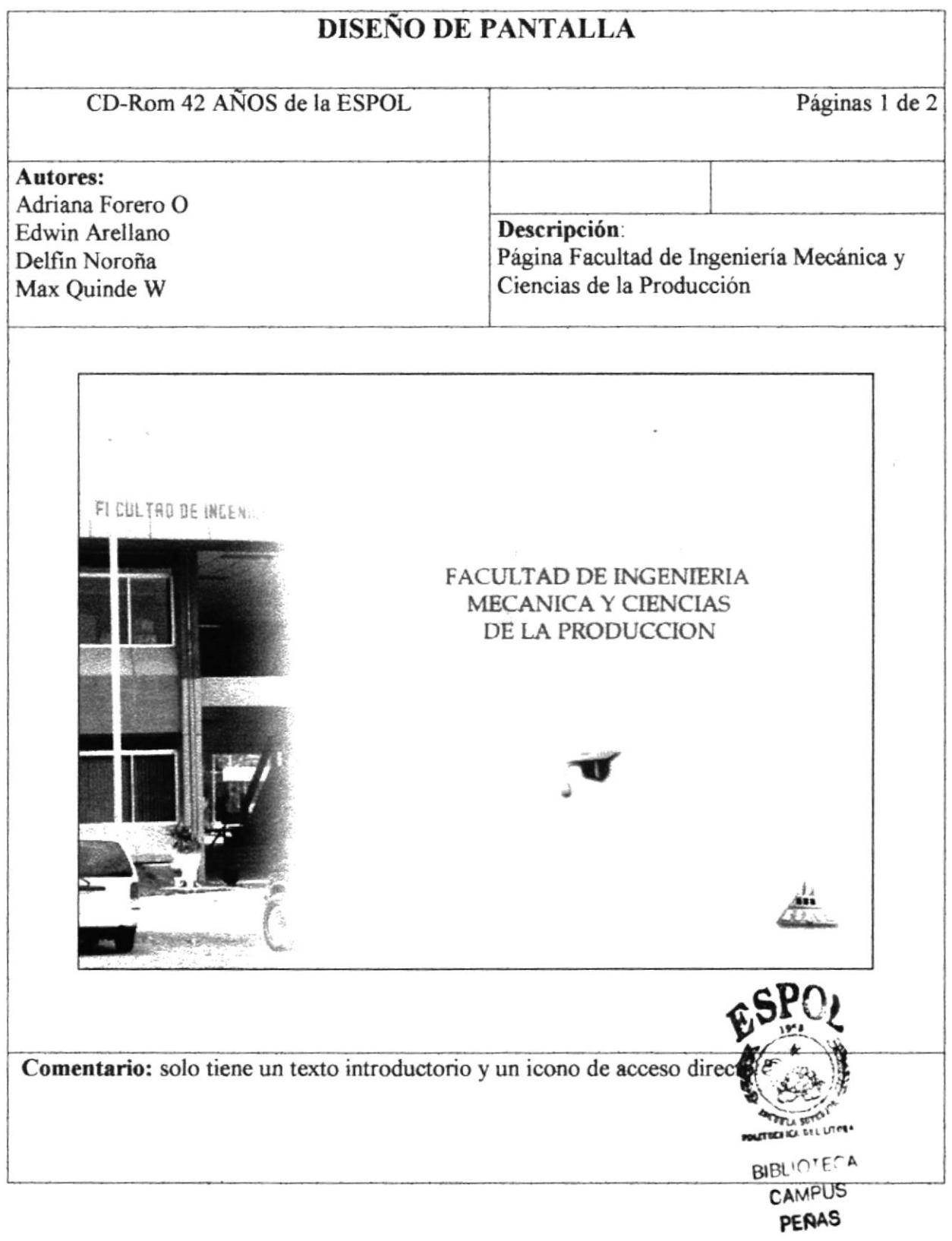

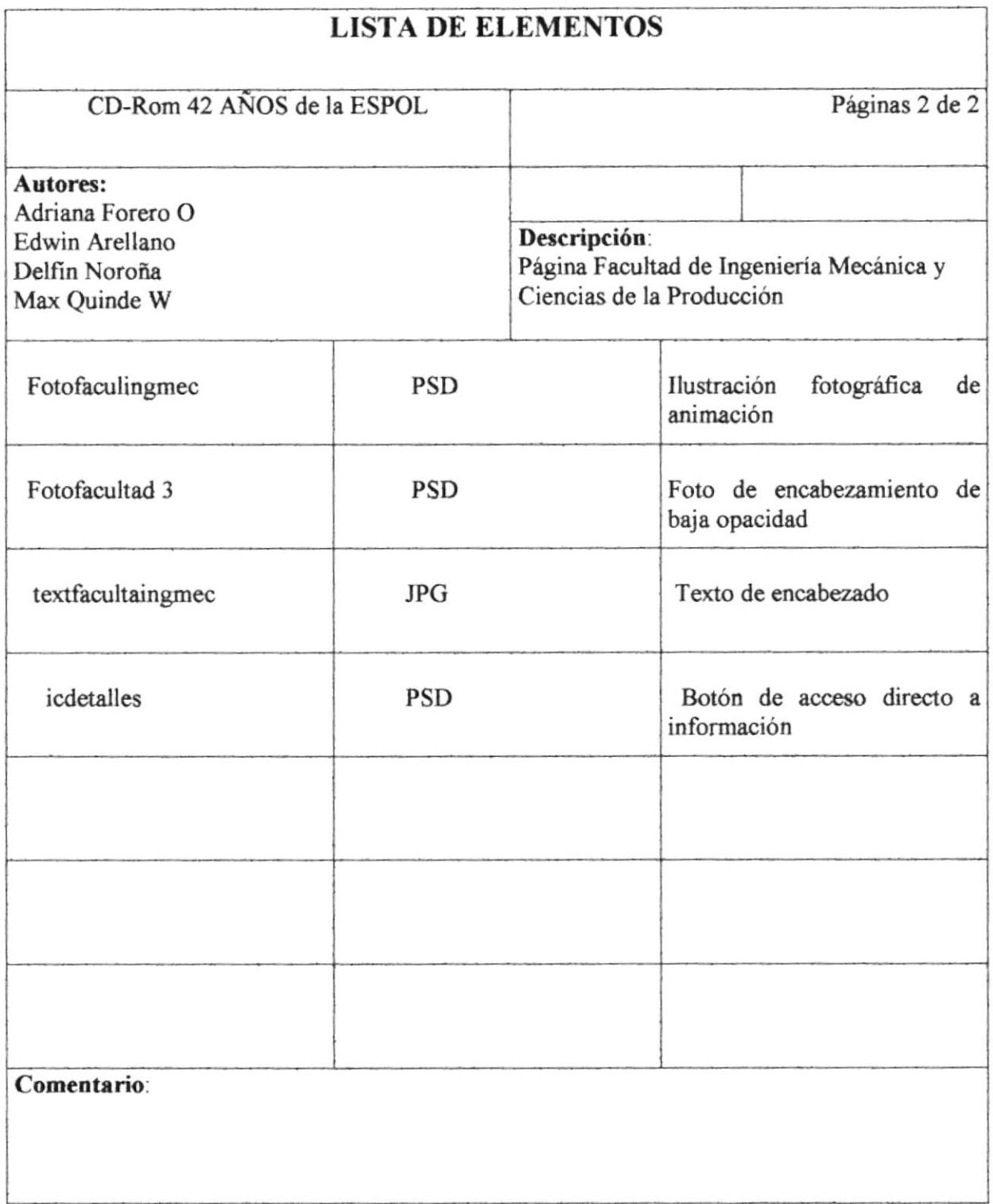

# 5.1.31 Página Facultad de Ingeniería Marítima y Ciencias del Mar

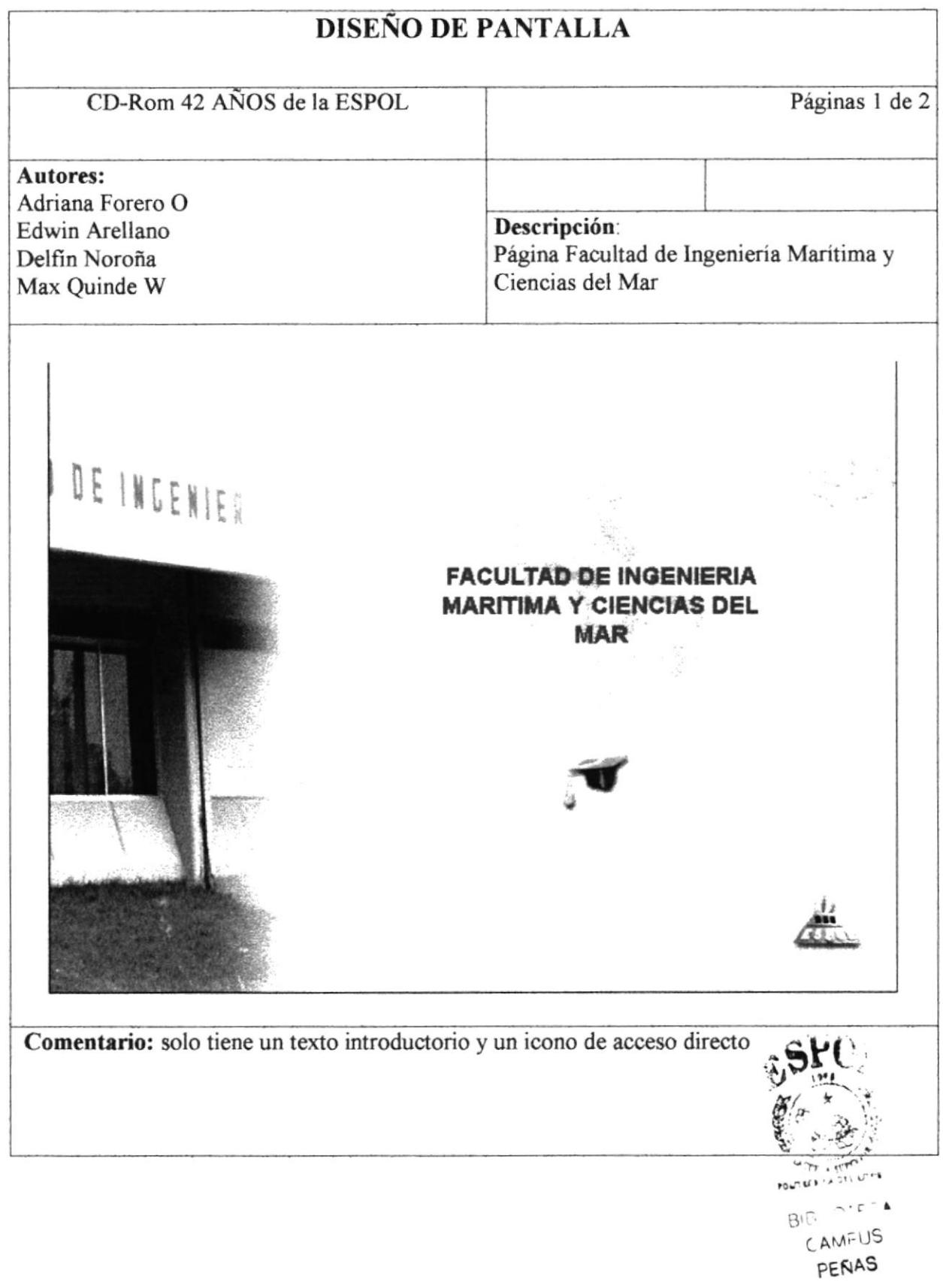

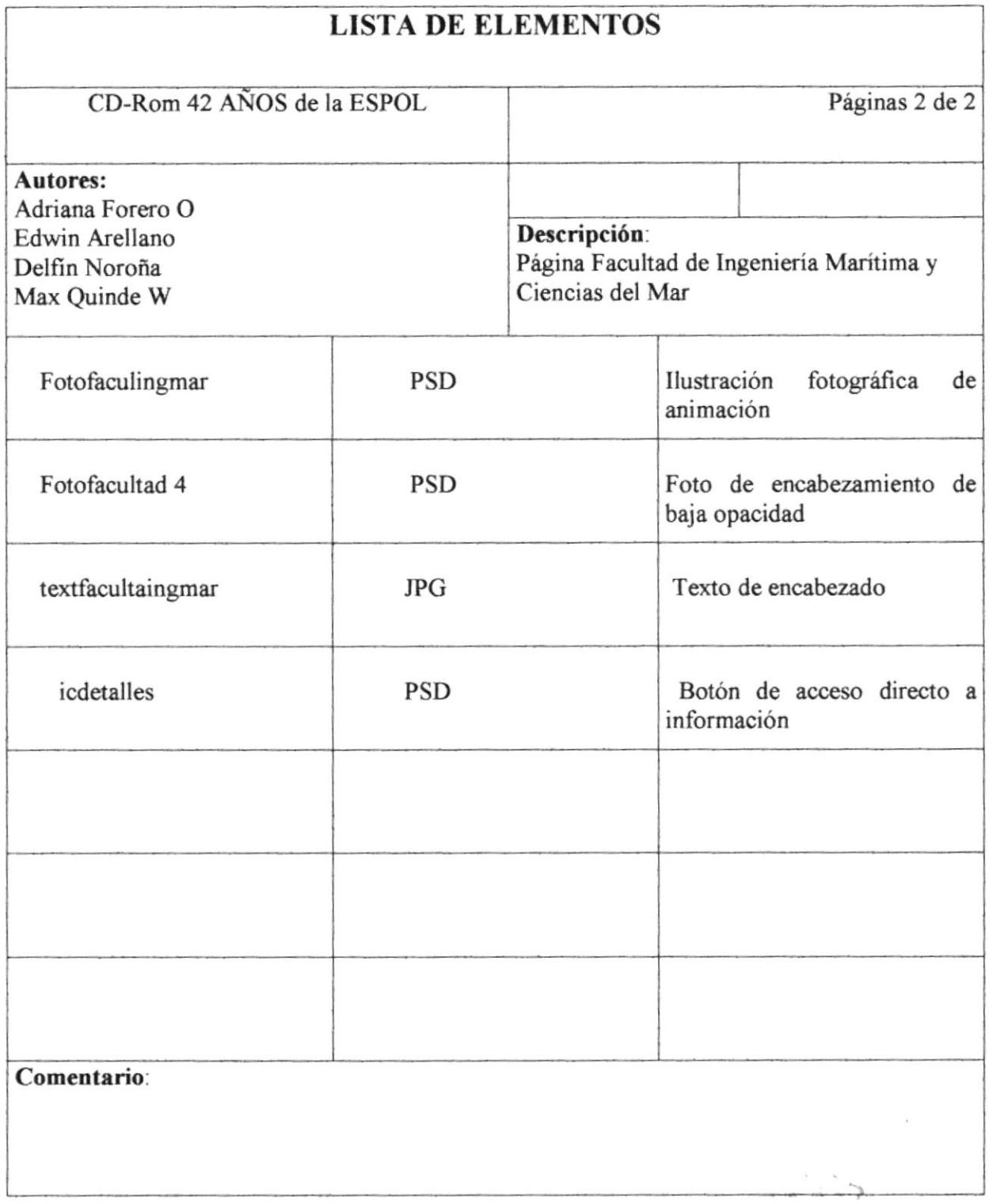

## 5.1.32 Página Instituto de Ciencias Humanísticas y Económicas

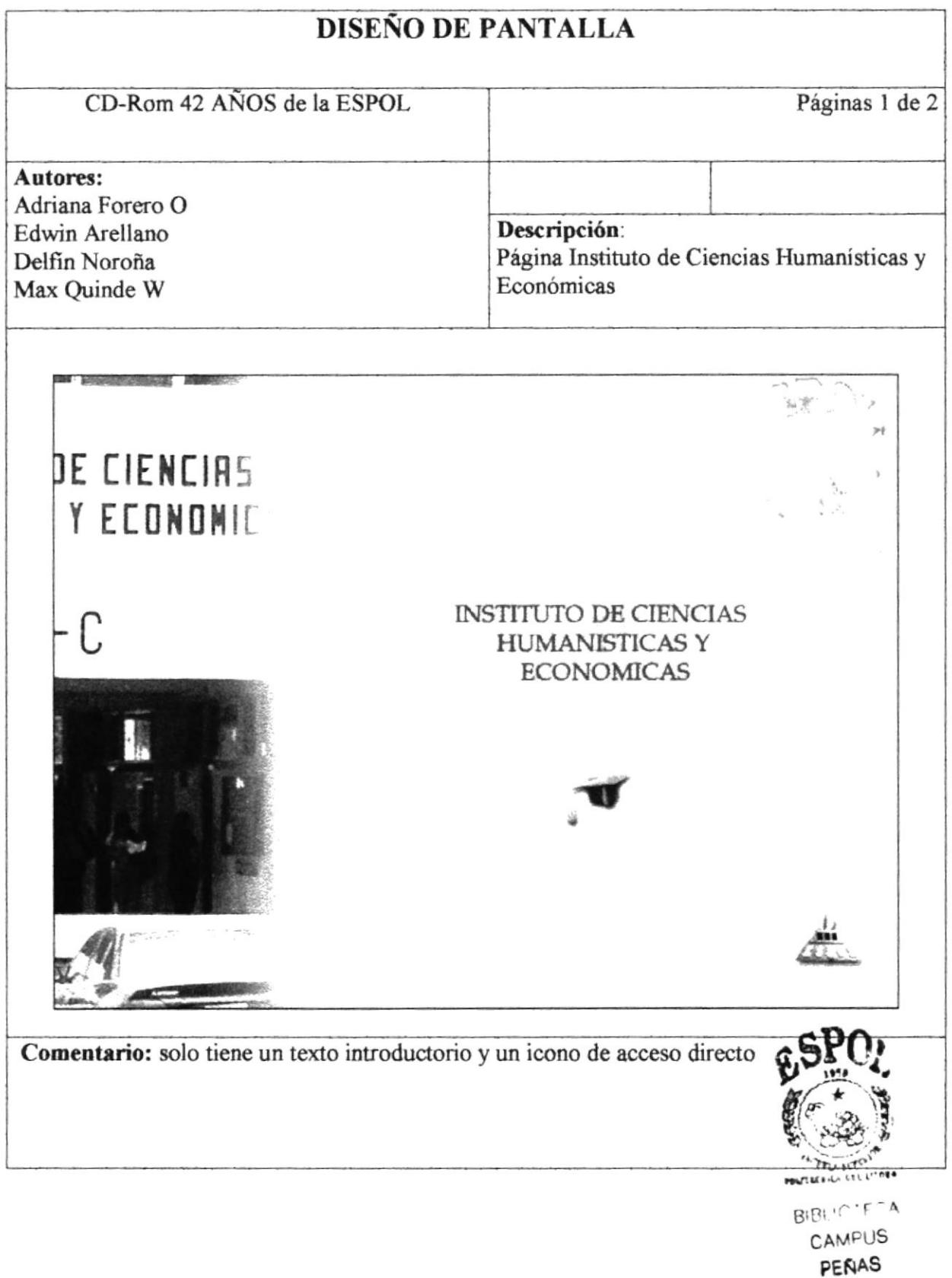

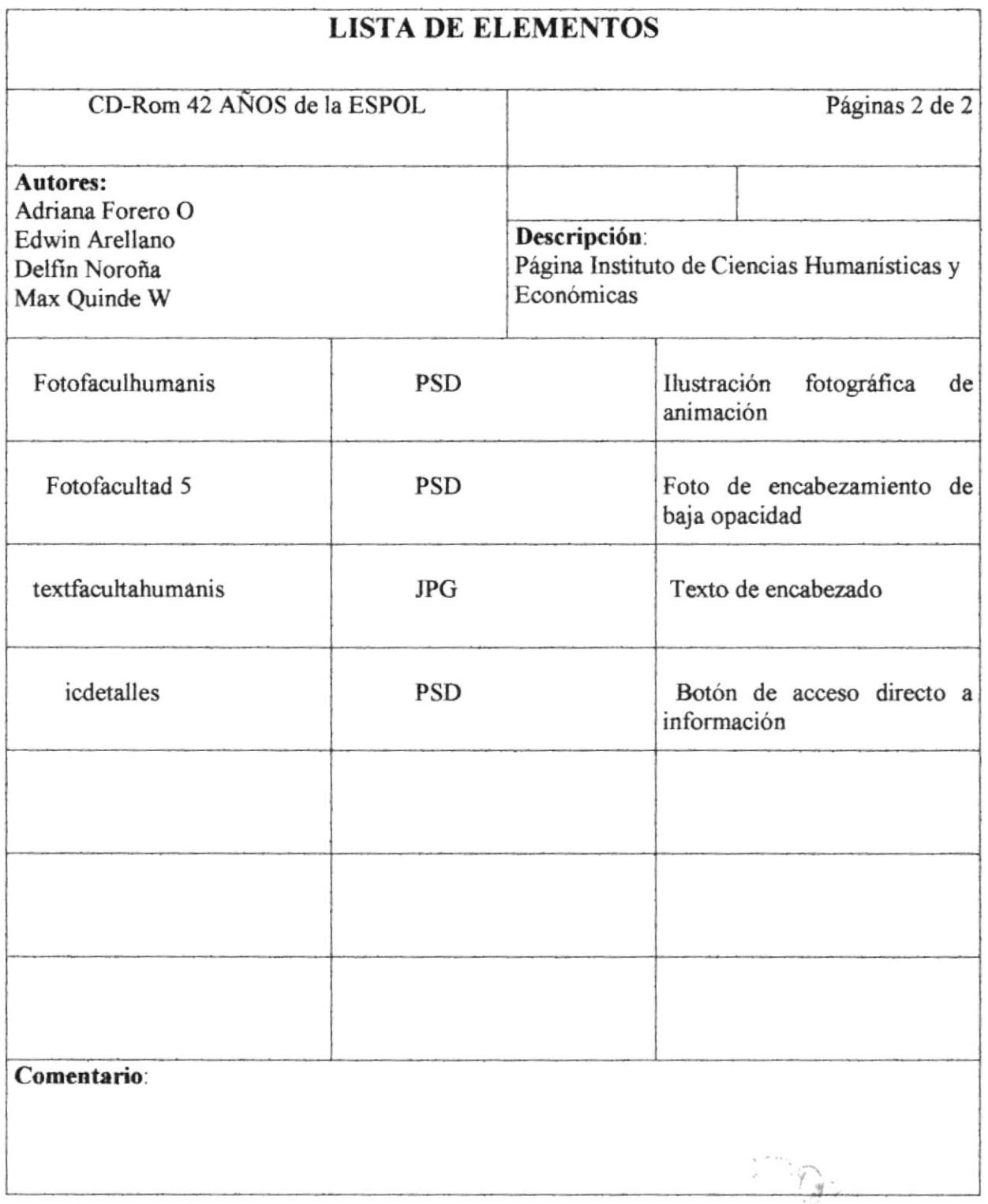

#### Página Instituto de Ciencias Matemáticas 5.1.33

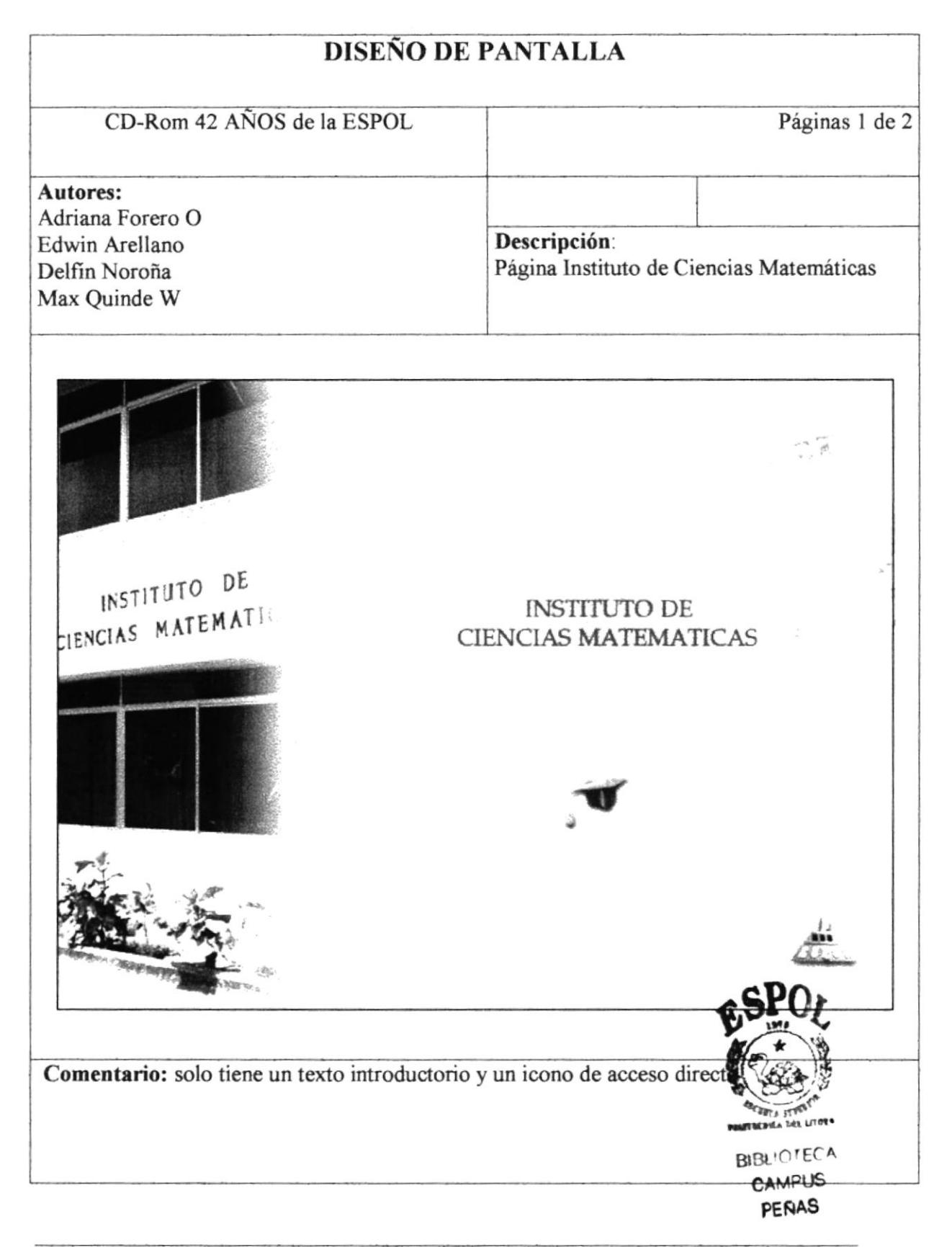

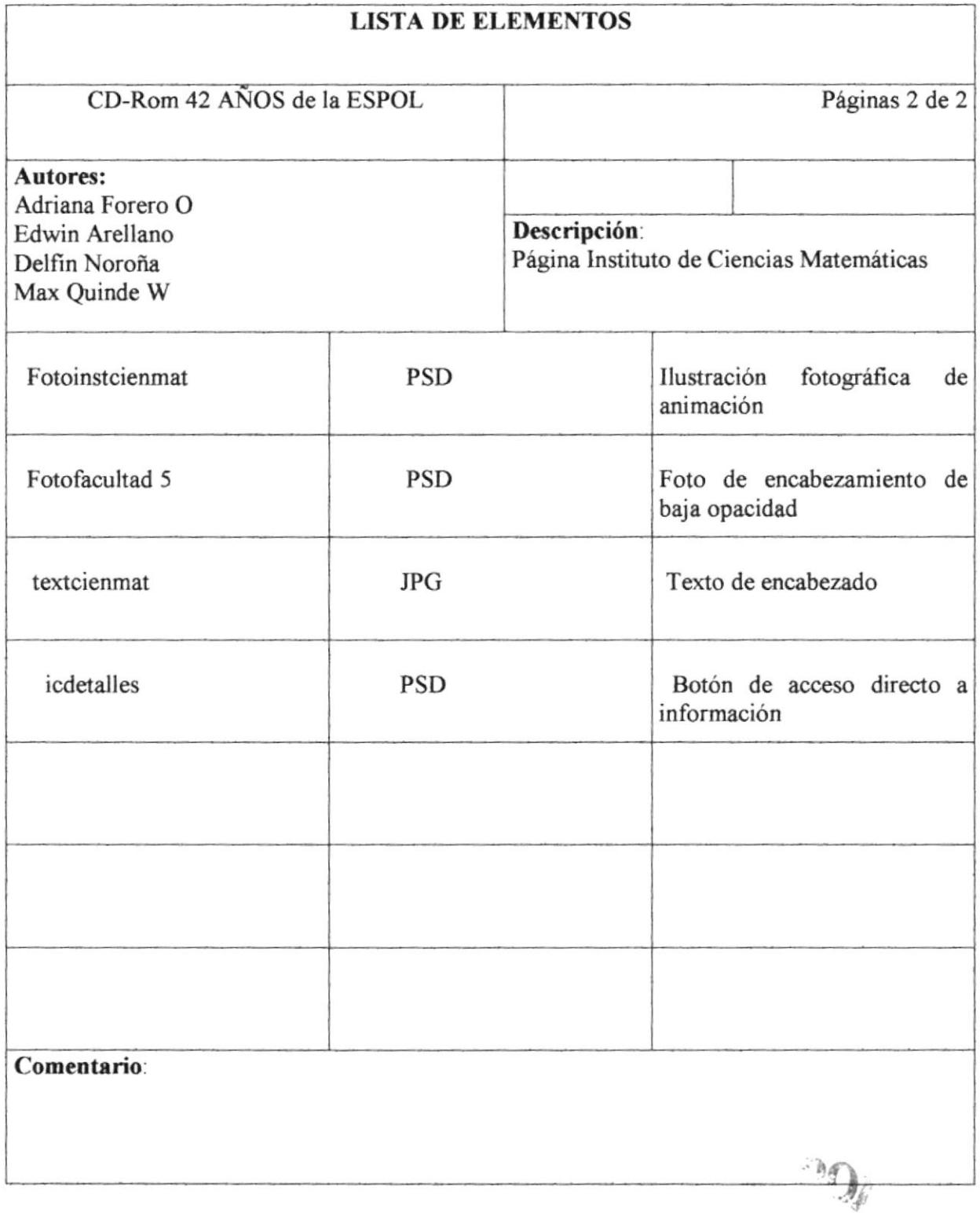

 $\frac{1}{2}$  $\tilde{\chi}$ 

### Página Instituto de Tecnologías 5.1.34

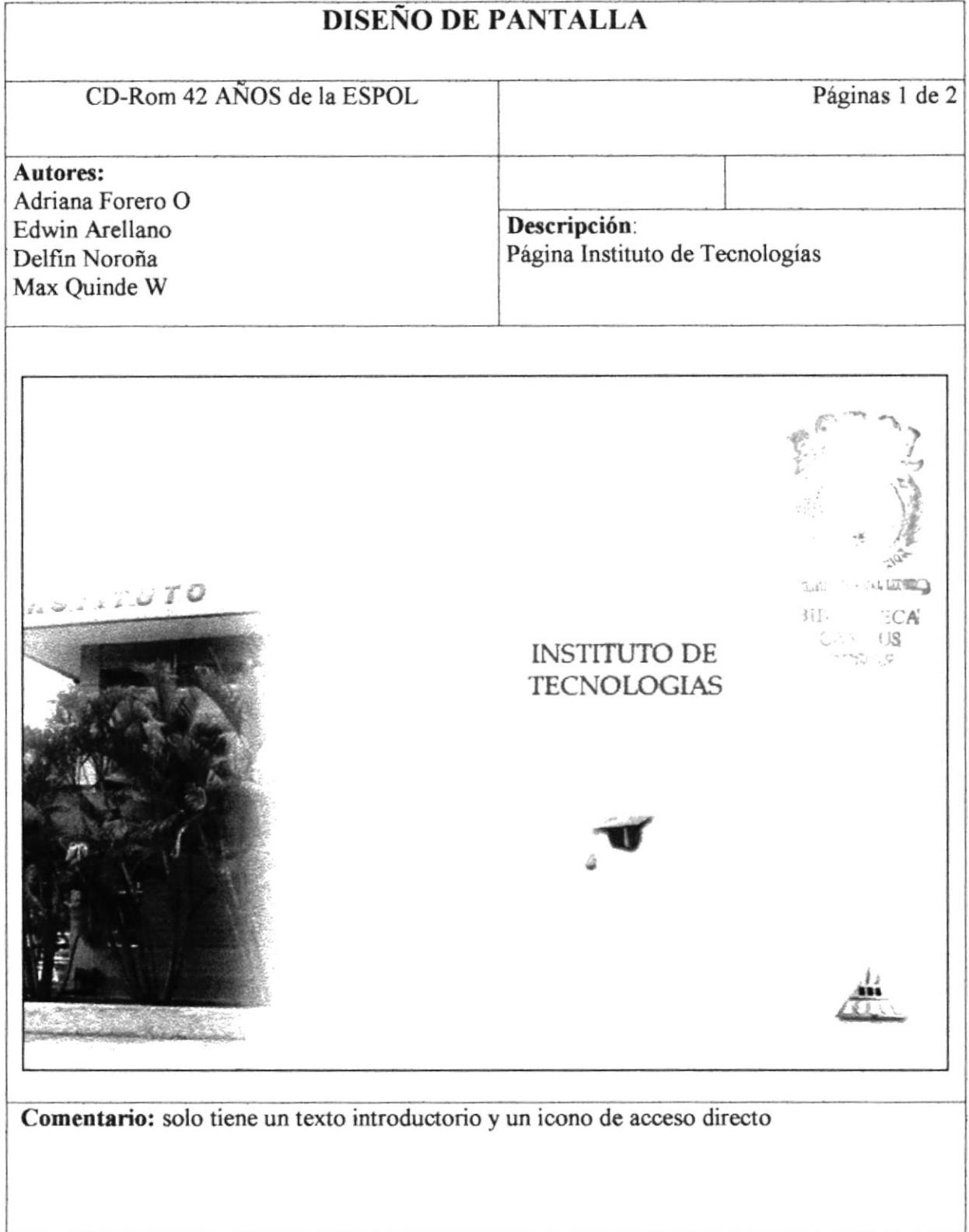

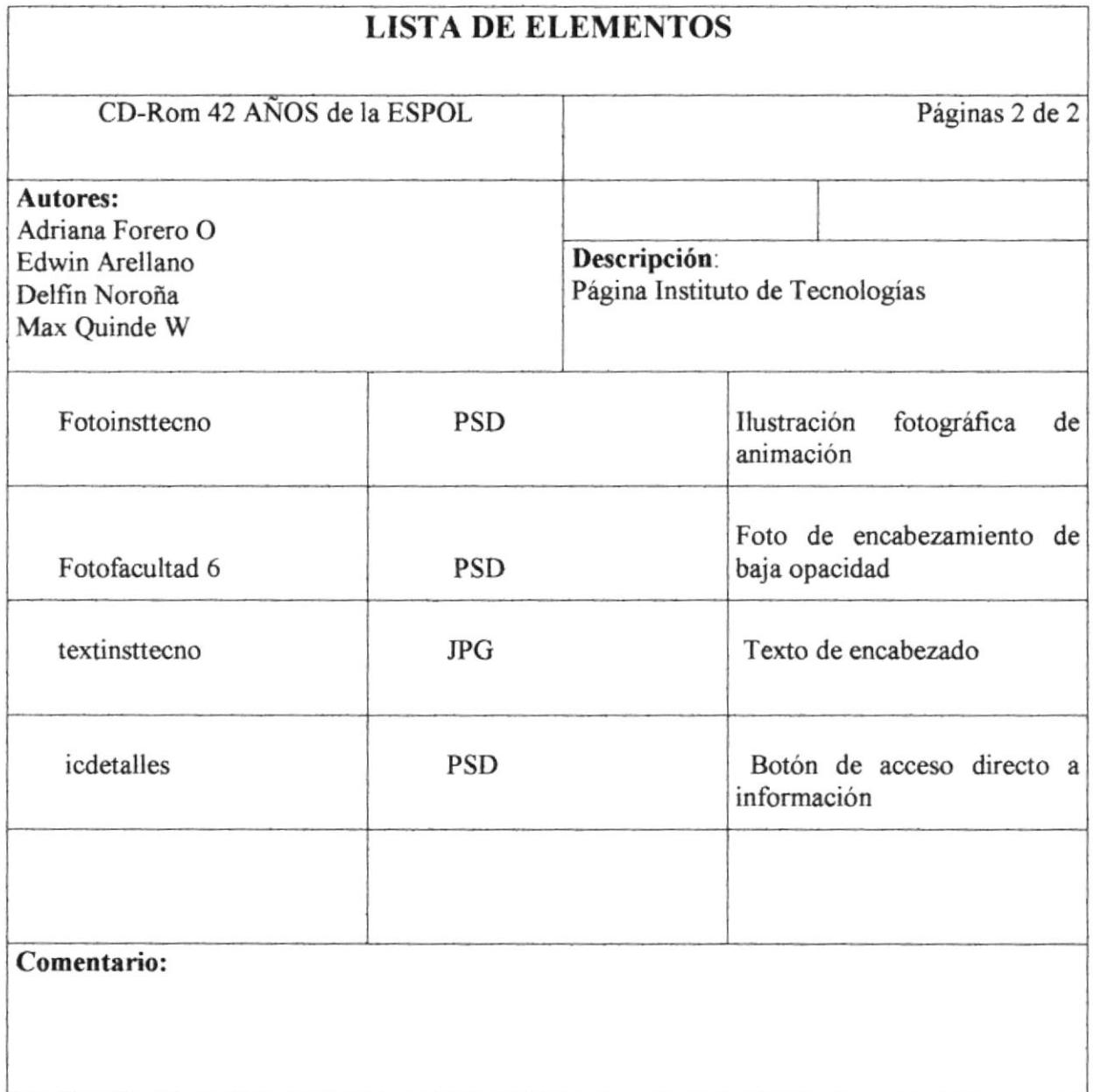